# **BALLUFF**

## BIS U-6027-054-104-06-ST27 BIS U-6027-060-114-06-ST27 BIS U-6027-060-124-06-ST27

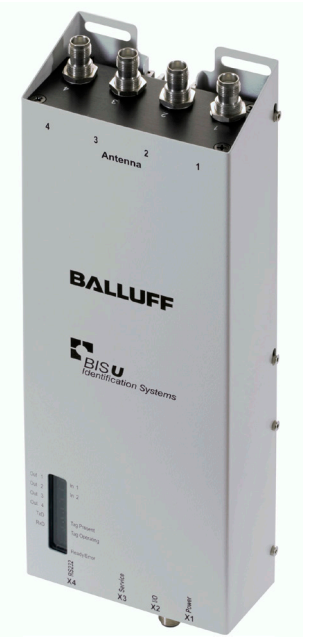

deutsch Betriebsanleitung english User's guide 中文 使用说明书

www.balluff.com

# **BALLUFF**

## BIS U-6027-054-104-06-ST27 BIS U-6027-060-114-06-ST27 BIS U-6027-060-124-06-ST27

Betriebsanleitung

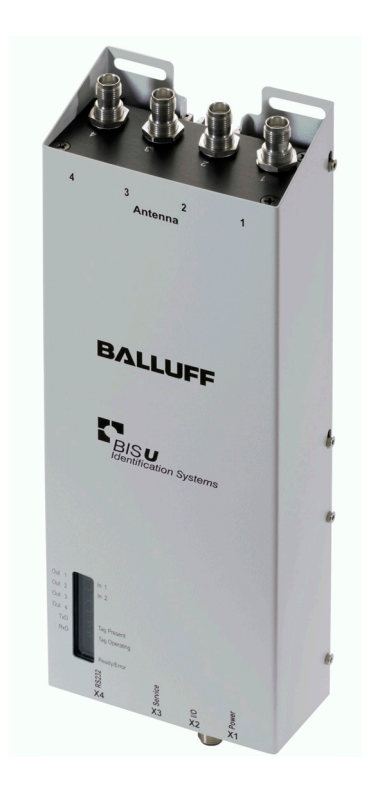

deutsch

www.balluff.com

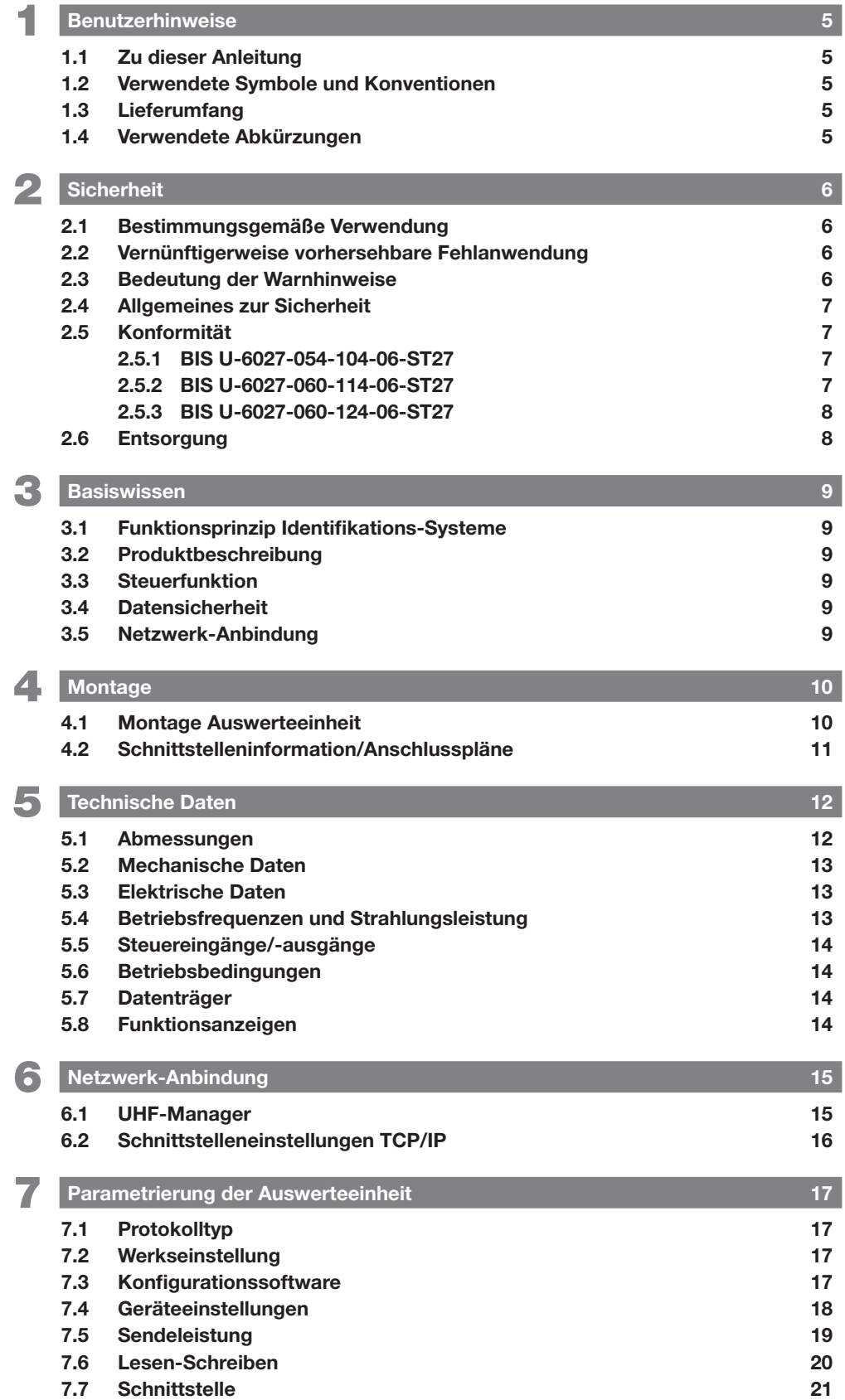

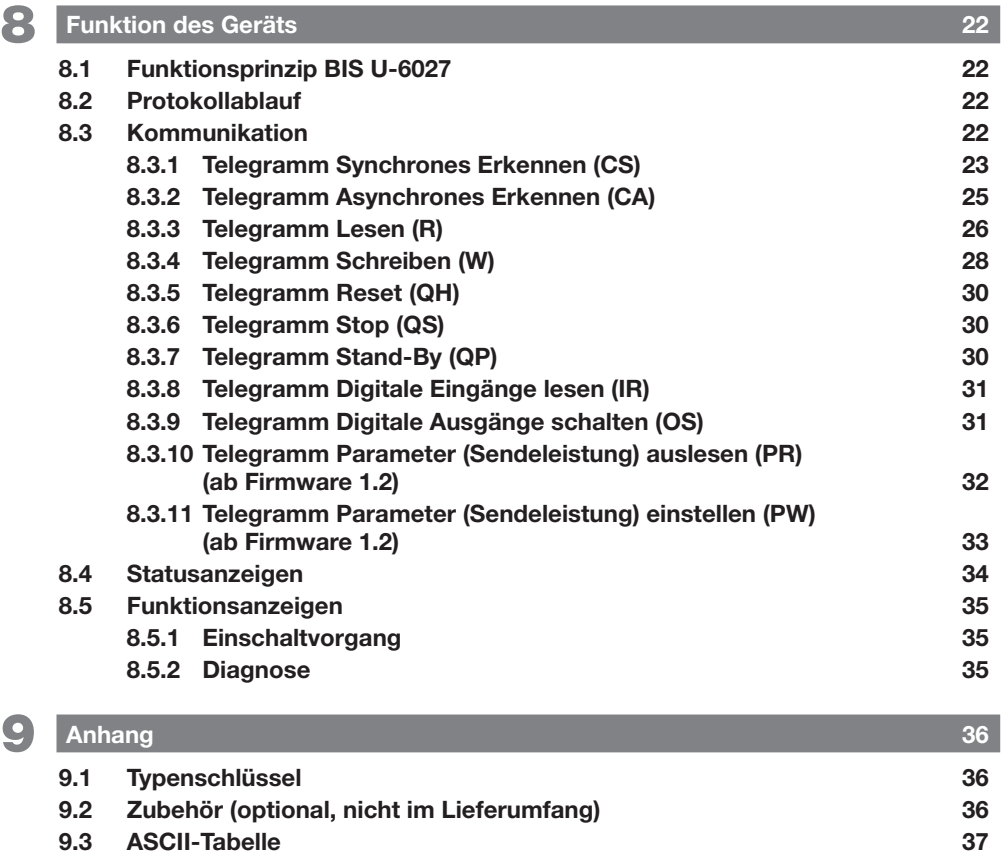

<span id="page-6-0"></span>**1 Benutzerhinweise** 

## 1.1 Zu dieser Anleitung

Diese Anleitung beschreibt die Auswerteeinheit der Identifikationssysteme BIS U-6027 sowie deren Inbetriebnahme für einen sofortigen Betrieb.

Die Anleitung richtet sich an qualifizierte Fachkräfte. Lesen Sie diese Anleitung, bevor Sie die Auswerteeinheit installieren und betreiben.

## 1.2 Verwendete Symbole und Konventionen

Einzelne Handlungsanweisungen werden durch ein vorangestelltes Dreieck angezeigt.

► Handlungsanweisung 1 ⇒ Resultat Handlung.

Handlungsabfolgen werden nummeriert dargestellt:

- 1. Handlungsanweisung 1
- 2. Handlungsanweisung 2

Zahlen ohne weitere Kennzeichnung sind Dezimalzahlen (z. B. 23). Hexadezimale Zahlen werden mit der Zusatzbezeichnung hex dargestellt (z. B.  $00_{\text{hex}}$ ).

Schaltflächen oder auswählbare Menüeinträge werden kursiv und in Kapitälchen geschrieben, z. B. SPEICHERN.

Zu sendende **Steuerzeichen** sind in spitze Klammern gesetzt (z. B. <ACK>)

Im **ASCII-Code** zu übertragende Zeichen sind in Hochkomma gesetzt (z. B. 'L').

## Hinweis, Tipp

Dieses Symbol kennzeichnet allgemeine Hinweise.

## 1.3 Lieferumfang

– BIS U-6027

 $\mathbf i$ 

- 5× Verschlusskappe
- Sicherheitshinweise

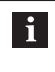

Zugehörige technische Unterlagen sowie weitere Informationen zu lieferbarer Software und Zubehör siehe www.balluff.com.

#### 1.4 Verwendete Abkürzungen

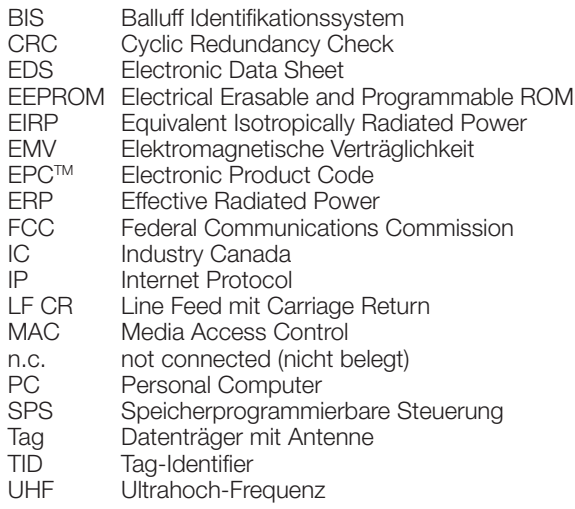

## <span id="page-7-1"></span><span id="page-7-0"></span>2 Sicherheit

## 2.1 Bestimmungsgemäße Verwendung

Die Auswerteeinheit BIS U-6027 ist ein Baustein des Identifikationssystems BIS U. Innerhalb des Identifikationssystems dient sie zur Anbindung an eine übergeordnete Steuerung (SPS, PC) und darf nur im industriellen Bereich eingesetzt werden.

Diese Beschreibung gilt für Geräte der folgenden Baureihen:

- Für den Betrieb in der Europäischen Union BIS U-6027-054-104-06-ST27
- Für den Betrieb in den USA, Kanada BIS U-6027-060-114-06-ST27
- Für den Betrieb in China BIS U-6027-060-124-06-ST27

Dieses UHF-System, bestehend aus Auswerteeinheit und Antennen gemäß Spezifikation, darf nur innerhalb der genannten Länder unter Einhaltung der national gültigen gesetzlichen Bestimmungen und Normen betrieben werden:

- Für die Anwendung des UHF-Systems in der Europäischen Union gelten die Bestimmungen der ETSI EN 302 208.
- Für die Anwendung des UHF-Systems in den USA gelten die Bestimmungen der FCC, Part 15 B und C.
- Für die Anwendung des UHF-Systems in Kanada gelten die Bestimmungen der IC, RSS-247.

Die einwandfreie Funktion gemäß den Angaben in den technischen Daten wird nur mit original Balluff Zubehör zugesichert, die Verwendung anderer Komponenten bewirkt Haftungsausschluss.

Die Auswerteeinheit darf nur mit zugelassener Stromversorgung betrieben werden (siehe [Technische Daten](#page-13-1) auf Seite [12](#page-13-1)).

Änderungen oder Modifikationen, die nicht ausdrücklich von der für die Konformität verantwortlichen Stelle genehmigt wurden, können die Berechtigung des Benutzers zum Betrieb des Geräts aufheben.

Die Gültigkeit aller Zulassungen und Zertifizierungen erlischt, wenn Komponenten verwendet werden, die nicht Bestandteil des Identifikationssystems BIS U sind und wenn Komponenten verwendet werden, die nicht ausdrücklich von Balluff freigegeben wurden.

## BIS U-6027-060-114-06-ST27

Die Auswerteeinheit BIS U-6027-060-114-06-ST27 entspricht Abschnitt 15 der FCC-Bestimmungen und den lizenzfreien RSS-Standards von Industry Canada. Für den Betrieb gelten folgende zwei Bedingungen:

- das Gerät darf keine schädlichen Interferenzen verursachen
- das Gerät muss jede Interferenz tolerieren, auch solche Interferenzen, die eine unerwünschte Funktion des Geräts verursachen können

## 2.2 Vernünftigerweise vorhersehbare Fehlanwendung

Die Produkte sind für folgende Anwendungen und Bereiche nicht bestimmt und dürfen dort nicht eingesetzt werden:

- in sicherheitsgerichteten Anwendungen, in denen die Personensicherheit von der Gerätefunktion abhängt
- in explosionsgefährdeten Bereichen
- im Lebensmittelbereich

## 2.3 Bedeutung der Warnhinweise

Beachten Sie unbedingt die Warnhinweise in dieser Anleitung und die beschriebenen Maßnahmen zur Vermeidung von Gefahren.

Die verwendeten Warnhinweise enthalten verschiedene Signalwörter und sind nach folgendem Schema aufgebaut:

## SIGNALWORT

## Art und Quelle der Gefahr

- Folgen bei Nichtbeachtung der Gefahr
- Maßnahmen zur Gefahrenabwehr

Die Signalwörter bedeuten im Einzelnen:

## **A VORSICHT**

Das allgemeine Warnsymbol in Verbindung mit dem Signalwort VORSICHT kennzeichnet eine Gefahr, die zu leichten oder mittelschweren Verletzungen führen kann.

<span id="page-8-0"></span>2 Sicherheit (Fortsetzung)

## 2.4 Allgemeines zur Sicherheit

Die Installation und die Inbetriebnahme darf nur durch geschulte Fachkräfte mit grundlegenden elektrischen Kenntnissen erfolgen.

Eine geschulte Fachkraft ist, wer aufgrund seiner fachlichen Ausbildung, seiner Kenntnisse und Erfahrungen sowie seiner Kenntnisse der einschlägigen Bestimmungen die ihm übertragenen Arbeiten beurteilen, mögliche Gefahren erkennen und geeignete Sicherheitsmaßnahmen treffen kann.

Der **Betreiber** hat die Verantwortung, dass die örtlich geltenden Sicherheitsvorschriften eingehalten werden. Insbesondere muss der Betreiber Maßnahmen treffen, dass bei einem Defekt des Geräts keine Gefahren für Personen und Sachen entstehen können.

Bei Defekten und nicht behebbaren Störungen des Geräts ist dieses außer Betrieb zu nehmen und gegen unbefugte Benutzung zu sichern.

Beim Anschluss der Auswerteeinheit an eine externe Steuerung ist auf die Auswahl und Polung der Verbindung sowie die Stromversorgung zu achten.

Die Antennen des BIS U-Identifikationssystems senden ultrahochfrequente elektromagnetische Wellen aus. Nach IEC 62369 dürfen sich Personen nicht längere Zeit (über mehrere Stunden) im Nahbereich der UHF-Antenne aufhalten.

Bei Schäden, die aus unbefugten Eingriffen oder nichtbestimmungsgemäßer Verwendung entstehen, erlischt der Garantie- und Haftungsanspruch gegenüber dem Hersteller.

## Bei Betrieb innerhalb der Europäischen Union:

Bei der Festlegung der Montageposition der Auswerteeinheit muss der Mindestabstand von 26 cm zwischen UHF-Antenne und Arbeitsplatz eingehalten werden.

Die abgestrahlte Leistung darf die maximal erlaubten Grenzwerte nicht überschreiten:

- 1 Watt<sub>ERP</sub> bei Antennen mit einem Öffnungswinkel ≤ 180°
- 2 Watt<sub>FRP</sub> bei Antennen mit einem Öffnungswinkel  $< 90^\circ$ .

## Bei Betrieb in den Ländern USA und Kanada:

Bei der Festlegung der Montageposition der Auswerteeinheit muss der Mindestabstand von 50 cm zwischen UHF-Antenne und Arbeitsplatz eingehalten werden.

Die abgestrahlte Leistung darf den maximal erlaubten Grenzwert von 4 Watt<sub>EIRP</sub> nicht überschreiten.

 $\mathbf i$ 

Weitere Hinweise zu Mindest- und Maximalabständen sowie der Antennenleistung siehe "Basishandbuch UHF''.

## Bei Betrieb innerhalb Chinas:

BIS U-Identifikationssysteme, die innerhalb von China in Betrieb genommen werden, dürfen mit einer BIS U-303-C1-TNCB-Antenne folgende Strahlungsleistungen nicht überschreiten:

 $2 W_{FRP}$  (bzw. 33 dBm ERP) Umgerechnet in EIRP:  $3,25$  W<sub>EIRP</sub> (bzw. 35 dBm EIRP)

Mit folgenden Einstellungen sicherstellen, dass die maximal zulässige Strahlungsleistung der Antenne nicht überschritten wird:

- Antennengewinn: 5,5 dBi (8,5 dBic)
- Strahlungsleistung:  $\leq 2 W_{FB}P$  (bzw. 33 dBm ERP) Umgerechnet in EIRP:  $\leq$  3,25 W<sub>FIRP</sub> (bzw. 35 dBm EIRP)
- Zum Antennenkabel gehörige Kabeldämpfung verwenden.

## 2.5 Konformität

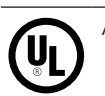

Alle Produktvarianten ab Hardware-Version 2.0

## 2.5.1 BIS U-6027-054-104-06-ST27

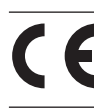

Mit dem CE-Zeichen bestätigen wir, dass unsere Produkte den Anforderungen der aktuellen EU-Richtlinie entsprechen.

Nähere Informationen zu Richtlinien und H. Normen sind in der Konformitätserklärung aufgeführt. Die vollständige EU-Konformitätserklärung erhalten Sie im Internet unter www.balluff.com. Geben Sie dazu den Bestellcode Ihrer Ausführung in das Suchfeld ein.

## 2.5.2 BIS U-6027-060-114-06-ST27

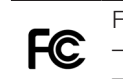

FCC ID – WJ9-RRU4ETGU6 – 2AGZY-BFIDU05 (ab Hardware-Version 2.0)

Dieses Gerät entspricht Abschnitt 15 der FCC-Bestimmungen. Für den Betrieb gelten folgende zwei Bedingungen:

- das Gerät darf keine schädlichen Interferenzen verursachen
- das Gerät muss jede Interferenz tolerieren, auch solche Interferenzen, die eine unerwünschte Funktion des Geräts verursachen können

<span id="page-9-0"></span>**2** Sicherheit (Fortsetzung)

IC ID – 5530C-RRU4ETGU6 – 20739-BFIDU05 (ab Hardware-Version 2.0)

Dieses Gerät entspricht den lizenzfreien RSS-Standards von Industry Canada. Der Betrieb unterliegt den folgenden zwei Bedingungen:

- dieses Gerät darf keine Interferenzen verursachen
- dieses Gerät muss jede Interferenz tolerieren, auch solche Interferenzen, die eine unerwünschte Funktion des Geräts verursachen können.

This device complies with Industry Canada license-exempt RSS standard(s).

Operation is subject to the following two conditions:

- this device may not cause interference
- this device must accept any interference, including interference that may cause undesired operation of the device

L'émetteur/récepteur exempt de licence contenu dans le présent appareil est conforme aux CNR d'Innovation, Sciences et Développement économique Canada applicables aux appareils radio exempts de licence. L'exploitation est autorisée aux deux conditions suivantes:

- l'appareil ne doit pas produire de brouillage
- l'appareil doit accepter tout brouillage radioélectrique subi, même si le brouillage est susceptible d'en compromettre le fonctionnement

Dieser Funksender 20739-BFIDU05 wurde von Innovation, Science and Economic Development Canada für den Betrieb mit den nachstehend aufgeführten Antennentypen mit dem angegebenen maximal zulässigen Gewinn zugelassen. Antennentypen, die nicht in dieser Liste aufgeführt sind und einen Gewinn aufweisen, der über den für einen der aufgelisteten Typen angegebenen maximalen Gewinn liegt, sind für die Verwendung mit diesem Gerät strengstens untersagt.

This radio transmitter 20739-BFIDU05 has been approved by Innovation, Science and Economic Development Canada to operate with the antenna types listed below, with the maximum permissible gain indicated. Antenna types not included in this list that have a gain greater than the maximum gain indicated for any type listed are strictly prohibited for use with this device.

Le présent émetteur radio 20739-BFIDU05 a été approuvé par Innovation, Sciences et Développement économique Canada pour fonctionner avec les types d'antenne énumérés ci-dessous et ayant un gain admissible maximal. Les types d'antenne non inclus dans cette liste, et dont le gain est supérieur au gain maximal indiqué pour tout type figurant sur la liste, sont strictement interdits pour l'exploitation de l'émetteur.

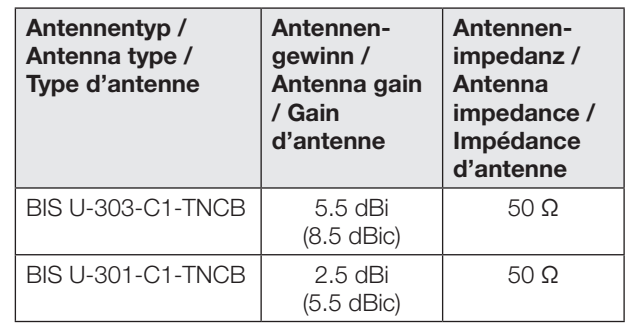

#### 2.5.3 BIS U-6027-060-124-06-ST27

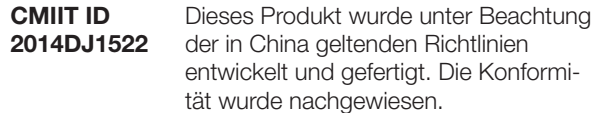

Ab Hardware-Version 2.0:

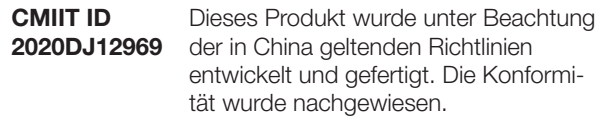

不得擅自更改发射频率、加大发射功率(包括额外加装射 频功率放大器),不得擅自外接天线或改用其它发射天线 使用时不得对各种合法的无线电通信业务产生有害干扰; 一旦发现有干扰现象时,应立即停止使用,并采取措施消 除干扰后方可继续使用 使用微功率无线电设备,必须忍受各种无线电业务的干扰 或工业、科学及医疗应用设备的辐射干扰 不得在飞机和机场附近使用。

## 2.6 Entsorgung

► Befolgen Sie die nationalen Vorschriften zur Entsorgung.

<span id="page-10-0"></span>3 Basiswissen

## 3.1 Funktionsprinzip Identifikations-Systeme

Das Identifikationssystem BIS U gehört zur Kategorie der berührungslos arbeitenden Systeme mit Schreib- und Lesefunktion. Dies ermöglicht es, dass nicht nur fest in den Datenträger programmierte Informationen erfasst, sondern auch aktuelle Informationen gesammelt und weitergegeben werden.

Hauptbestandteile des Identifikationssystems BIS U sind:

- Auswerteeinheit
- Antennen
- **Datenträger**

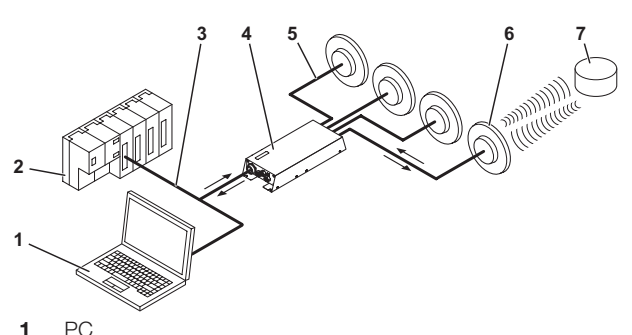

2 SPS

 $\mathbf i$ 

- 3 Verbindung zum steuernden System
- 4 Auswerteeinheit
- 5 Antennenkabel
- 6 Antennen (max. 4)
- 7 Datenträger

Bild 3-1: Systemübersicht

Wesentliche Einsatzgebiete sind:

- in der Produktion zur Steuerung des Materialflusses (z. B. bei variantenspezifischen Prozessen, beim Werkstücktransport mit Förderanlagen, zur Erfassung sicherheitsrelevanter Daten)
- in der Werkzeugcodierung und -überwachung
- in der Betriebsmittelorganisation
- im Lagerbereich zur Kontrolle der Lagerbewegungen
- im Transportwesen und in der Fördertechnik
- in der Entsorgung zur mengenabhängigen Erfassung

Weitere Informationen zu UHF-Identifiktationssystemen siehe "Basishandbuch UHF".

## 3.2 Produktbeschreibung

- UHF-RFID (Arbeitsfrequenzen siehe Kapitel [Betriebsfre](#page-14-1)[quenzen und Strahlungsleistung](#page-14-1) auf Seite [13](#page-14-1))
- Schreib-/Leseabstand typisch bis zu 6 m, abhängig von Umgebungsbedingungen und verwendeten Systemkomponenten wie Antenne, Datenträger, Kabel usw.
- Pulk-Lesen mehrerer Datenträger
- Anschlussmöglichkeit für 4 Antennen
- 4 digitale Ausgänge und 2 digitale Eingänge für zusätzliche Funktionen
- Standard-Schnittstellen: RS232 oder TCP/IP
- robustes Metallgehäuse
- Kontrollanzeigen für Kommunikation und Status der Ports
- Datenträgertypen gemäß ISO 18000-6 Typ C oder EPCglobalTM Class-1 Generation-2

## 3.3 Steuerfunktion

Die Auswerteeinheit ist das Bindeglied zwischen Datenträger und steuerndem System. Sie verwaltet den beidseitigen Datentransfer zwischen Datenträger und Antenne und dient als Zwischenspeicher.

Über die Antenne schreibt die Auswerteeinheit Daten vom steuernden System auf den Datenträger oder liest sie vom Datenträger und stellt sie dem steuernden System zur Verfügung.

Steuernde Systeme können sein:

- ein Steuerrechner (z. B. Industrie-PC)
- eine SPS

## 3.4 Datensicherheit

Um Datensicherheit zu gewährleisten, wird der Datentransfer zwischen Datenträger und Auswerteeinheit mittels CRC-16-Datenprüfung überwacht.

#### 3.5 Netzwerk-Anbindung

Auswerteeinheit und steuerndes System kommunizieren über das physikalische Netzwerk Ethernet.

Das Gerät verwendet das Internet Protocol (IP) zur Netzwerk-Kommunikation. Das Transmission Control Protocol (TCP) wird verwendet, um die vollständige, fehlerfreie und sequenzgerechte Datenübertragung sicherzustellen.

<span id="page-11-0"></span>**4 Montage** 

## 4.1 Montage Auswerteeinheit

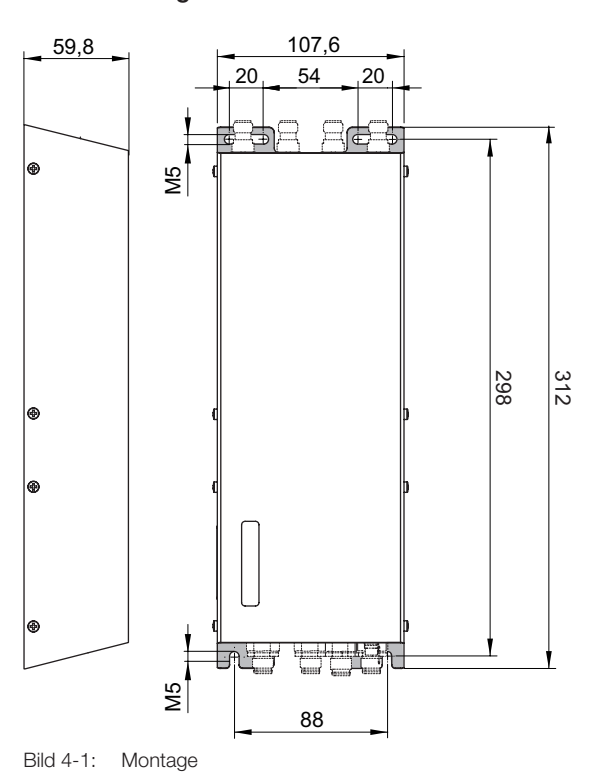

## **A** VORSICHT

#### Gefahr durch ultrahochfrequente elektromagnetische Wellen

Die Antennen des BIS U-Identifikationssystems senden ultrahochfrequente elektromagnetische Wellen aus.

► Die Montageposition der Auswerteeinheit und der Antennen so festlegen, dass ein Sicherheitsabstand zwischen den Antennen und Arbeitsplätzen von Personen gewährleistet wird. Sicherheitsabstände siehe Kapitel [Sicherheit](#page-7-1) auf Seite [6](#page-7-1).

Abhängig von den Umgebungsbedingungen und den verwendeteten Systemkomponenten kann der Schreib-/ Leseabstand typisch bis zu 6 m betragen. Weitere Hinweise zu Mindest- und Maximalabständen siehe "Basishandbuch UHF''.

- 1. Geeignete Montageposition bestimmen.
- 2. Auswerteeinheit mit 4 Schrauben M5 befestigen (Festigkeitsklasse 8.8, leicht geölt, Anzugsdrehmoment  $M = 5,2$  Nm).

 $\mathbf{i}$ 

Zur Montage der Auswerteeinheit sind optional Befestigungsplatten erhältlich (siehe Zubehör auf Seite [36\)](#page-37-1).

<span id="page-12-0"></span>4 Montage (Fortsetzung)

## 4.2 Schnittstelleninformation/Anschlusspläne

Den Erdanschluss je nach Anlage direkt oder  $\mathbf{i}$ über eine RC-Kombination an Erde legen. Beim Anschluss an das Ethernet ist darauf zu achten, dass die Schirmung des Steckers einwandfrei mit dem Steckergehäuse verbunden ist.

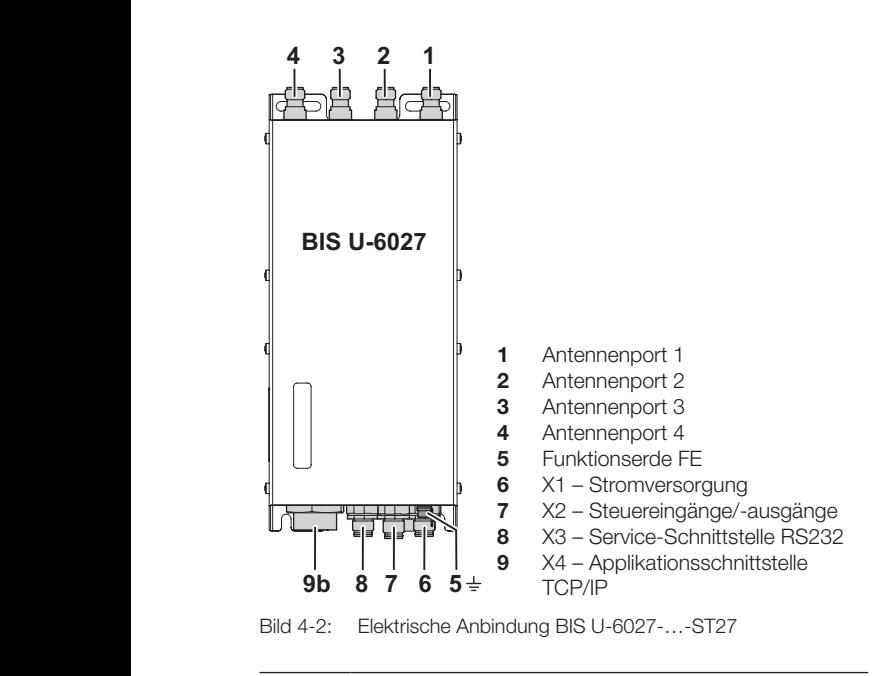

Es müssen nicht alle Antennenports 1…4 belegt werden.

## X1 – Stromversorgung

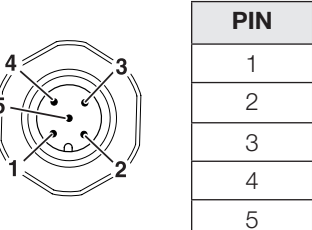

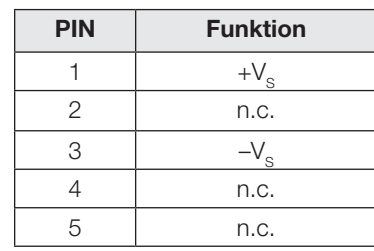

## X2 – Steuereingänge/-ausgänge

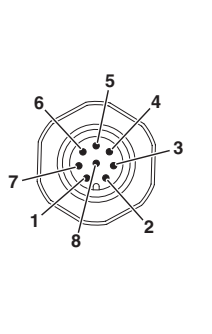

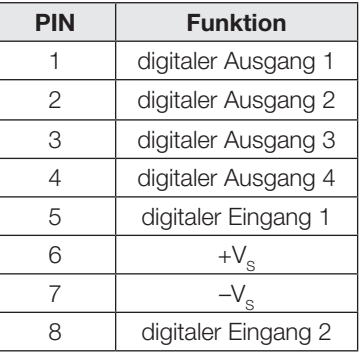

#### X3 – Serviceschnittstelle RS232

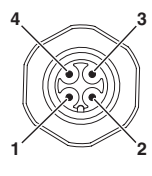

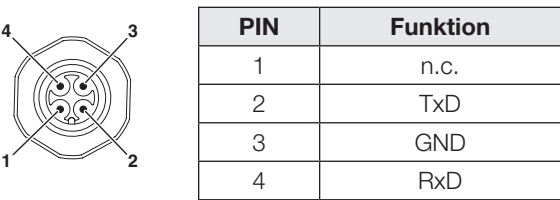

### X4 – Applikationsschnittstelle TCP/IP

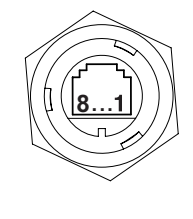

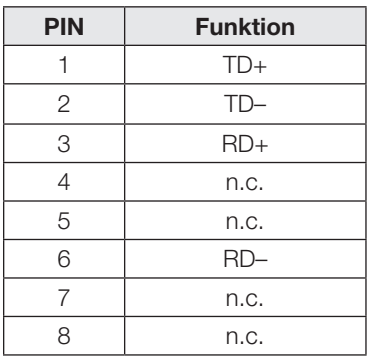

 $\mathbf{i}$ 

<span id="page-13-1"></span><span id="page-13-0"></span>5 Technische Daten

## 5.1 Abmessungen

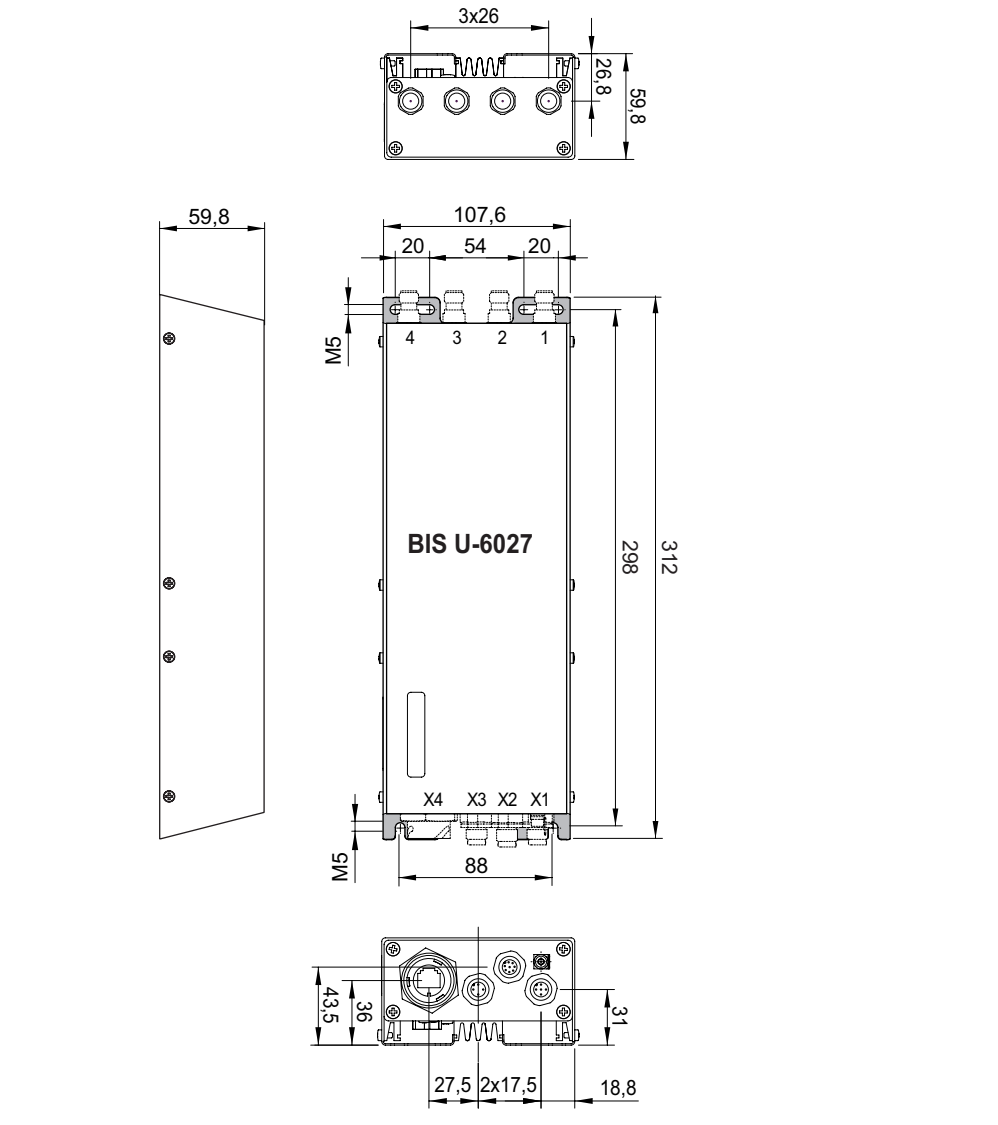

<span id="page-13-2"></span>Bild 5-1: Abmessungen in Millimeter

Abmessungen ab Hardware-Version 2.0 siehe [Bild 5-1](#page-13-2) mit folgenden Abweichungen:

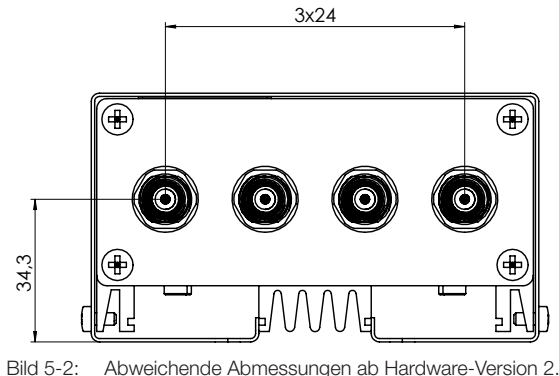

Abweichende Abmessungen ab Hardware-Version 2.0 in **Millimeter** 

<span id="page-14-0"></span>5 Technische Daten (Fortsetzung)

## 5.2 Mechanische Daten

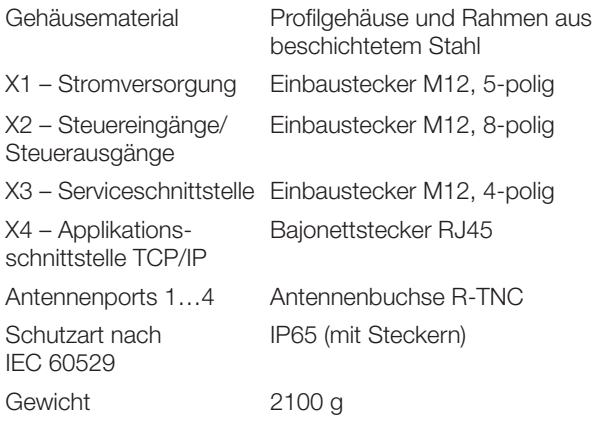

## 5.3 Elektrische Daten

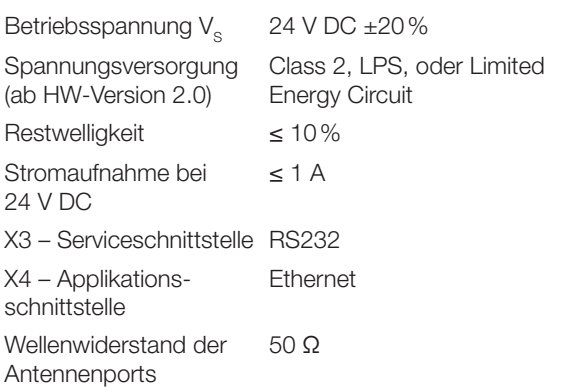

## <span id="page-14-1"></span>5.4 Betriebsfrequenzen und Strahlungsleistung

#### BIS U-6027-054-104-06-ST27

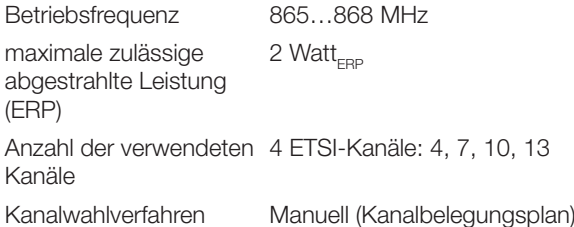

### BIS U-6027-060-114-06-ST27

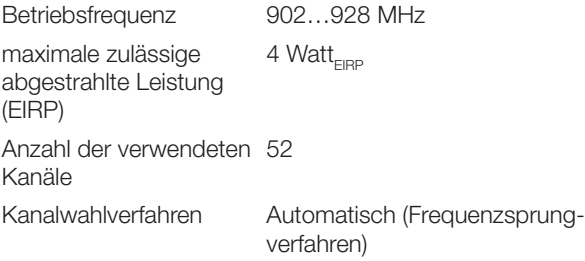

## BIS U-6027-060-124-06-ST27

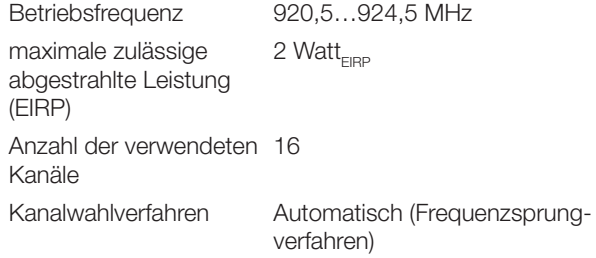

## <span id="page-15-0"></span>5 Technische Daten (Fortsetzung)

## 5.5 Steuereingänge/-ausgänge

## Digitaler Eingang (+IN, –IN)

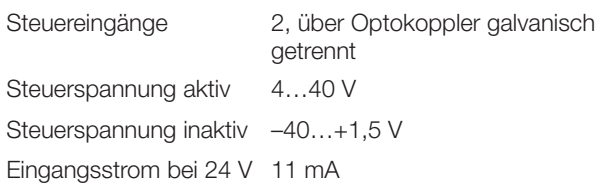

Verzögerungszeit typisch 5 ms

$$
\frac{+1}{-1} \frac{1}{\pm} \frac{1}{\pm
$$

Bild 5-3: Digitaler Eingang (+IN, –IN)

## Steuerausgang (01, 02, 03, 04)

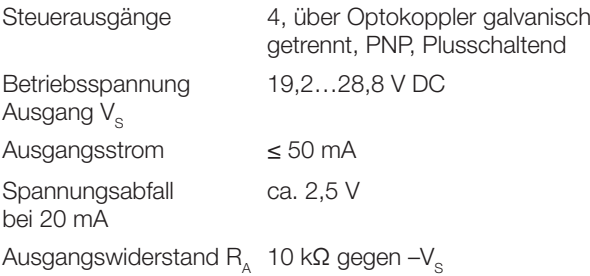

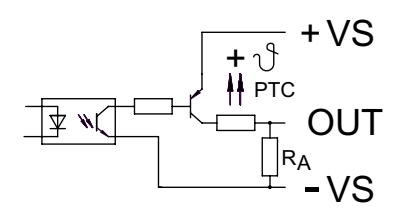

Bild 5-4: Steuerausgang (01, 02, 03, 04)

## 5.6 Betriebsbedingungen

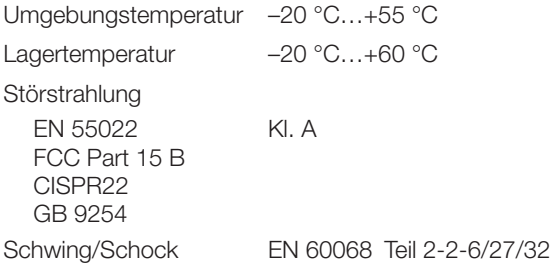

Dieses UHF-System, bestehend aus Auswerteeinheit und Antennen gemäß Spezifikation, darf nur im industriellen Umfeld und nur in den genannten Ländern unter Einhaltung der national gültigen gesetzlichen Bestimmungen und Normen betrieben werden, für die eine Betriebserlaubnis vorliegt (siehe Kapitel [Sicherheit](#page-7-1) auf Seite [6](#page-7-1)).

## 5.7 Datenträger

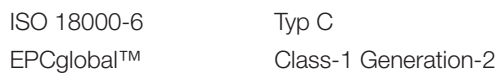

#### 5.8 Funktionsanzeigen

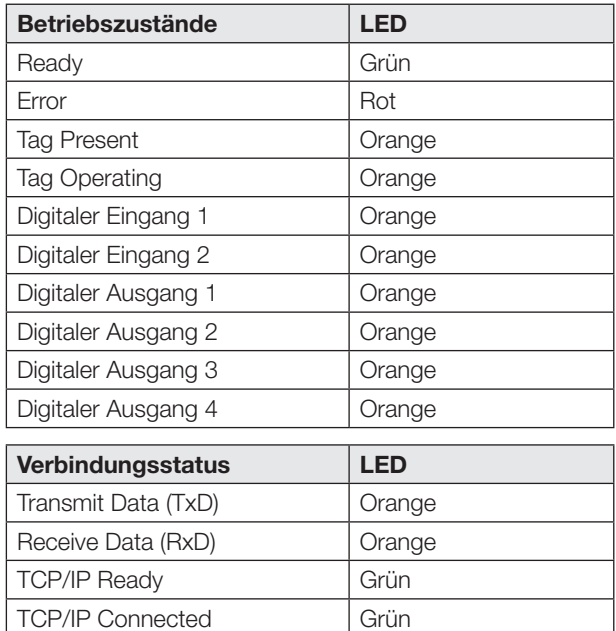

## <span id="page-16-0"></span>6 Netzwerk-Anbindung

## 6.1 UHF-Manager

Grundlage für die Einbindung der Auswerteeinheit ins Netzwerk bildet die Konfigurationssoftware BIS UHF Manager. Der BIS UHF Manager ist eine Software, die es ermöglicht, die Auswerteeinheit vor dem Einbau zu konfigurieren. Die Auswerteeinheit muss dafür über die Anschlüsse X3 oder X4 mit einem PC verbunden werden, auf dem der BIS UHF Manager installiert werden soll.

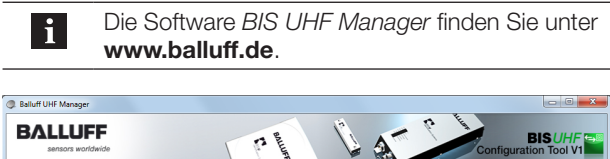

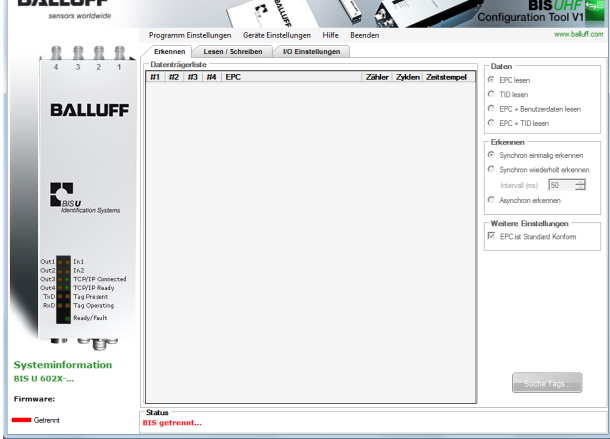

- 1. BIS UHF Manager starten.
	- ⇒ Das Gerät versucht automatisch die letzte bekannte Verbindung herzustellen, wenn Beim Start verbinden im Fenster Schnittstelleneinstellungen angewählt war (Werkseinstellung).

Kann das Gerät die letzte bekannte Verbindung herstellen, erscheint in der Statusleiste BIS verbunden…. Kann das Gerät keine Verbindung herstellen, erscheint in der Statusleiste BIS getrennt….

Das Gerät muss manuell verbunden werden:

- 2. In der Menüzeile auf Programm Einstellungen und SCHNITTSTELLE klicken.
	- ⇒ Das Fenster Schnittstelleneinstellungen öffnet sich.

<span id="page-17-0"></span>

## 6 Netzwerk-Anbindung (Fortsetzung)

## 6.2 Schnittstelleneinstellungen TCP/IP

Auswerteeinheit BIS U-6027 und steuerndes System kommunizieren über das Ethernet. Durch die Vergabe einer eindeutigen IP-Adresse wird die Zuordnung der Auswerteeinheit zu einem Netzwerk vorgenommen.

Grundlage für die Einbindung der Auswerteeinheit ins Netzwerk bildet die MAC-Adresse. Diese Hardware-Adresse ist einmalig und identifiziert Netzwerkgeräte wie die Auswerteeinheit eindeutig.

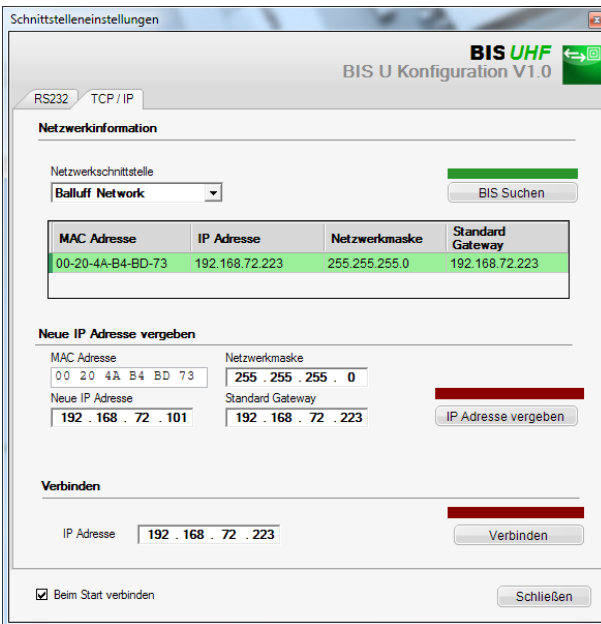

Beim Start des Programms verbindet sich das Gerät automatisch, wenn Beim Start verbinden im Fenster Schnittstelleneinstellungen angewählt ist (Werkseinstellung).

Wird automatisch keine Verbindung hergestellt, muss das Gerät manuell verbunden werden.

## Verbindung bei bekannter IP-Adresse:

- 1. IP-Adresse im Bereich Verbinden eingeben.
- 2. Auf VERBINDEN klicken.
	- ⇒ Das Gerät wird verbunden.

#### Verbindung bei unbekannter IP-Adresse:

- 1. Netzwerkschnittstelle auswählen, an der das Gerät gesucht werden soll. Es werden nur Geräte gefunden, die sich im gleichen Teilnetz befinden.
- 2. Auf BIS Suchen klicken.
	- ⇒ Die gefundenen Geräte werden aufgelistet.
	- ⇒ Der Balken über der Schaltfläche BIS Suchen wird grün.
- 3. Auf das gefundene Gerät klicken.
	- ⇒ Die Zeile mit dem angewählten Gerät wird markiert. ⇒ Die MAC-Adresse wird im Feld MAC-Adresse übernommen.
	- ⇒ Die IP-Adresse wird im Feld IP-Adresse übernommen.
- 4. Auf VERBINDEN klicken.
	- ⇒ Das Gerät wird verbunden.

## Neue IP-Adresse zuweisen

- 1. MAC-Adresse, neue IP-Adresse, Netzwerkmaske und Standard Gateway manuell eintragen.
- 2. Auf IP-ADRESSE VERGEBEN klicken.
	- ⇒ Die IP-Adresse, Netzwerkmaske und Standard Gateway wird dem Gerät zugewiesen. ⇒ Gerät wird konfiguriert.
	- ⇒ Eine neue Gerätesuche wird gestartet.

#### oder

- 1. Auf BIS Suchen klicken.
- 2. Auf das gefundene Gerät klicken, dessen IP-Adresse geändert werden soll.
	- ⇒ Die MAC-Adresse wird in das Feld MAC-Adresse übernommen.
- 3. Eine freie IP-Adresse im Feld Neue IP Adresse eintragen.
- 4. Netzwerkmaske und Standard Gateway entsprechend eintragen.
- 5. Auf IP-ADRESSE VERGEBEN Klicken.
	- ⇒ Die IP-Adresse, Netzwerkmaske und Standard Gateway wird dem Gerät zugewiesen.
	- ⇒ Gerät wird konfiguriert.
	- ⇒ Eine neue Gerätesuche wird gestartet.

<span id="page-18-0"></span>**7 Parametrierung der Auswerteeinheit** 

## 7.1 Protokolltyp

Beim Datentransfer zwischen Datenträger und Auswerteeinheit ist werkseitig das Prüfverfahren CRC-16 eingestellt. Beim Datentransfer zwischen Auswerteinheit und steuerndem System kann wahlweise das Prüfverfahren CRC-16 oder die Endekennung LF CR eingestellt werden.

## Beispiel für den Abschluss der Telegramme:

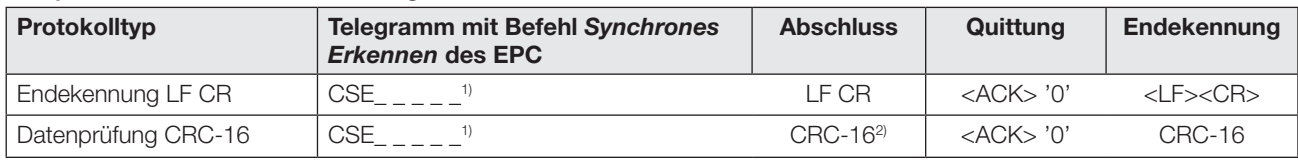

 $1$ ,  $\frac{1}{n}$  = Leerzeichen oder nicht beachtete Zeichen

<sup>2)</sup> Generatorpolynom nach CCITT: x^16+x^12+x^5+1 mit Vorinitialisierung  $O_{\text{ho}}$ 

## 7.2 Werkseinstellung

Das Gerät ist ab Werk eingestellt. Die Werkseinstellungen sind bei den jeweiligen Parametern hervorgehoben.

Einige Parameter sind fest eingestellt und können nicht verändert werden:

## Multiplexing:

Die Multiplexing-Reihenfolge und die Verweildauer vor jeder Antenne ist fest eingestellt.

– Die Reihenfolge der Antennenansteuerung ist immer 1-2-3-4-1-2-….

## 7.3 Konfigurationssoftware

Die Parametrierung wird mit Hilfe der Software BIS UHF Manager durchgeführt.

Die Auswerteinheit muss dafür mit dem steuernden System verbunden sein. Die Parametrierung kann jederzeit überschrieben werden.

Die Parameter können in einer XML-Datei gespeichert werden und sind so jederzeit verfügbar.

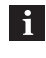

Die Software BIS UHF Manager finden Sie unter www.balluff.de.

Detaillierte Informationen zum BIS UHF Manager finden Sie in der Online Hilfe der Software.

- 1. BIS UHF MANAGER starten.
- 2. In der Menüzeile auf GERÄTE EINSTELLUNGEN und PARAME-**TER klicken.** 
	- ⇒ Das Fenster Einstellungen erscheint.

Es können nur die nachfolgend beschriebenen  $\mathbf{i}$ Parameter bearbeitet werden. Der Bereich für die erweiterte Parametrierung des Geräts ist kennwortgeschützt und ist nur dem Servicetechniker von Balluff zugänglich.

## <span id="page-19-0"></span>7 Parametrierung der Auswerteeinheit (Fortsetzung)

## 7.4 Geräteeinstellungen aus andere Trägernachlaufzeit

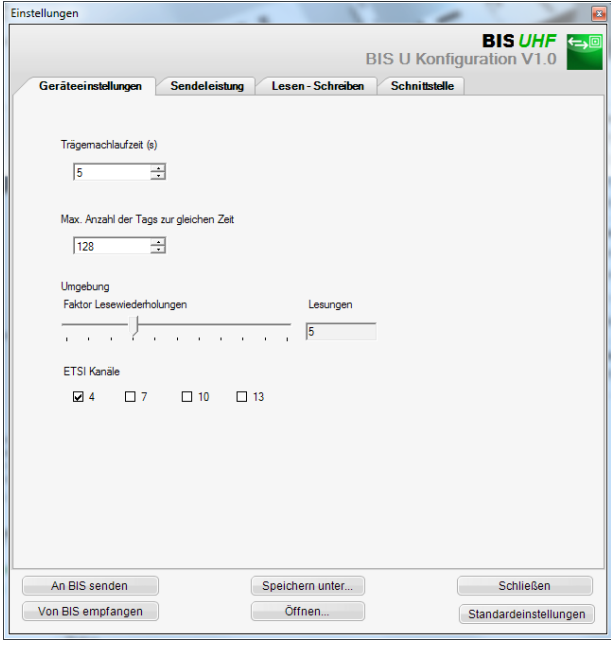

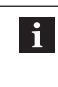

Ab Hardware-Version 2.0 gibt es die Funktion Trägernachlaufzeit nicht mehr. Der Wert hat keine Auswirkungen.

Nachlaufzeit in Sekunden der eingeschalteten Antennen nach dem Absetzen eines Befehles. Innerhalb dieser Zeit sollte der Befehl Lesen bzw. Schreiben nach Erkennen erfolgen.

Werkseinstellung: 5 Sekunden

Max. Anzahl der Tags zur gleichen Zeit Maximale Anzahl der erwarteten Datenträger im Feld. Werkseinstellung: 128

Umgebung

Faktor Lesewiederholungen (nur bei asynchronem Erkennen)

Anzahl der Lesewiederholungen, nach denen ein Datenträger als anwesend (Tag kommt) gemeldet wird bzw. Anzahl der fehlgeschlagenen Lesewiederholungen, nachdem ein Datenträger als abwesend (Tag geht) gemeldet wird (siehe dazu auch [Telegramm Asynchrones Erkennen \(CA\)](#page-26-1) auf Seite [25\)](#page-26-1).

Werkseinstellung: 5

#### ETSI Kanäle

Mit der Kanaleinstellung wird die Kanalbelegung bestimmt. Bei Aktivierung mehrerer Kanäle, werden diese mittels des Frequenzsprungverfahrens vom Gerät automatisch angewählt.

l i

Werkseinstellung: Kanal 4 eingeschaltet, Kanäle 7…13 ausgeschaltet

> Die Auswahl der ETSI-Kanäle ist nur bei Verwendung der Geräte innerhalb der europäischen Union verfügbar.

## <span id="page-20-0"></span>7 Parametrierung der Auswerteeinheit (Fortsetzung)

## 7.5 Sendeleistung

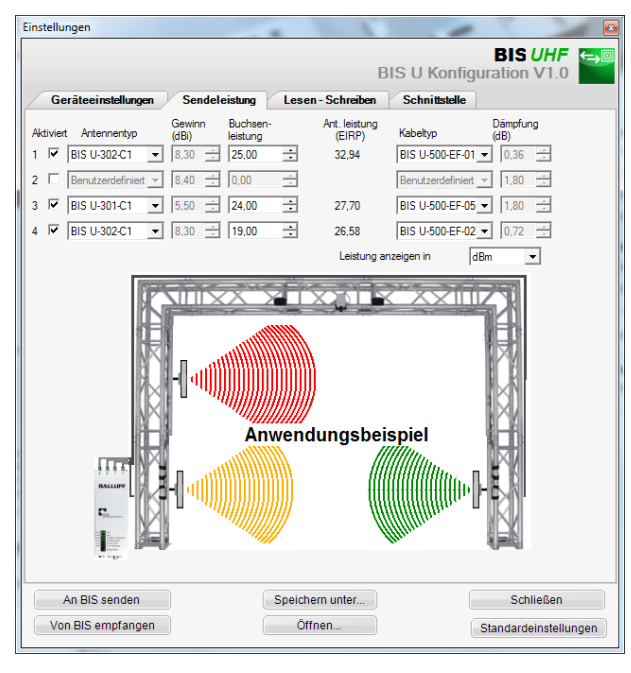

 $\mathbf{i}$ 

Mit den Feldern Antennentyp und Kabeltyp werden die Parameter Antennengewinn und Kabeldämpfung bestimmt. Anhand dieser Werte wird die maximal erlaubte Strahlungsleistung bestimmt.

Die maximal erlaubte Strahlungsleistung sowie Werkseinstellungen unterscheiden sich je nach eingestelltem Länderprofil. Hinweise zu den gültigen Vorschriften der verschiedenen Länder, siehe Kapitel [Sicherheit](#page-7-1) auf Seite [6.](#page-7-1)

In den Ländern der europäischen Union wird die Strahlungsleistung in Form einer ERP-Leistung angegeben (max.  $2$  Watt<sub>rop</sub>).

In den Ländern USA und Kanada, wird die Strahlungsleistung in Form einer EIRP-Leistung angegeben (max. 4 Watt $_{EIPP}$ ).

Weitere Informationen zu Strahlungsleistungen siehe "Basishandbuch UHF".

## Aktiviert:

Ein- oder Ausschalten der Antennen 1…4.

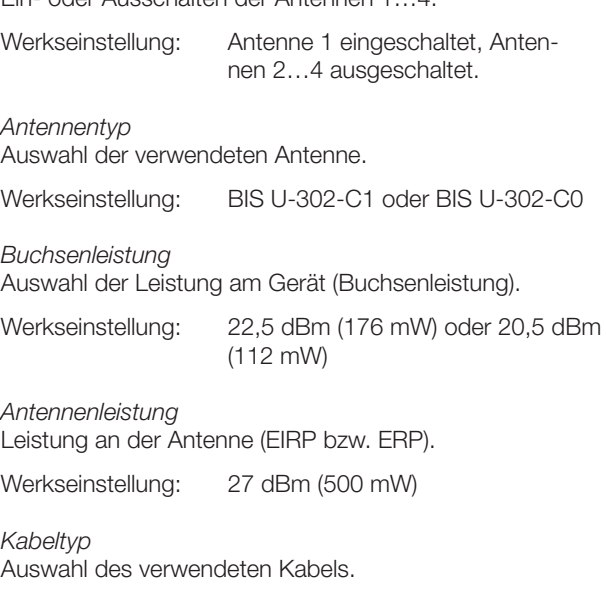

Werkseinstellung: BIS U-500-EF-05

## <span id="page-21-0"></span>7 Parametrierung der Auswerteeinheit (Fortsetzung)

## 7.6 Lesen-Schreiben Bereich Tag Feldlängen

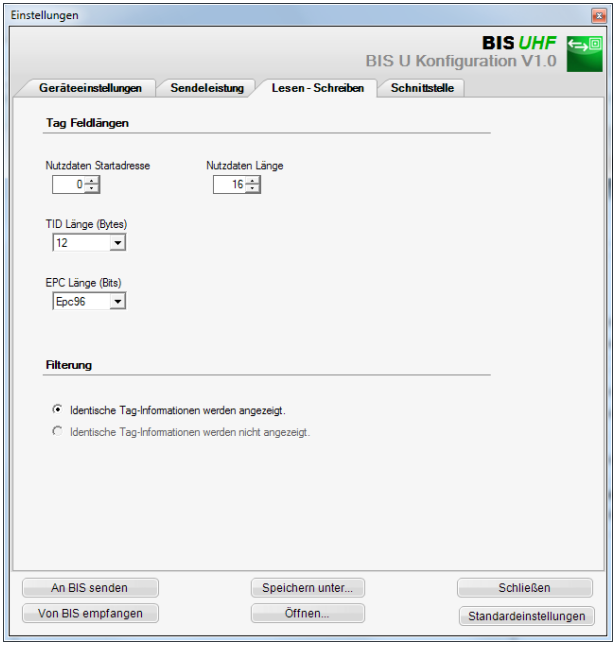

Nutzdaten Startadresse

Startadresse der USER-Daten für automatisches Lesen bei Datenträgersuche und wenn USER-Daten beim Lesen oder Schreiben als Adresse verwendet werden.

Werkseinstellung: 0 Byte

#### Nutzdatenlänge

Länge der USER-Daten für automatisches Lesen bei Datenträgersuche und wenn USER-Daten beim Lesen oder Schreiben als Adresse verwendet werden. Der Wertebereich ist 1 bis 16.

Werkseinstellung: 16 Byte

### TID Länge

Länge der TID-Daten für automatisches Lesen bei Datenträgersuche und wenn TID-Daten beim Lesen oder Schreiben als Adresse verwendet werden. Der Wertebereich ist 2 bis 12.

Werkseinstellung: 12 Byte

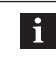

Weichen Datenträger in ihrer Länge von der hier eingestellten TID ab, können sie evtl. nicht gelesen oder beschrieben werden.

## EPC Länge

Länge des EPC-Formats auf den Datenträgern. Dieser Parameter bestimmt die Maximallänge der zu verarbeitenden EPC-Daten und das Ausgabeformat beim Befehl Multiple Datenträger lesen (EPC).

Werkseinstellung: 96 Bit

Wenn die tatsächliche EPC-Länge der Datenträ- $\mathbf i$ ger von 96 Bit abweicht, ist der Wert 496 Bit einzustellen. Andernfalls können Lese- und Schreibbefehle nicht fehlerfrei ausgeführt werden.

### Bereich Filterung

**Filterung** 

Ist dieser Parameter aktiv, werden für automatisches Lesen bei Datenträgersuche Datenträger mit gleicher Identifikation (EPC, TID oder USER-Daten) in einer Antwort zusammengefasst.

Werkseinstellung: Filterung aus

<span id="page-22-0"></span>7 Parametrierung der Auswerteeinheit (Fortsetzung)

## 7.7 Schnittstelle

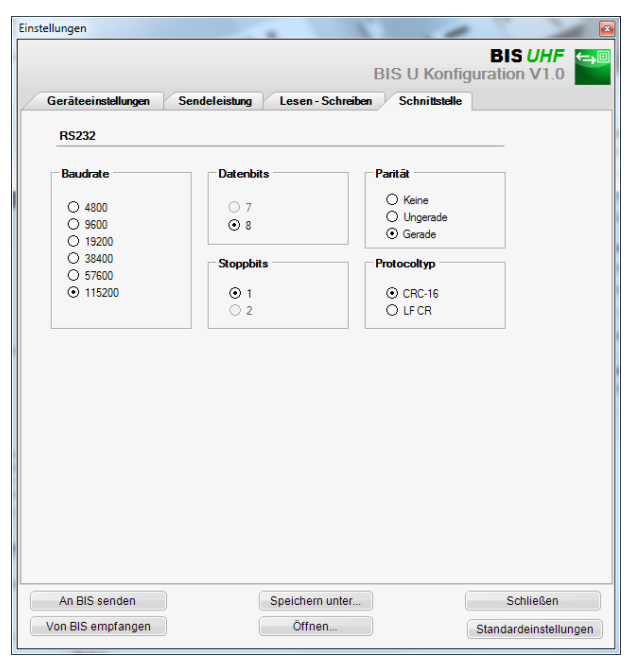

## Baudrate

Einstellung der Baudrate bei RS232-Verbindung.

Werkseinstellung: 115200

Datenbits

Einstellung der Anzahl der Datenbits bei RS232-Verbindung.

Werkseinstellung: 8 (nicht änderbar)

**Stoppbits** Einstellung der Anzahl der Stoppbits bei RS232-Verbindung.

Werkseinstellung: 1 (nicht änderbar)

Parität Einstellung der Parität bei RS232-Verbindung.

Werkseinstellung: Keine

Protokolltyp Einstellung der Endekennung.

Werkseinstellung: CRC-16

<span id="page-23-0"></span>8 Funktion des Geräts

## 8.1 Funktionsprinzip BIS U-6027

Auswerteeinheit und steuerndes System kommunizieren über das physikalische Netzwerk Ethernet.

Das Gerät verwendet das Internet Protocol (IP) zur Netzwerk-Kommunikation. Das Transmission Control Protocol (TCP) wird verwendet, um die vollständige, fehlerfreie und sequenzgerechte Datenübertragung sicherzustellen.

Steuerndes System und Auswerteeinheit BIS U-6027 kommunizieren über TCP/IP-Sockets.

Kommuniziert wird im Raw Mode (nur Austausch von Nutzdaten, keine Konfigurations- und Statusinformationen).

## Verbindungsherstellung:

Socket-Verbindung auf die IP-Adresse des Geräts, Port 10001. Die Erstellung der Verbindung hängt vom eingesetzten (PC Betriebs-) System und der verwendeten Programmiersprache ab.

## 8.2 Protokollablauf

Synchrone Befehle nach dem Prinzip Befehl-Antwort-Ende aufgebaut. Diese Form der Befehle ist der Regelfall.

## Synchrone Befehle

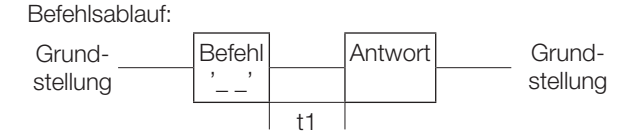

Bei allen Befehlen ist die Verzögerungszeit t1 abhängig von der Anzahl der zu lesenden Datenträger und der zu lesenden Bytes.

## Asynchrone Befehle

Einziger asynchroner Befehl ist CA. Bei diesem wird die Aktion Erkennen durch einmaliges Senden des CA-Befehls gestartet. Dann wird das Lesefeld fortwährend überwacht. Lediglich Änderungen in der Datenträgerpopulation werden an das System gemeldet.

Der Befehl wird so lange ausgeführt, bis er mit dem Stop-Befehl QS beendet wird.

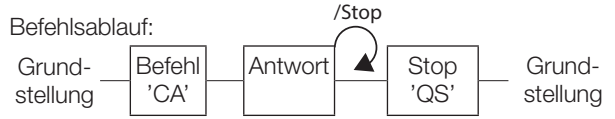

## 8.3 Kommunikation

Steuerndes System und Auswerteeinheit kommunizieren über Telegramme miteinander. Für die einzelnen Aufgaben existieren spezifische Telegramme. Diese beginnen stets mit dem Befehl, der der Telegrammart zugeordnet ist.

## Telegrammarten mit zugehörigem Befehl (ASCIIZeichen)

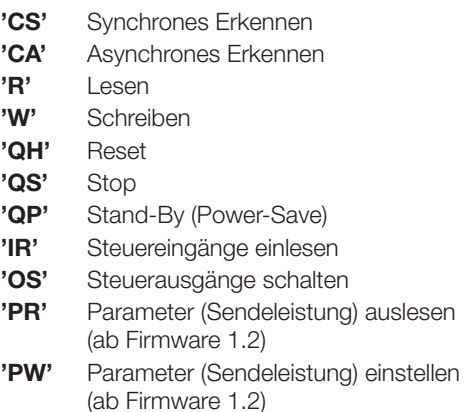

li.

Eine Dauerabfrage auf der Schnittstelle ist nicht zulässig. Die Wartezeit zwischen zwei Befehlen muss mindestens 20 ms betragen.

## Erklärungen zum Telegramminhalt

Startadresse und Anzahl Byte

Die Startadresse (A5, A4, A3, A2, A1, A0) und die Anzahl der zu übertragenden Bytes (L5, L4, L3, L2, L1, L0) der USER-Daten werden dezimal als ASCII-Zeichen übertragen. Für die Startadresse kann der Bereich 0 bis 999999 und für die Anzahl Byte 1 bis 1024 verwendet werden. A0…L5 stehen für je ein ASCII-Zeichen.

 $\mathbf{i}$ 

Startadresse + Anzahl Byte dürfen die Datenträgerkapazität nicht überschreiten.

## Feldlängen

Die Parameter Nutzdaten Startadresse und Länge, TID Länge und EPC Länge beeinflussen das Format der Telegramme.

## **Quittung**

Die Quittung <ACK> wird vom Identifikationssystem gesendet, wenn die seriell übertragenen Zeichen als richtig erkannt wurden und sich ein Datenträger im Arbeitsbereich der Antennen befindet.

Mit <NAK> + 'Status-Nr.' wird quittiert, wenn ein Fehler erkannt wurde.

## Übertragene Bytes

Die Daten werden codetransparent (ohne Datenwandlung) übertragen.

## Identifikation über EPC

Der EPC Speicher in den Datentäger nach EPCglobal™ Tag Data Standardsmuss mit 'E' angesprochen werden. Alle anderen Datenträger nach ISO/IEC 15691 mit 'e'.

## <span id="page-24-0"></span>8 Funktion des Geräts (Fortsetzung)

## 8.3.1 Telegramm Synchrones Erkennen (CS)

Einmaliges Erkennen des EPC, TID oder der USER-Daten aller Datenträger, die sich im Lesefeld befinden. Anschließend geht die Auswerteeinheit automatisch in die Grundstellung über.

Folgende Kombinationen sind möglich:

- EPC
- TID
- EPC + USER
- $-$  EPC  $+$  TID

#### 1. Steuerung sendet:

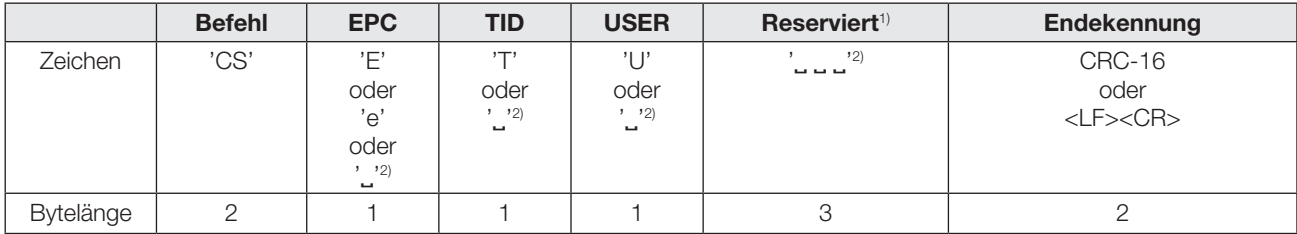

## 2. Auswerteeinheit antwortet:

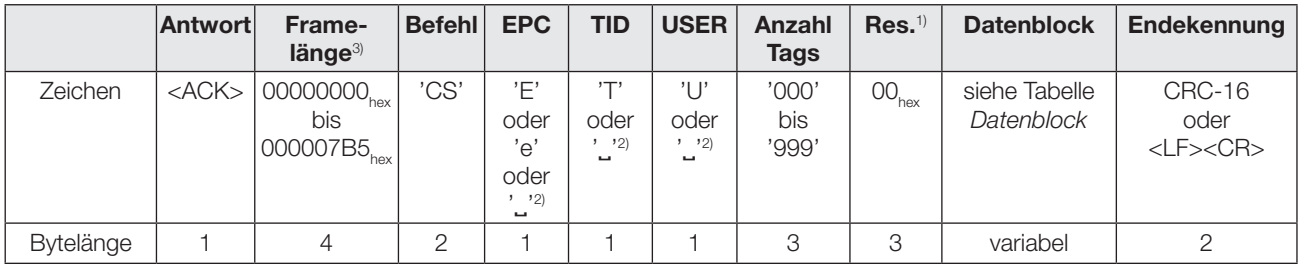

#### oder

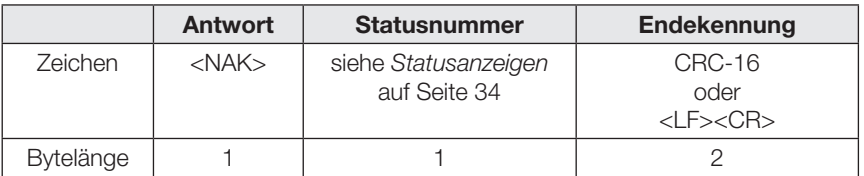

Datenblock in der positiven Antwort:

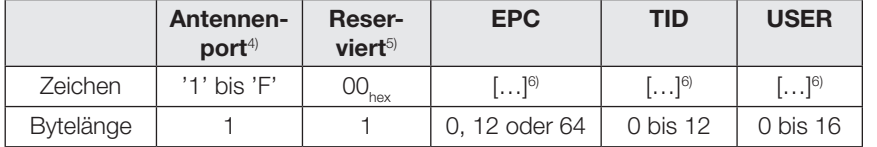

Inhalt des Felds EPC im Datenblock, wenn EPC-Format 496 Bit (62 Byte) eingestellt ist:

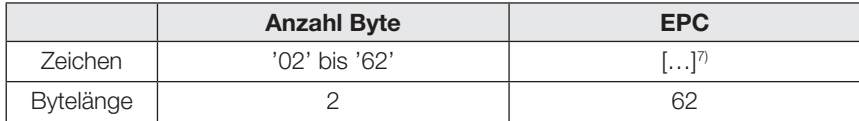

- 1) Die reservierten Bytes finden bei Befehlen zum BIS U derzeit keine Beachtung und sollten mit 00<sub>hex</sub> gefüllt werden. Bei Antworten, die das Gerät sendet, können sich unterschiedliche Werte in den reservierten Bytes befinden.
- <sup>2)</sup>  $_{\text{max}}$ " steht für ein Leerzeichen (20<sub>hex</sub>).
- 3) Framelänge bezieht sich auf die Anzahl der Bytes im Frame, die auf das Längenfeld folgen. Die Länge wird binär (nicht als ASCII) mit höchstwertigem Byte (MSB) zuerst übertragen.
- 4) Anzeige der Antennen, an welchen sich der Datenträger befindet: Port 1: '1', Port 2: '2', Port 3: '4', Port 4: '8', Port 1+2: '3',…
- 5) Die reservierten Bytes finden bei Befehlen zum BIS U derzeit keine Beachtung und sollten mit 00<sub>hex</sub> gefüllt werden. Bei Antworten, die das Gerät sendet, können sich unterschiedliche Werte in den reservierten Bytes befinden.
- 6) Platzhalter für Datenblock
- 7) Die Daten des EPC werden in umgekehrter Reihenfolge rechtsbündig ausgegeben und die restlichen Zeichen mit 00<sub>hex</sub> aufgefüllt. Es werden nur die rechtsbündigen Werte der angegebenen Anzahl Byte ausgewertet.

## 8 Funktion des Geräts (Fortsetzung)

## Telegrammbeispiel Erkennen

Telegrammbeispiel synchrones Erkennen 'CS': 1 Datenträger im Lesefeld (mit EPC 0102030405060708090A0B0 $C_{\text{hex}}$ ), erkannt von Antenne 1. Es wurde nur der EPC angefordert.

1.Befehl: 'CSE, , , , , , '<LF><CR>

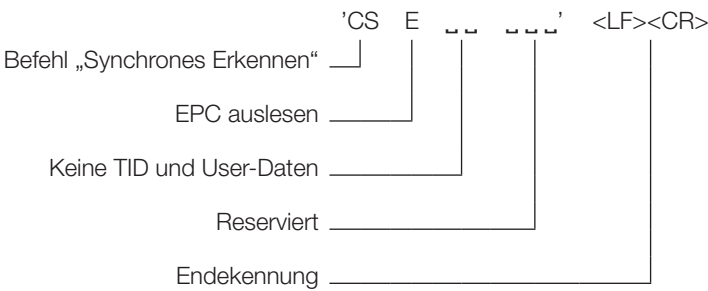

2.Antwort: <ACK>0000001B'CSE˽ ˽001'000000' 1'000C0B0A090807060504030201<LF><CR>

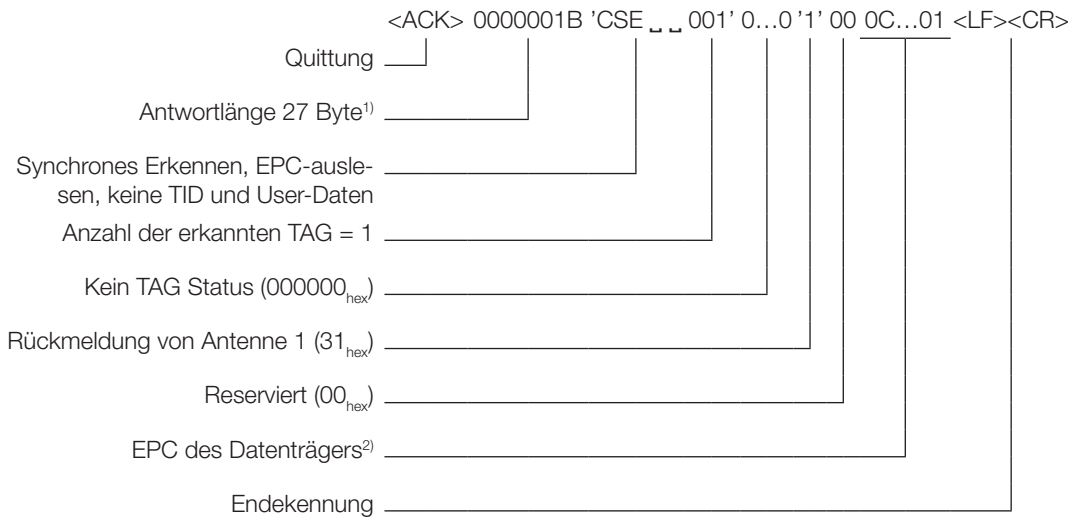

1) Anzahl der Bytes ohne <ACK> und Längenfeld.

<sup>2)</sup> Vollständiger erkannter EPC: 0102030405060708090A0B0C<sub>hex</sub>.<br>In dieser Darstellung wurden nur EPC-Daten (12 Byte) angefordert, deshalb ist im Datenblock die Bytelänge von TID und User-Daten gleich Null.

## <span id="page-26-0"></span>**8 Funktion des Geräts (Fortsetzung)**

## <span id="page-26-1"></span>8.3.2 Telegramm Asynchrones Erkennen (CA)

Erkennen des EPC, TID oder der USER-Daten aller Datenträger, die sich im Lesefeld befinden.

Anschließend fortwährende Überwachung des Lesefelds auf Änderungen in der Datenträgerpopulation (kommende oder gehende Datenträger). Der Befehl muss mit einem Stopp-Befehl beendet werden.

Folgende Kombinationen sind möglich:

- EPC
- EPC + USER
- $EPC + TID$

#### 1. Steuerung sendet:

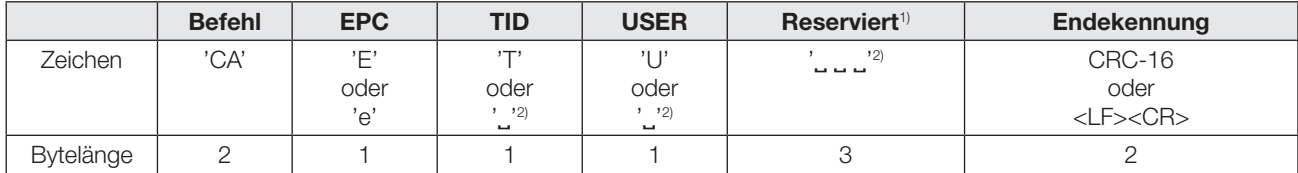

## 2. Auswerteeinheit antwortet:

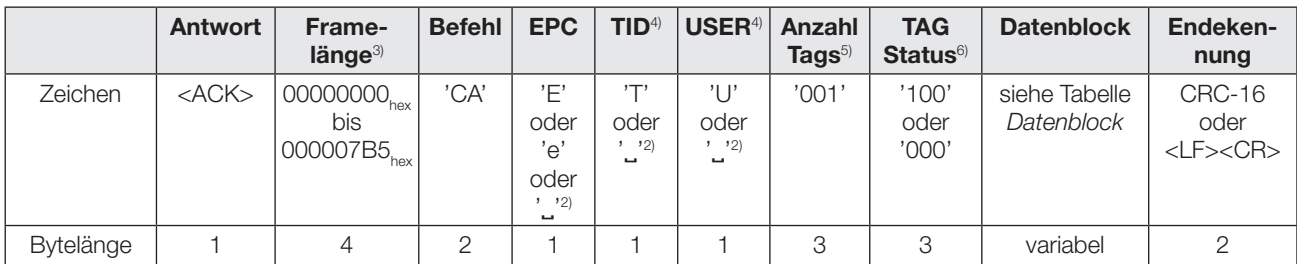

oder

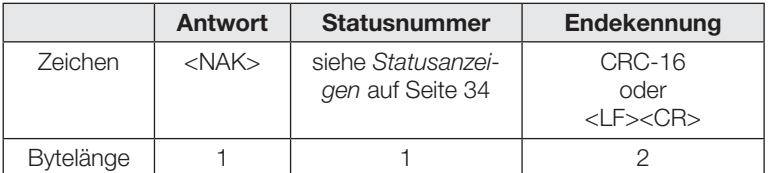

Datenblock in der positiven Antwort, für TAG kommt:

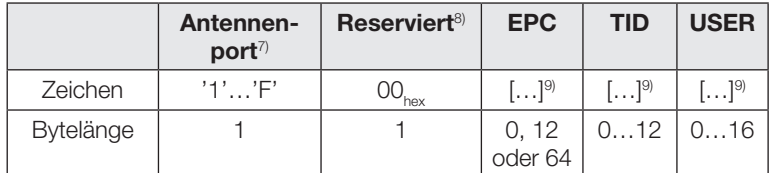

Inhalt des Felds EPC im Datenblock, wenn EPC-Format 496 Bit (62 Byte) eingestellt ist:

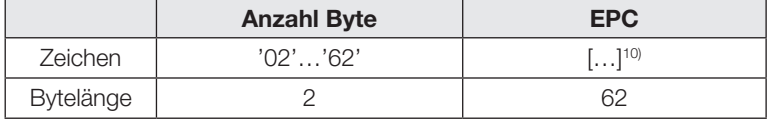

- 1) Die reservierten Bytes finden bei Befehlen zum BIS U derzeit keine Beachtung und sollten mit 00<sub>hex</sub> gefüllt werden. Bei Antworten, die das Gerät sendet, können sich unterschiedliche Werte in den reservierten Bytes befinden.
- <sup>"</sup> steht für ein Leerzeichen (20.).
- 3) Framelänge bezieht sich auf die Anzahl der Bytes im Frame, die auf das Längenfeld folgen. Die Länge wird binär (nicht als ASCII) mit höchstwertigem Byte (MSB) zuerst übertragen.
- 4) Ist der TAG-Status kommt und ist TID oder USER angefordert, aber diese Informationen konnten vom Datenträger nicht gelesen werden, ist das Feld mit einem '?' gefüllt. Ist der TAG-Status geht und ist TID oder USER angefordert, ist das Feld mit einem Leerzeichen gefüllt.
- 5) Bei asynchronem Erkennen wird für jeden Tag eine separate Antwort gesendet, d. h. Anzahl Tags ist immer '001'.
- 6) TAG-Status wird nur bei asynchronem Erkennen-Befehl verwendet.
- TAG Status '100': TAG kommt, TAG Status '000': TAG geht. 7) Anzeige der Antennen, an welchen sich der Datenträger
- befindet: Port 1: '1', Port 2: '2', Port 3: '4', Port 4: '8' 8) Die reservierten Bytes finden bei Befehlen zum BIS U derzeit keine Beachtung und sollten mit 00<sub>hex</sub> gefüllt werden. Bei Antworten, die das Gerät sendet, können sich unterschiedliche Werte in den reservierten Bytes befinden.

9) Platzhalter für Datenblock.

Ist der TAG-Status kommt und ist TID oder USER angefordert, aber diese Informationen konnten vom Datenträger nicht gelesen werden, ist der Datenblock TID bzw. USER mit 00hex gefüllt.

Ist der TAG-Status geht und ist TID oder USER angefordert, wird der Datenblock TID bzw. USER mit 00<sub>hex</sub> aufgefüllt.

10)Die Daten des EPC werden in umgekehrter Reihenfolge rechtsbündig ausgegeben und die restlichen Zeichen mit 00<sub>hex</sub> aufgefüllt. Es werden nur die rechtsbündigen Werte der angegebenen Anzahl Byte ausgewertet.

<span id="page-27-0"></span>8 Funktion des Geräts (Fortsetzung)

## 8.3.3 Telegramm Lesen (R)

Lesen von Daten (wie z. B. EPC, TID oder USER-Daten) auf erkannten Datenträgern.

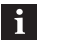

## Hinweis

Bei mehreren Datenträgern mit gleicher Identifikation, wird per Zufall ein Datenträger gelesen.

## 1. Steuerung sendet:

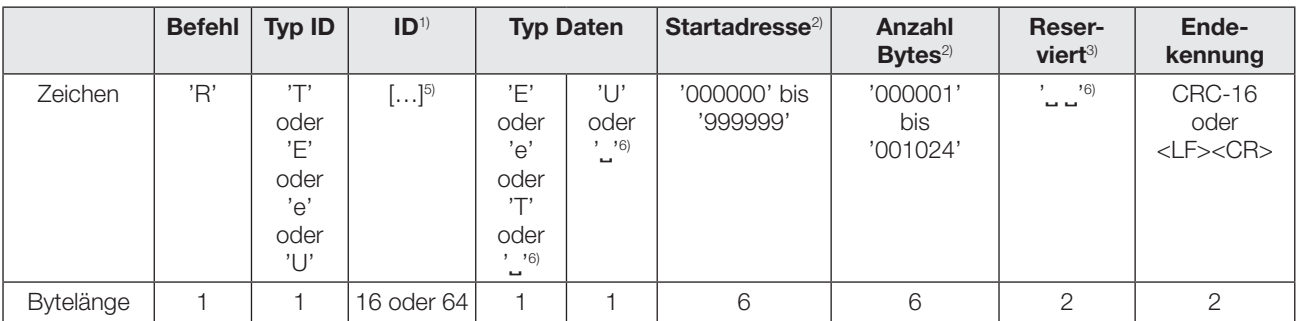

## 2. Auswerteeinheit antwortet:

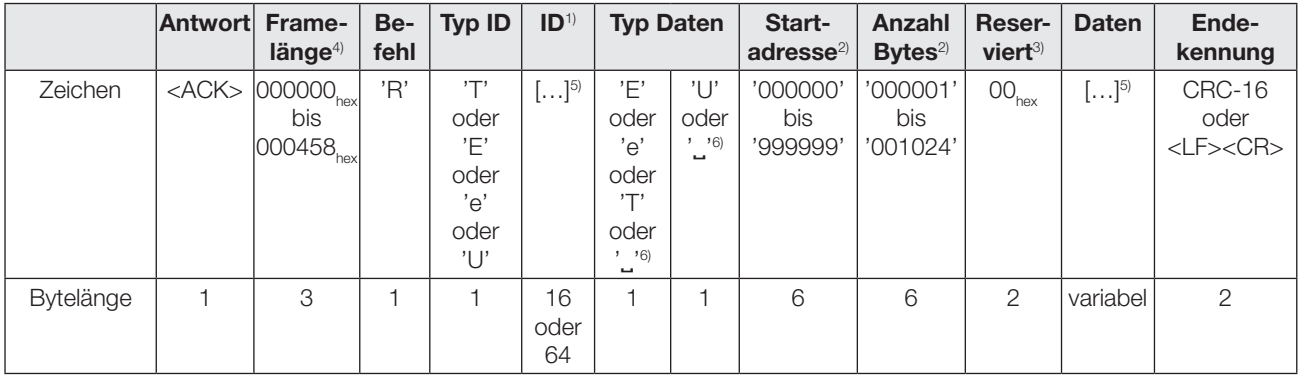

oder

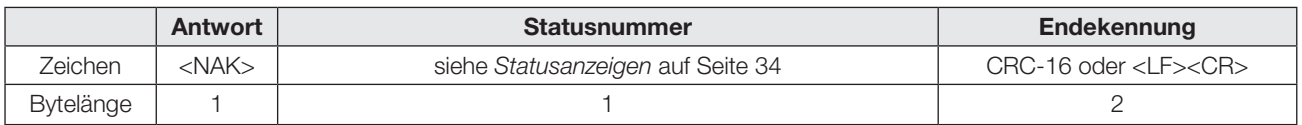

Inhalt der Felder ID bzw. Daten, wenn Typ ID bzw. Typ Daten = EPC und EPC Format = 496 Bit (62 Byte) eingestellt:

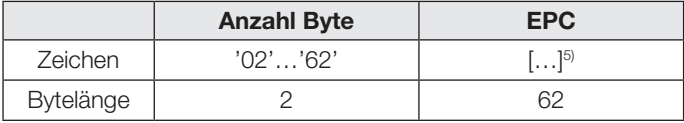

1) Länge des Felds ID hängt vom gewählten EPC-Format ab. Bei EPC-Format = 96 Bit werden 16 Bytes genutzt, bei EPC-Format = 496 Bit werden 64 Bytes genutzt.

2) Startadresse und Anzahl Bytes beziehen sich nur auf das Lesen im User-Bereich (U). EPC und TID werden immer in voller Länge übertragen. Werte sind abhängig vom verwendeten Datenträger.

3) Die reservierten Bytes finden bei Befehlen zum BIS U derzeit keine Beachtung und sollten mit 00<sub>hex</sub> gefüllt werden. Bei Antworten, die das Gerät sendet, können sich unterschiedliche Werte in den reservierten Bytes befinden.

4) Framelänge bezieht sich auf die Anzahl der Bytes im Frame, die auf das Längenfeld folgen. Die Länge wird binär (nicht als ASCII) mit höchstwertigem Byte (MSB) zuerst übertragen.

5) Platzhalter für Datenblock. Die Daten werden rechtsbündig ausgegeben und die restlichen Zeichen mit 00<sub>hex</sub> aufgefüllt. Es werden nur die rechts-<br>bündigen Werte der parametrierten Anzahl Byte ausgewertet.

<sup>6)</sup> " $\Box$ " steht für ein Leerzeichen (20<sub>hex</sub>).

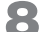

8 Funktion des Geräts (Fortsetzung)

## Telegrammbeispiel Lesen 'R'

Lesen von 8 Byte User-Daten (1122334455667788) ab Adresse 0 von TAG mit EPC 0102030405060708090A0B0C<sub>hex</sub>.

1. Befehl: 'RE'000000000C0B0A090807060504030201 '˽U000000000008˽ ˽'<LF><CR>

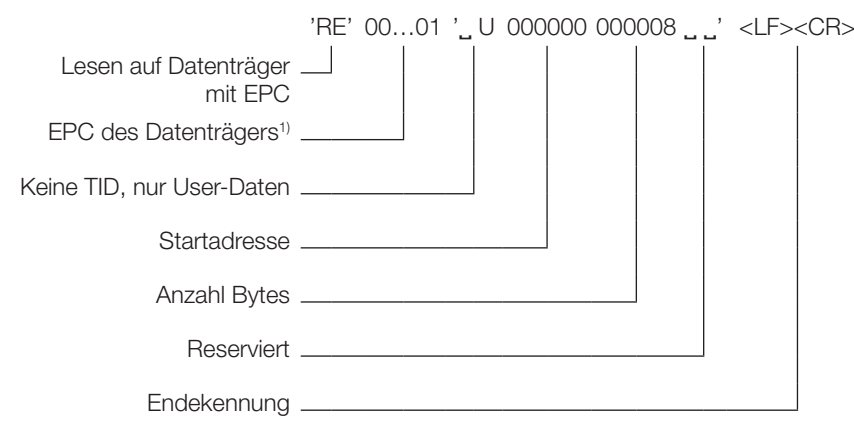

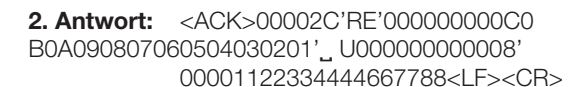

 $\langle ACK>00002C \rangle$  'RE' 00...01 ' $\angle$  U 00...08' 0...0 11...88  $\langle LF>$ 

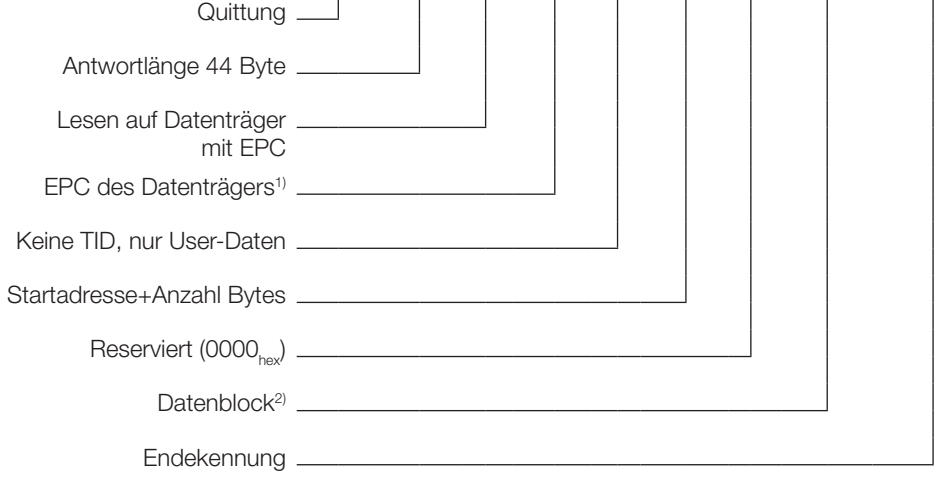

<sup>1)</sup> Vollständiger erkannter EPC: 0102030405060708090A0B0C<sub>hex</sub>, aufgefüllt

auf 16 Byte mit 00000000<sub>hex</sub> in umgekehrter Byte-Reihenfolge. <sup>2)</sup> Datenblock 8 Byte: Adresse 0: 11<sub>hex</sub>, Adresse 1:  $22_{\text{hex}}$  Adresse 3:  $33_{\text{hex}}$ ... Adresse  $7:88_{\text{hex}}$ .

<span id="page-29-0"></span>

8 Funktion des Geräts (Fortsetzung)

## 8.3.4 Telegramm Schreiben (W)

Schreiben von Daten (wie z. B. EPC oder USER-Daten) auf erkannte Datenträger. Der TID kann nicht verändert werden.

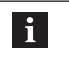

## Hinweis

Bei mehreren Datenträgern mit gleicher Identifikation, werden alle Datenträger beschrieben.

## 1. Steuerung sendet:

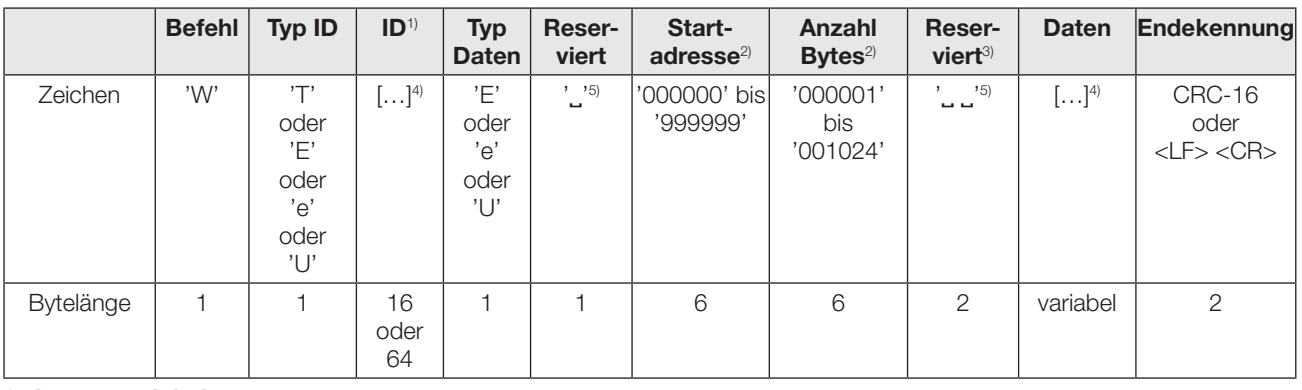

## 2. Auswerteeinheit antwortet:

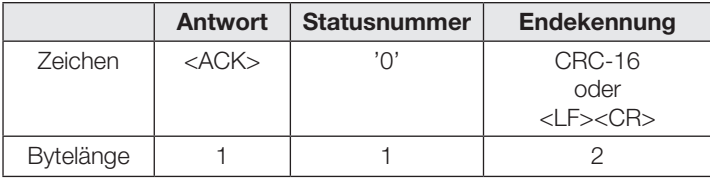

#### oder

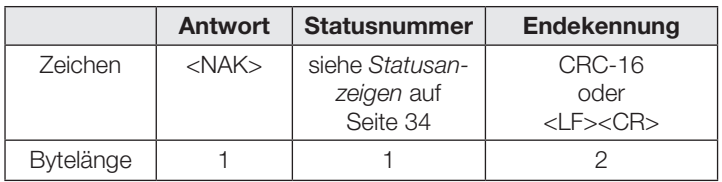

Inhalt der Felder ID bzw. Daten, wenn Typ ID bzw. Typ Daten = EPC und EPC Format = 496 Bit (62 Byte) eingestellt:

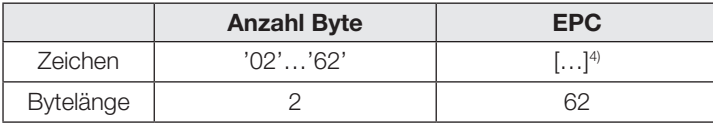

1) Länge des Felds ID hängt von gewählten EPC Format ab.

2) Startadresse und Anzahl Bytes beziehen sich nur auf das Lesen im User-Bereich (U). EPC und TID werden immer in voller Länge übertragen. Werte sind abhängig vom verwendeten Datenträger.

3) Die reservierten Bytes finden bei Befehlen zum BIS U derzeit keine Beachtung und sollten mit 00<sub>hex</sub> gefüllt werden.

4) Platzhalter für Datenblock. Die Daten werden rechtsbündig ausgegeben und die restlichen Zeichen mit 00<sub>hex</sub> aufgefüllt. Es werden nur die rechtsbündigen Werte der parametrierten Anzahl Byte ausgewertet.

 $^{5)}$  " $^{4}$  steht für ein Leerzeichen (20<sub>hex</sub>).

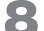

8 Funktion des Geräts (Fortsetzung)

## Telegrammbeispiel Schreiben 'W'

Schreiben von 8 Byte User-Daten (1122334455667788) ab Adresse 0 auf TAG mit EPC 0102030405060708090A0B0C<sub>hex</sub>.

1. Befehl: 'WE'000000000C0B0A090807060504030201 'U ˽ 000000000008 ˽ ˽'1122334455667788<LF><CR>

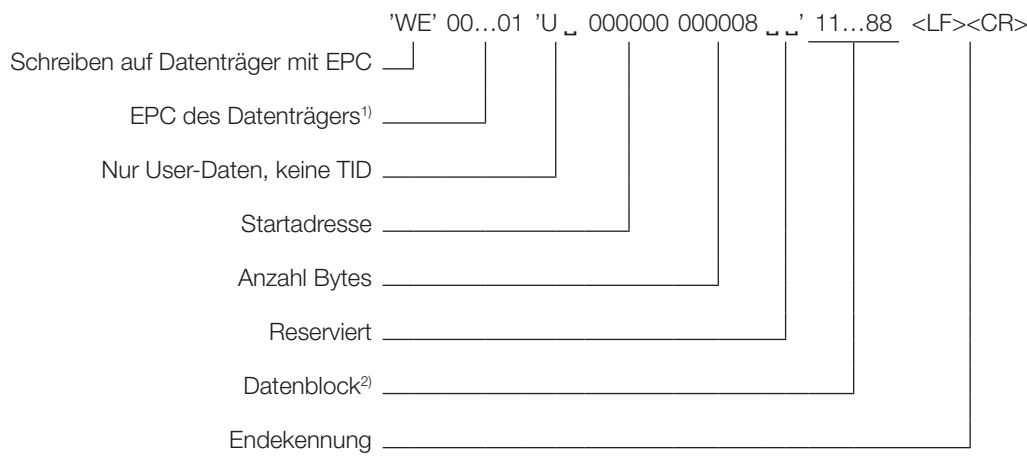

## 2. Antwort: <ACK>'0'<LF><CR>

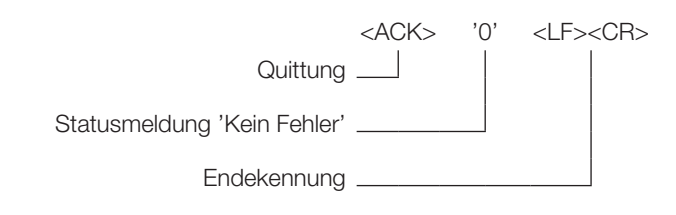

<sup>1)</sup> Vollständiger erkannter EPC: 0102030405060708090A0B0C<sub>hex</sub>, aufgefüllt auf 16 Byte mit 00000000<sub>hex</sub> in umgekehrter Byte-Reihenfolge.

<sup>2)</sup> Datenblock 8 Byte: Adresse 0:  $11_{\text{hex}}$ , Adresse 1:  $22_{\text{hex}}$ , Adresse 3:  $33_{\text{hex}}$ ,... Adresse 7: 88<sub>hex</sub>.

<span id="page-31-0"></span>**8 Funktion des Geräts (Fortsetzung)** 

## 8.3.5 Telegramm Reset (QH)

Zurücksetzen der Auswerteeinheit in den Grundzustand (Hardware-Reset).

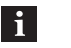

## Hinweis

Die Auswerteeinheit benötigt für das Zurücksetzen in den Grundzustand bis zu 15 Sekunden.

## 1. Steuerung sendet:

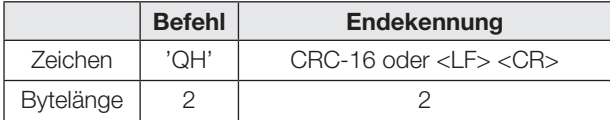

## 2. Auswerteeinheit antwortet:

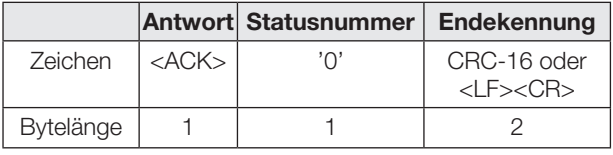

oder

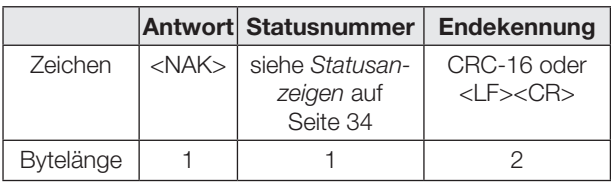

## 8.3.6 Telegramm Stop (QS)

Beenden von laufenden asynchronen Befehlen. Synchrone Befehle wie z. B. Lesen, Schreiben … können nicht beendet werden.

## 1. Steuerung sendet:

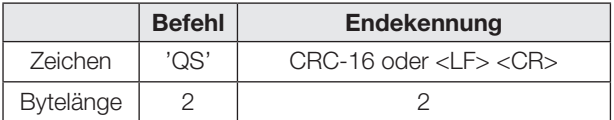

## 2. Auswerteeinheit antwortet:

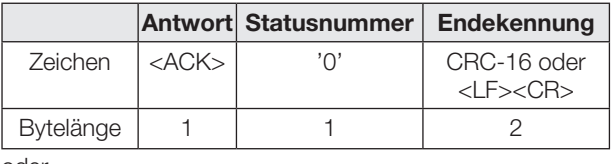

oder

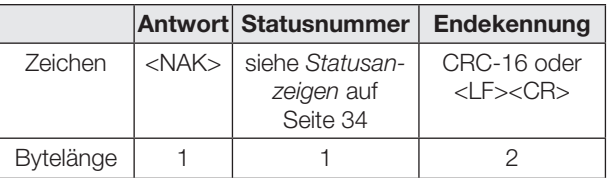

## 8.3.7 Telegramm Stand-By (QP)

Versetzen der Auswerteeinheit in den stromsparenden Ruhemodus.

Folgende Modi sind möglich:

- '00' = Stand-By aus,
- '01' = Stand-By ein,
- '02' = Automatikmodus, je nach Datenverkehr

#### Hinweis  $\vert \hspace{0.1cm} \pmb{\mathsf{i}} \hspace{0.1cm} \vert$

Im Automatikmodus verzögert sich die Antwortzeit eines Telegrammes bis zu 15 Sekunden. Nach dem Ausschalten des Stand-By Modus benötigt die Auswerteeinheit für das Zurücksetzen in den pre bis zu 15 Sekunden.

## 1. Steuerung sendet:

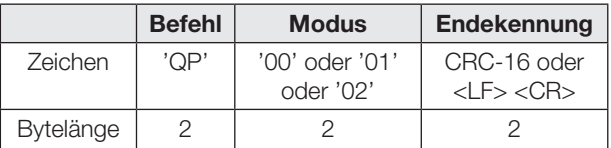

## 2. Auswerteeinheit antwortet:

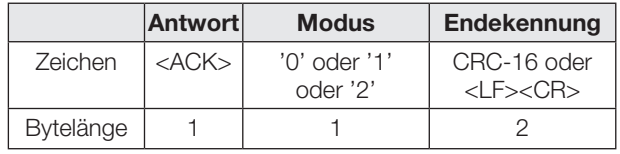

## oder

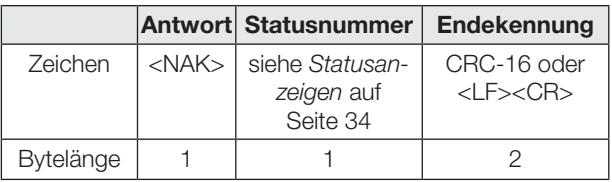

## Telegrammbeispiel Stand-By 'QP

Versetzen der Auswerteeinheit in den Automatikbetrieb. 1. Befehl: 'QP02'<LF><CR>

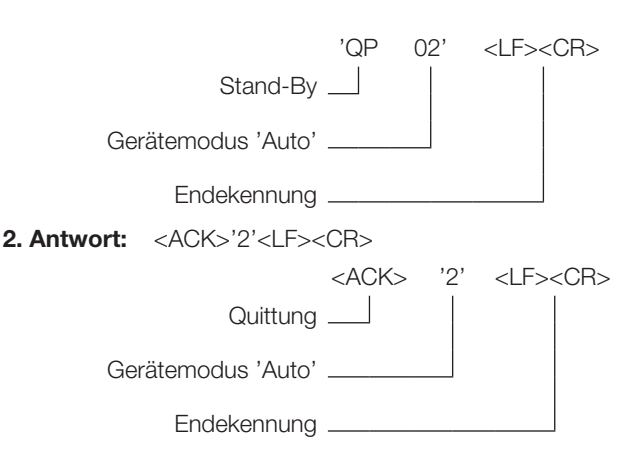

<span id="page-32-0"></span>

## **8 Funktion des Geräts (Fortsetzung)**

## 8.3.8 Telegramm Digitale Eingänge lesen (IR)

Abfrage der digitalen Eingänge des Geräts. Ist ein Eingang gesetzt, liegt dort die Betriebsspannung +V<sub>s</sub> an. Ist ein Eingang zurückgesetzt, liegt 0 V DC an.

Folgende Antworten sind möglich:

- '0' = Beide Eingänge AUS,
- $-$  '1' = Eingang 1 EIN (+V<sub>s</sub>), Eingang 2 AUS (0 V DC),
- $'2'$  = Eingang 1 AUS (0  $\vee$  DC), Eingang 2 EIN (+V<sub>s</sub>),<br>–  $'3'$  = Fingang 1 FIN (+V), Fingang 2 FIN (+V),
- '3' = Eingang 1 EIN  $(+V<sub>s</sub>)$ , Eingang 2 EIN  $(+V<sub>s</sub>)$ .

#### 1. Steuerung sendet:

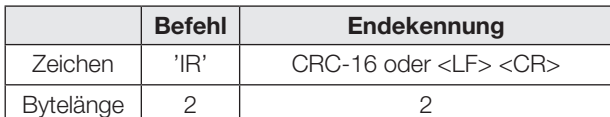

## 2. Auswerteeinheit antwortet:

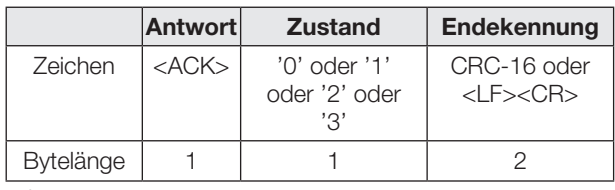

oder

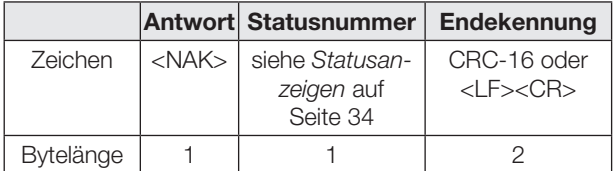

## Telegrammbeispiel Digitale Eingänge lesen 'IR'

Abfragen der digitalen Eingänge des Geräts.

1. Befehl: 'IR'<LF><CR>

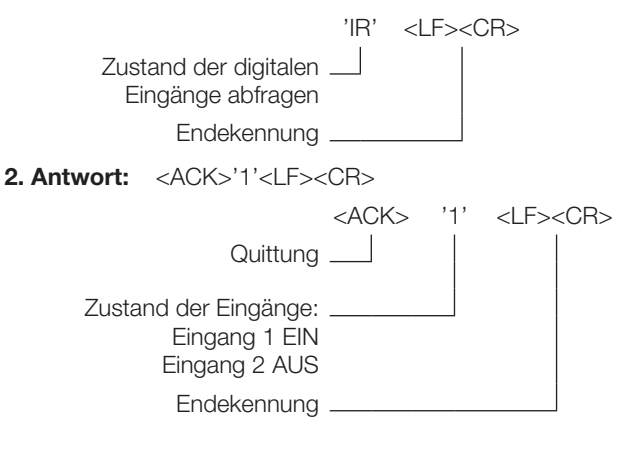

## 8.3.9 Telegramm Digitale Ausgänge schalten (OS)

Setzen oder zurücksetzen der digitalen Ausgänge des Geräts. Ist ein Ausgang gesetzt, liegt dort die Betriebsspannung +V<sub>s</sub> an. Ist ein Ausgang zurückgesetzt, liegt 0 V DC an.

Mögliche Operationen: 'X' = Keine Änderung, '0' = Zurücksetzen, '1' = Setzen, 'I' = Invertieren.

#### 1. Steuerung sendet:

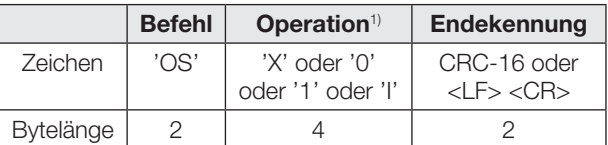

#### 2. Auswerteeinheit antwortet:

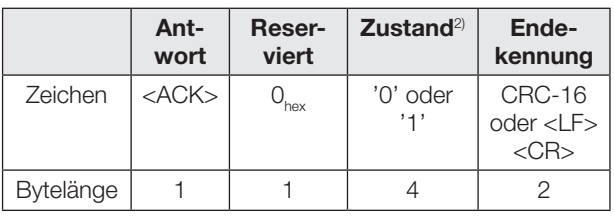

oder

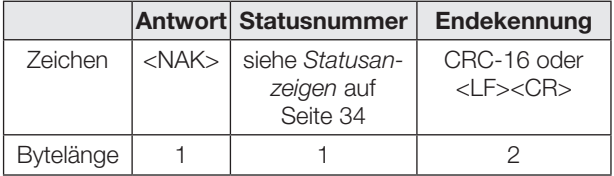

## Telegrammbeispiel Digitale Ausgänge schalten 'OS'

Schalten der digitalen Ausgänge mit dem Operator 'X10I'. Zustand der Ausgänge vor der Operation: Ausgang 1: EIN, Ausgang 2: AUS, Ausgang 3: EIN, Ausgang 4: AUS.

## 1. Befehl: 'OSX01I'<LF><CR>

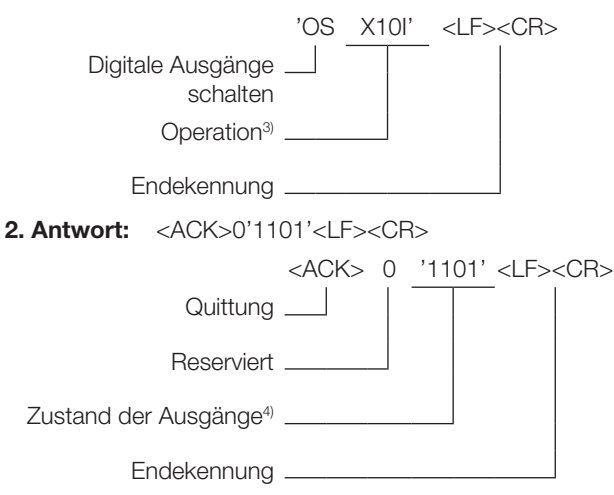

1) 1 Byte für jeden Ausgang.

- <sup>2)</sup> Zustand der Ausgänge nach der Operation. 1 Byte für jeden Ausgang.
- <sup>3)</sup> Operation 'X10I': Ausgang 1: unverändert, Ausgang 2: Setzen, Ausgang 3: zurücksetzen, Ausgang 4: Invertieren
- 4) Zustand '1101': Ausgang 1: EIN, Ausgang 2: EIN, Ausgang 3: AUS, Ausgang 4: EIN

## <span id="page-33-0"></span>8 Funktion des Geräts (Fortsetzung)

### 8.3.10 Telegramm Parameter (Sendeleistung) auslesen (PR) (ab Firmware 1.2)

Auslesen der derzeit verwendeten Sendeleistung an einer Antenne (Antennenleistung) in dBm.

Wurde keine Veränderung über das Kommando PW vorgenommen, entsprechen die ausgegebenen Werte denen, die bei der Geräteparametrierung mittels UHF-Manager eingestellt wurden.

Die Nummer der Antenne '1', '2', '3', oder '4' muss als Ziffer angegeben werden.

### 1. Steuerung sendet:

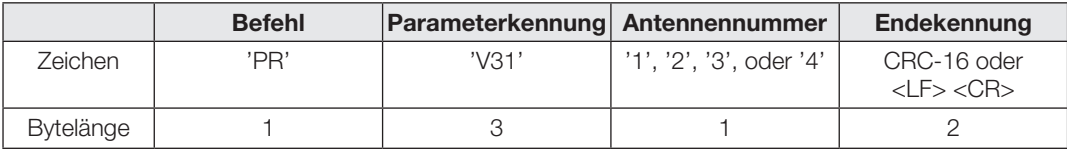

## 2. Auswerteeinheit antwortet:

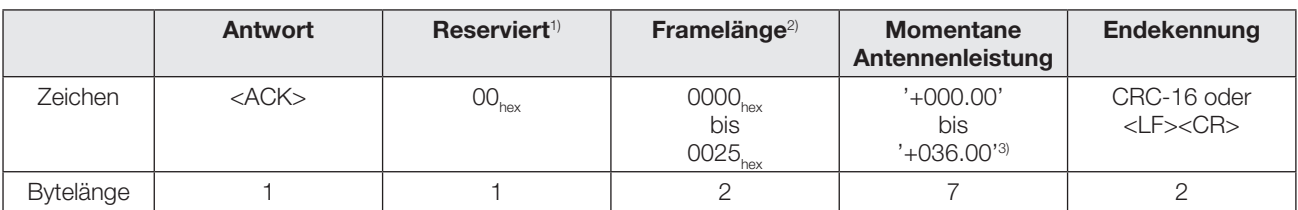

oder

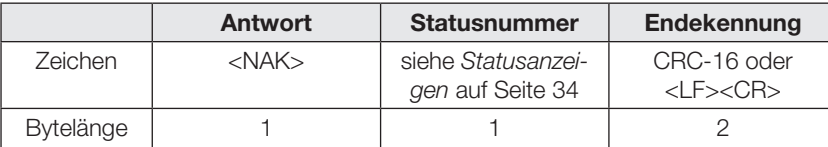

1) Die reservierten Bytes finden bei Befehlen zum BIS U derzeit keine Beachtung und sollten mit 00<sub>hex</sub> gefüllt werden. Bei Antworten, die das Gerät sendet, können sich unterschiedliche Werte in den reservierten Bytes befinden.

<sup>2)</sup> Framelänge bezieht sich auf die Anzahl der Bytes im Frame, die auf das Längenfeld folgen. Die Länge wird binär (nicht als ASCII) mit höchstwertigem Byte (MSB) zuerst übertragen.

3) Die Antennenleistung wird in dBm ERP oder dBm EIRP (je nach Gerätetyp) ausgegeben.

<span id="page-34-0"></span>8 Funktion des Geräts (Fortsetzung)

## 8.3.11 Telegramm Parameter (Sendeleistung) einstellen (PW) (ab Firmware 1.2)

Kurzfristige Änderung der verwendeten Sendeleistung an einer Antenne (Antennenleistung) in dBm. Diese Änderung wird sofort wirksam. Nach einem Geräteneustart wird die Sendeleistung aller Antennen wieder auf den über den UHF Manager eingestellten Defaultwert zurückgesetzt (z. B. um vor einem Schreibkommando die Sendeleistung zu erhöhen, und um so zuverlässigeres Schreiben zu gewährleisten).

Die Nummer der Antenne '1', '2', '3', oder '4' muss als Ziffer angegeben werden.

## 1. Steuerung sendet:

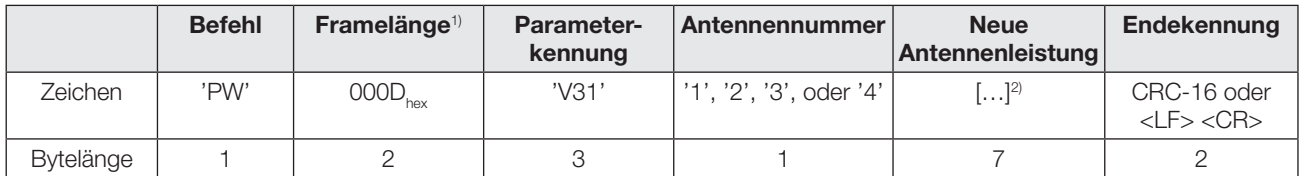

## 2. Auswerteeinheit antwortet:

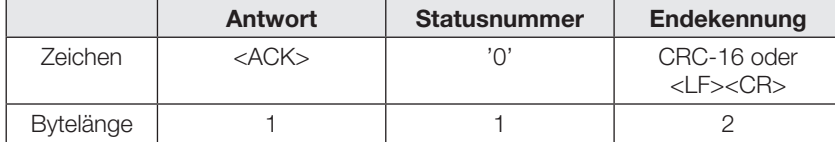

oder

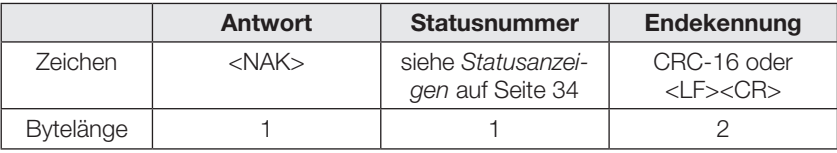

1) Framelänge bezieht sich auf die Anzahl der Bytes im Frame, die auf das Längenfeld folgen. Die Länge wird binär (nicht als ASCII) mit höchstwertigem Byte (MSB) zuerst übertragen.

<sup>2)</sup> Die neue Antennenleistung muss in dBm ERP bzw. dBm EIRP (je nach Gerätetyp) im Format '+NNN.NN' in ASCII angegeben werden und im erlaubten Bereich des Geräts liegen, z. B. '+027.25'.

## <span id="page-35-0"></span>8 Funktion des Geräts (Fortsetzung)

## <span id="page-35-1"></span>8.4 Statusanzeigen

Bei nicht erfolgreichem Abschluss eines Applikationsbefehls antwortet die Auswerteeinheit mit <NAK> und einer Statusmeldung.

Daraufhin wird der Vorgang abgebrochen und das Gerät geht in den Grundzustand.

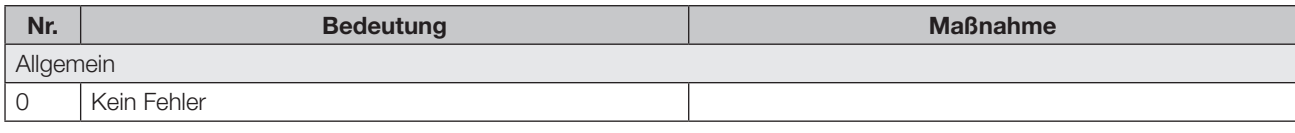

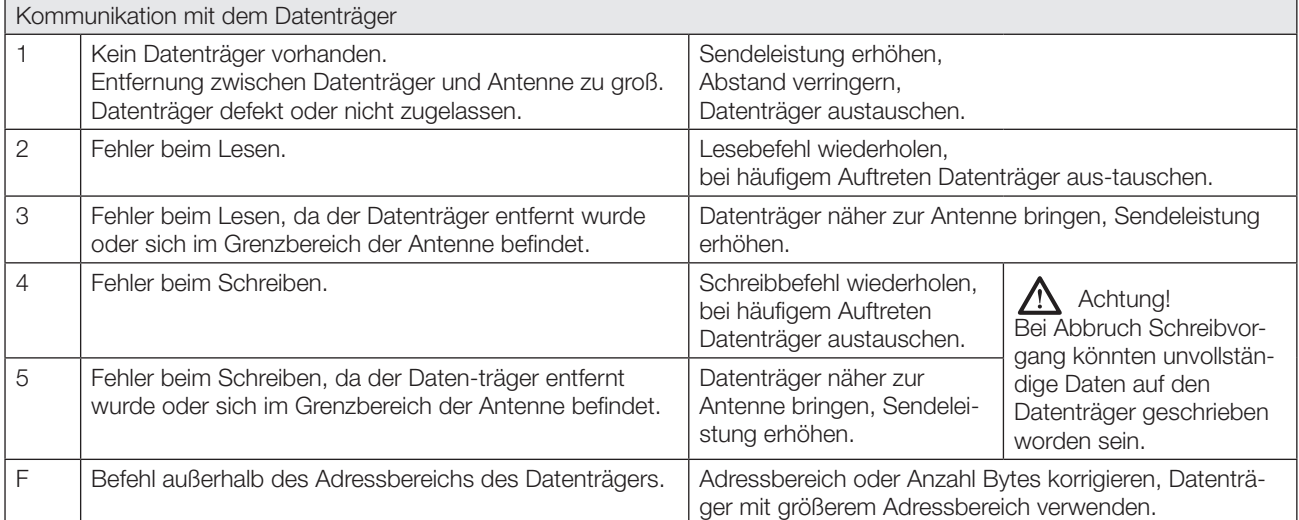

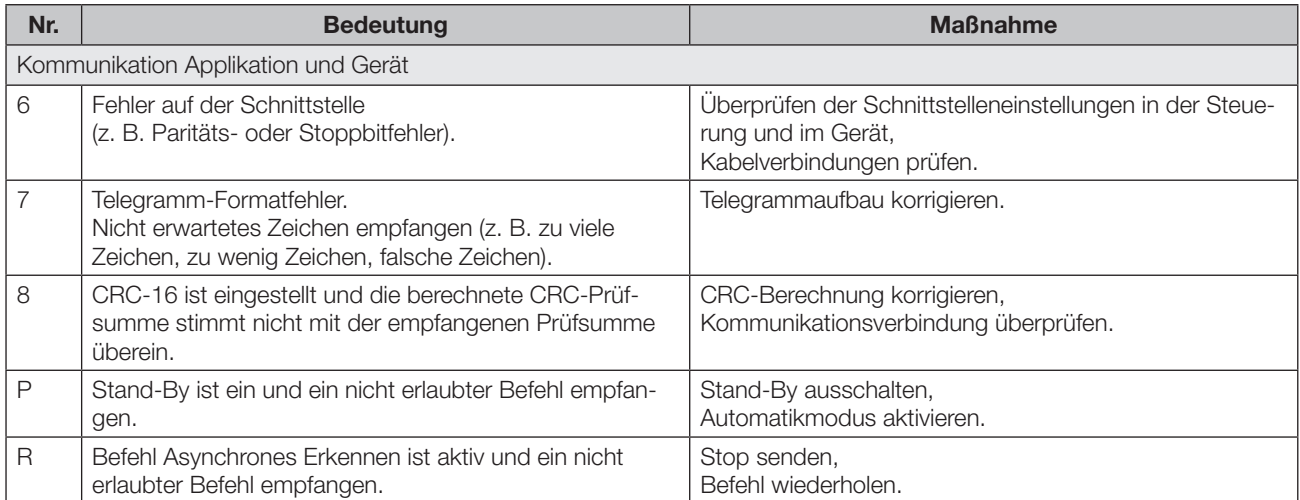

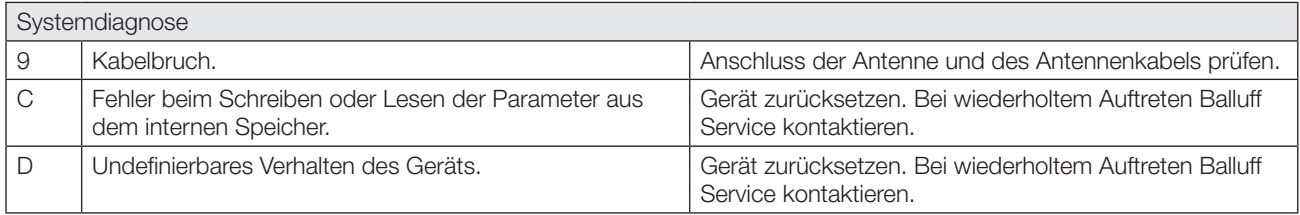
# BIS U-6027-0\_ \_ -1\_4-06-ST27 Auswerteeinheit

# 8 Funktion des Geräts (Fortsetzung)

## 8.5 Funktionsanzeigen

Die Betriebszustände des Identifikationssystems und der TCP/IP-Verbindung werden über LEDs angezeigt.

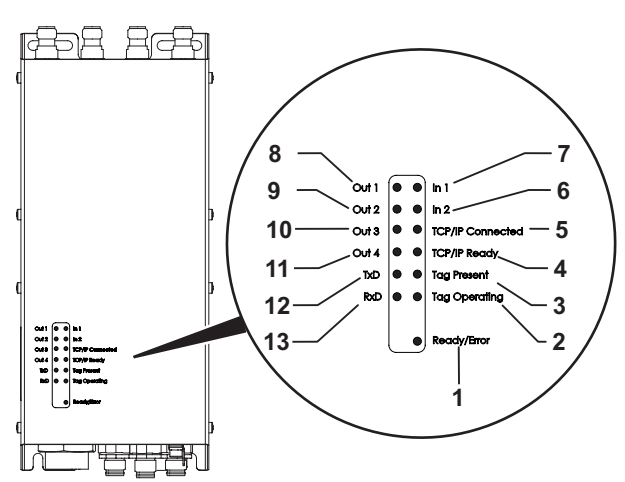

### Identifikationssystem

- 1 Ready/Error
- 2 Tag Operating
- 3 Tag Present
- 4 TCP/IP Ready
- 5 TCP/IP Connected
- 6 Digitaler Eingang 2
- 7 Digitaler Eingang 1
- 8 Digitaler Ausgang 1
- 9 Digitaler Ausgang 2
- 10 Digitaler Ausgang 3
- 11 Digitaler Ausgang 4
- 12 Transmit Data (TxD)
- 13 Receive Data (RxD)

Bild 8-1: Funktionsanzeigen

# 8.5.1 Einschaltvorgang

Während des Einschaltvorgangs blinkt die LED Ready/ Error grün.

Ist das Setup beendet und das System betriebsbereit, leuchtet die LED Ready/Error grün.

### 8.5.2 Diagnose

#### Identifikationssystem

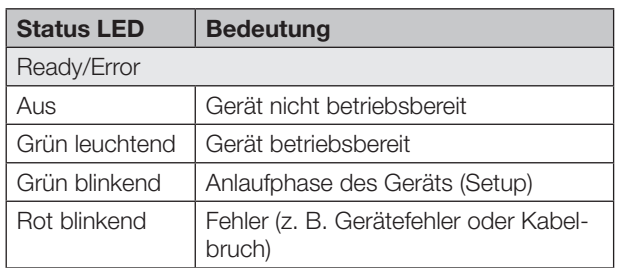

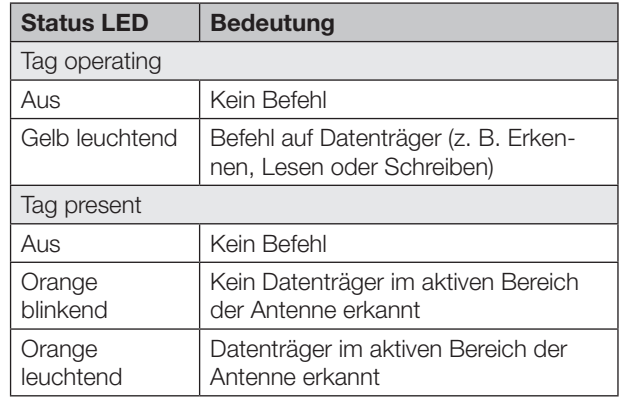

## Digitale Ein-/Ausgänge

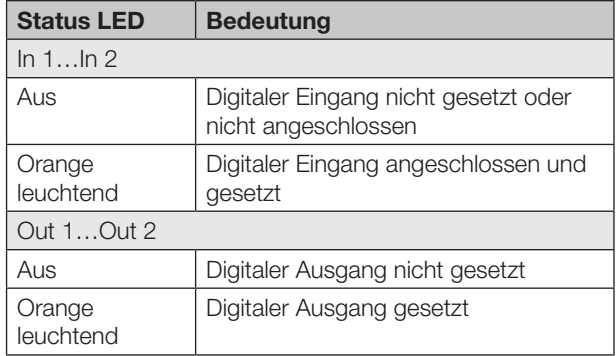

#### Kommunikation

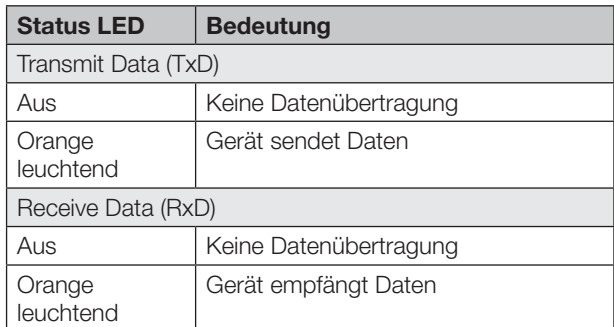

# TCP / IP-Verbindung

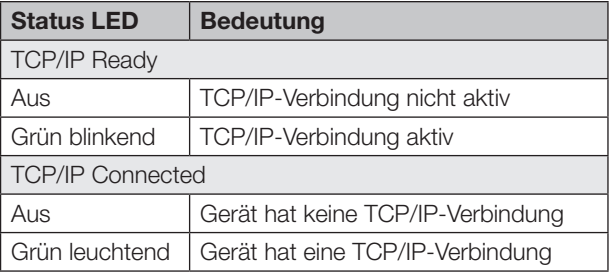

# BIS U-6027-0\_ \_ -1\_4-06-ST27 Auswerteeinheit

9 Anhang

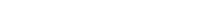

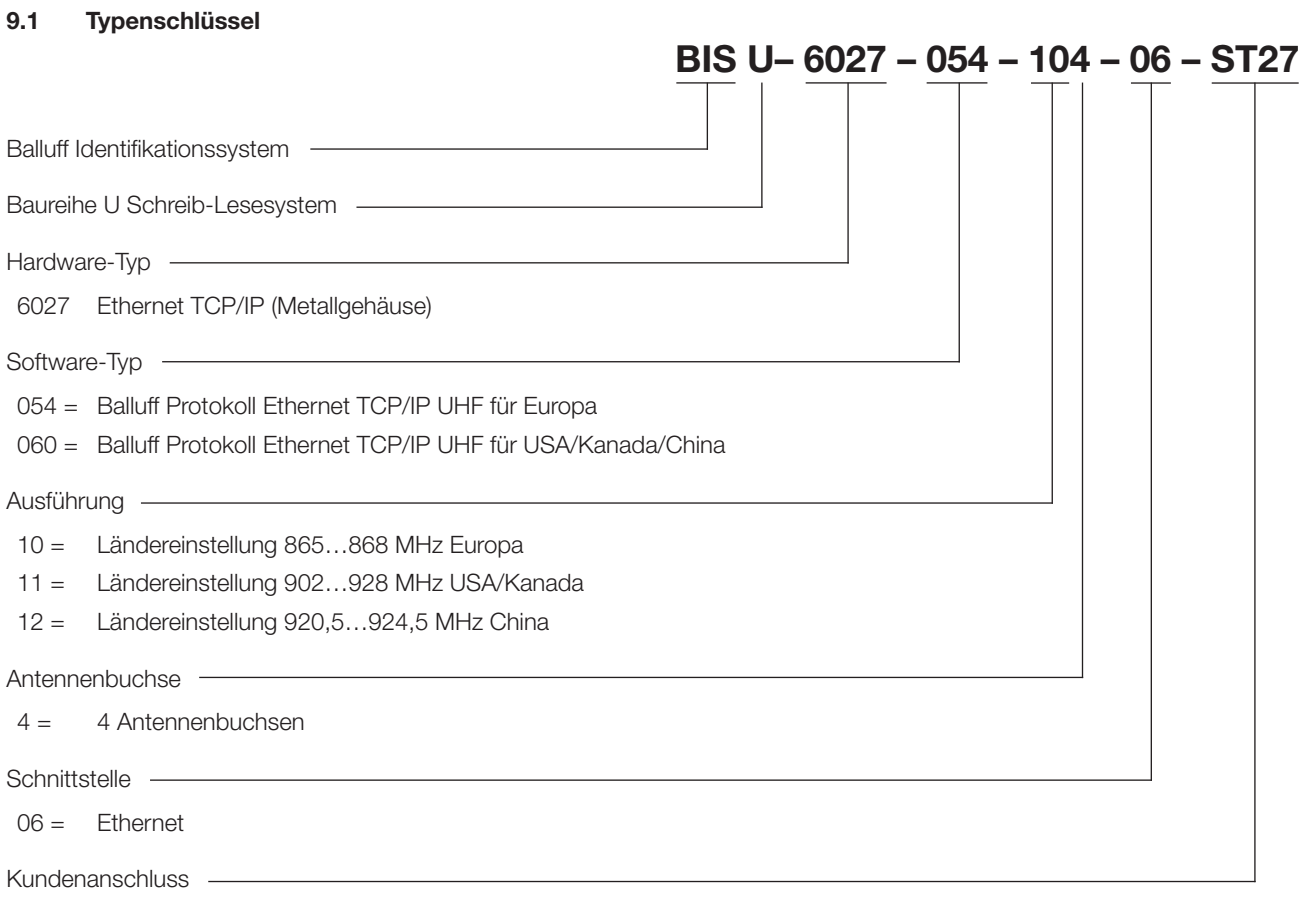

ST27 = für TCP/IP-Gerät

# 9.2 Zubehör (optional, nicht im Lieferumfang)

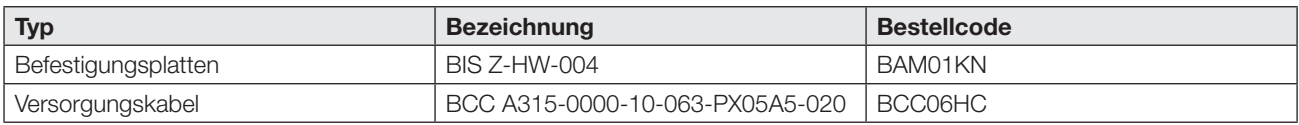

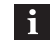

Weiteres Zubehör zum BIS U-6027-… finden Sie unter <www.balluff.com>.

9 Anhang (Fortsetzung)

# 9.3 ASCII-Tabelle

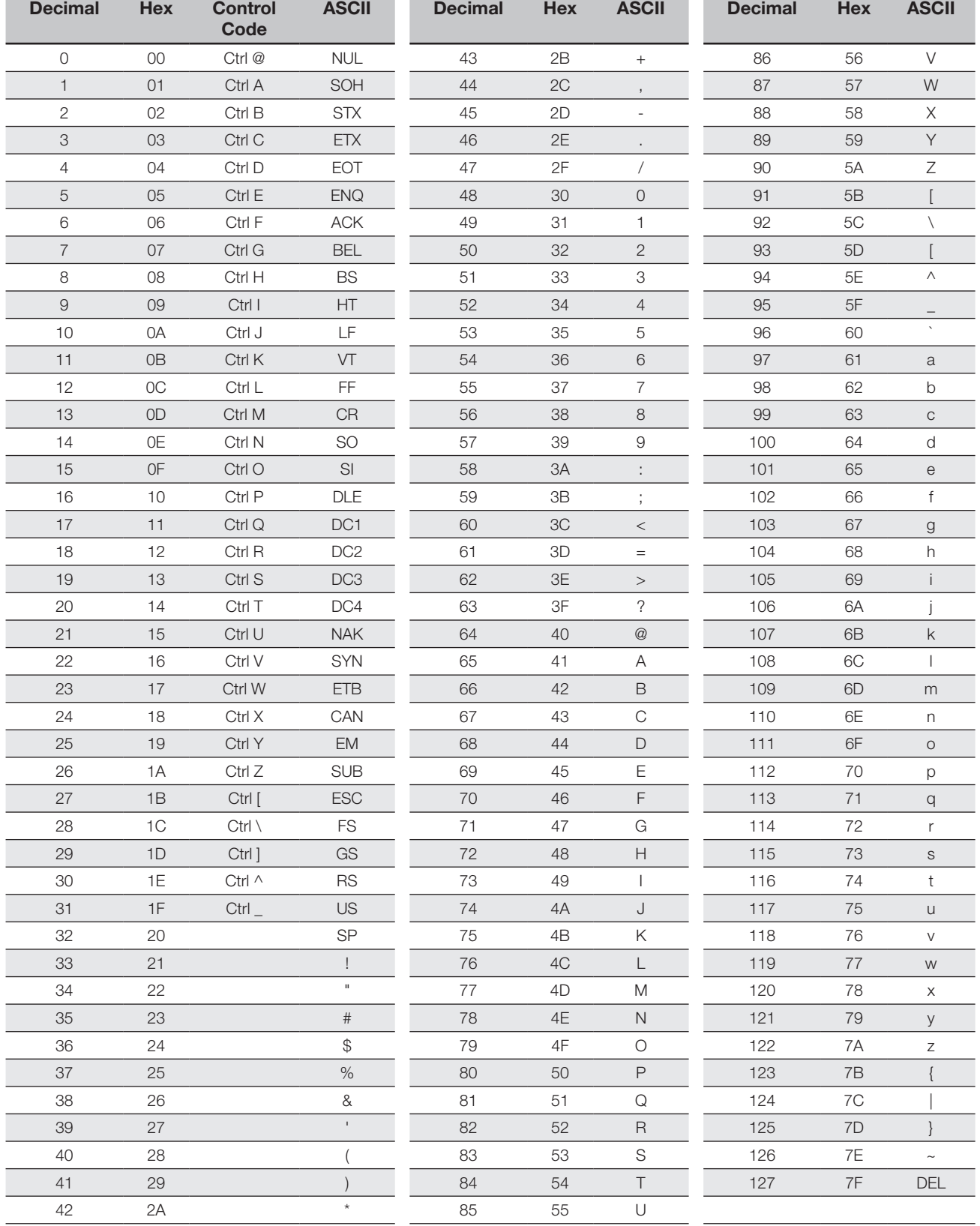

# **BALLUFF**

# BIS U-6027-054-104-06-ST27 BIS U-6027-060-114-06-ST27 BIS U-6027-060-124-06-ST27

User's Guide

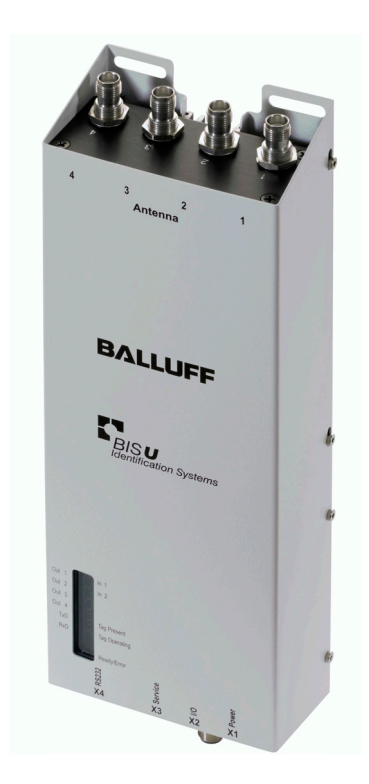

english

www.balluff.com

 $\mathcal{L}^{\text{max}}$ 

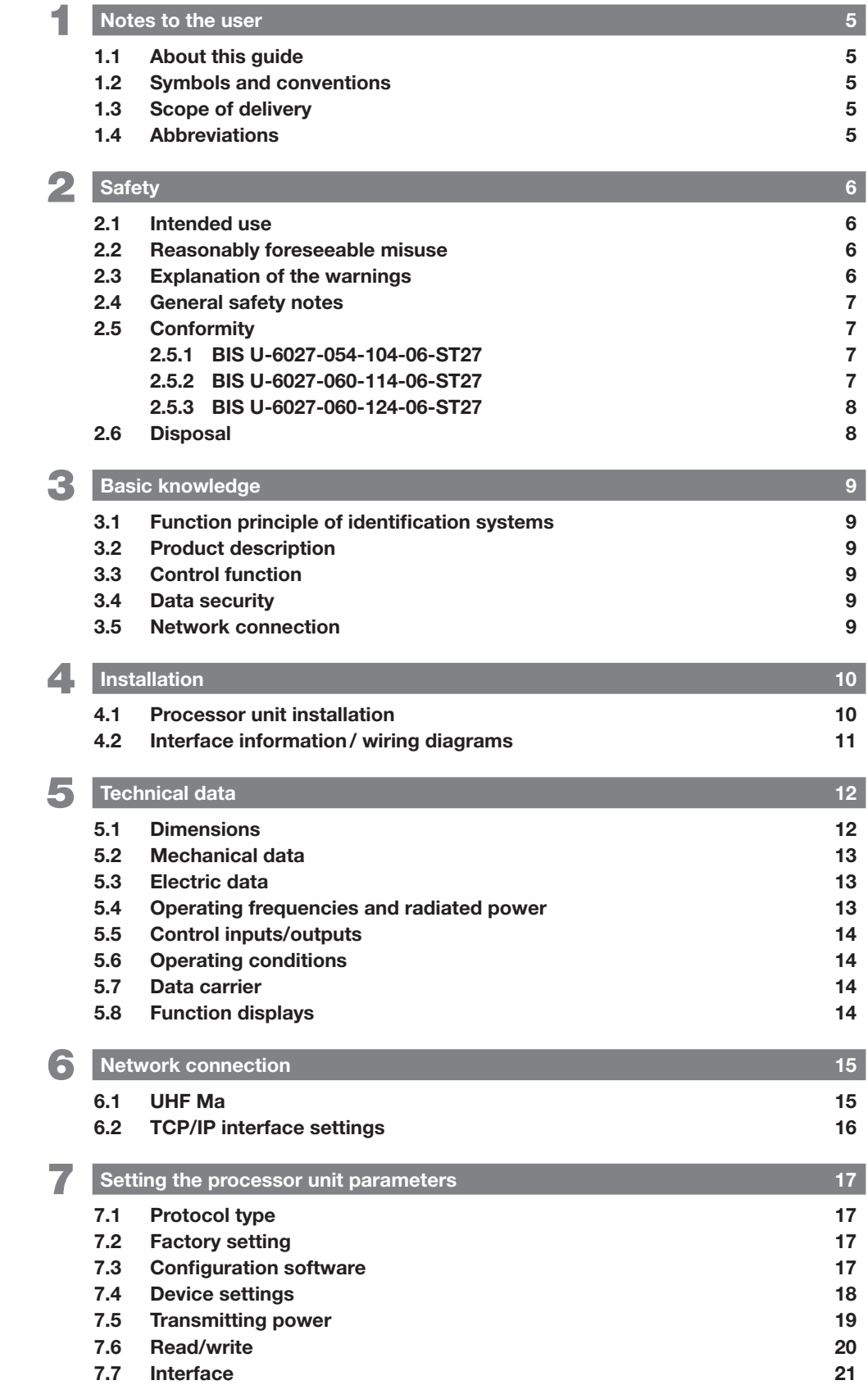

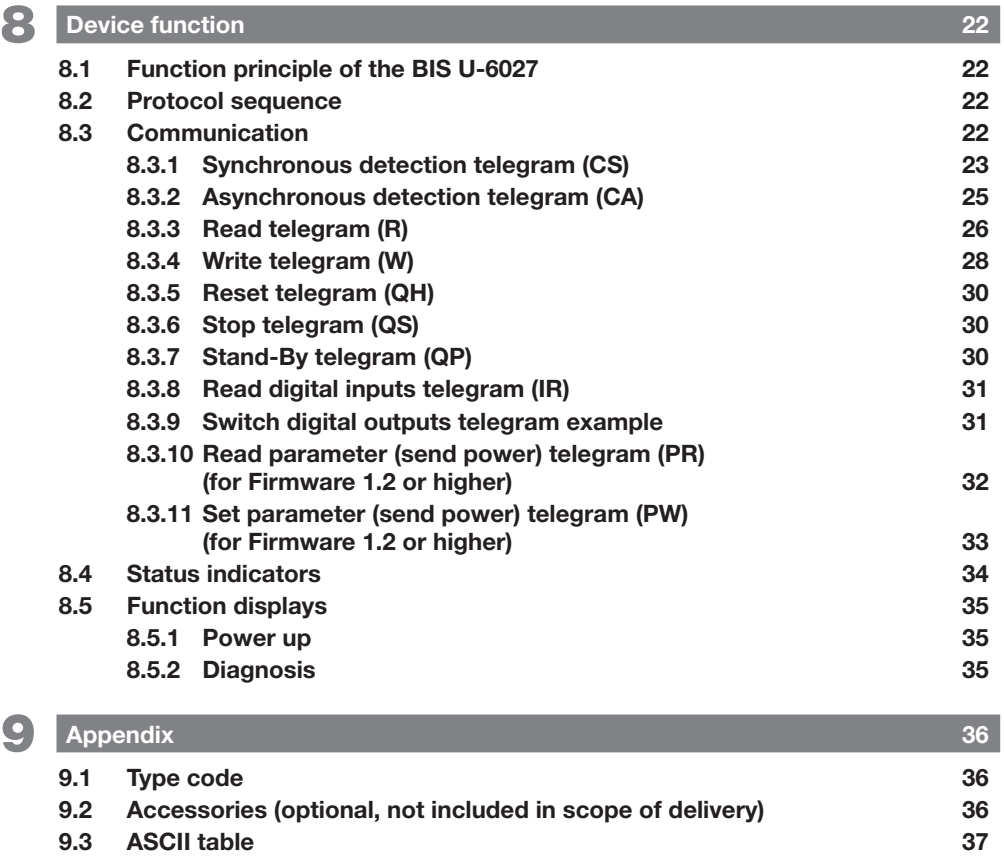

<span id="page-44-0"></span>**1** Notes to the user

## 1.1 About this guide

This guide describes the processor unit for the

identification systems BIS U-6027 and startup instructions for immediate operation.

This guide is intended for qualified technical personnel. Read this guide before installing and operating the processor unit.

# 1.2 Symbols and conventions

Individual **actions** are indicated by a preceding triangle.

- ► Instruction 1
	- ⇒ Action result.

Action sequences are numbered consecutively:

- 1. Instruction 1
- 2. Instruction 2

**Numbers** unless otherwise indicated are decimals (e.g. 23). Hexadecimal numbers are shown with the additional indicator hex (e.g.  $00_{\text{hex}}$ ).

**Buttons** or selectable menu entries are described in italic and small caps, e.g. Save.

**Control characters** to be sent are set in angle brackets, e.g. <ACK>

Characters sent in ASCII Code are shown in inverted commas, e.g. 'L'

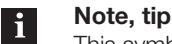

This symbol indicates general notes.

#### 1.3 Scope of delivery

- BIS U-6027
- 5× closure cap
- Safety notes

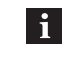

For corresponding technical documents as well as additional information on available software and accessories, see www.balluff.com.

#### 1.4 Abbreviations

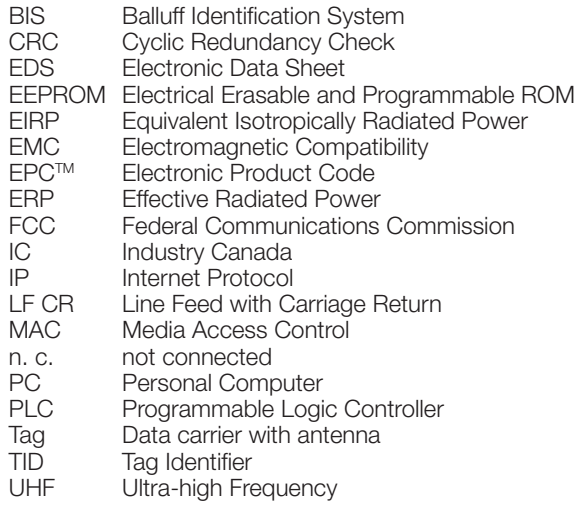

# <span id="page-45-1"></span><span id="page-45-0"></span>**2** Safety

### 2.1 Intended use

The processor unit BIS U-6027 is a component of the identification system BIS U. Within the identification system, it is used to connect to a higher-level controller (PLC, PC); it may only be used in the industrial sector.

This description applies to devices of the following series:

- For operation in the European Union BIS U-6027-054-104-06-ST27
- For operation in the USA, Canada BIS U-6027-060-114-06-ST27
- For operation in China BIS U-6027-060-124-06-ST27

This UHF system consists of a processor unit and antennas according to specifications and may only be operated within the specified countries subject to all applicable national regulations and standards:

- When using the UHF system in the European Union, the provisions in ETSI EN 302 208 apply.
- When using the UHF system in the USA, the directives of the FCC, Part 15 B and C apply.
- When using the UHF system in Canada, the directives of the IC, RSS-247 apply.

Flawless function in accordance with the specifications in the technical data is ensured only when using original Balluff accessories. Use of any other components will void the warranty.

The processor unit may only be used with an approved power supply (see [Technical data](#page-51-1) on page [12\)](#page-51-1).

Changes or modifications not expressly approved by the party responsible for compliance could void the user's authority to operate the equipment.

All approvals and certifications shall be null and void if components are used that are not part of the identification system BIS U and if components are used that were not expressly approved by Balluff.

#### BIS U-6027-060-114-06-ST27

The processor unit BIS U-6027-060-114-06-ST27 complies with Section 15 of the FCC Rules and licensefree RSS standards of Industry Canada. The following two conditions apply to operation:

- this device may not cause interference
- this device must accept any interference, including interference that may cause undesired operation of the device

## 2.2 Reasonably foreseeable misuse

The products are not intended for the following applications and areas and must not be used there:

- In safety-oriented applications in which personal safety depends on the device function
- In explosive atmospheres
- In food applications

## 2.3 Explanation of the warnings

Always observe the warnings in these instructions and the measures described to avoid hazards.

The warnings used here contain various signal words and are structured as follows:

# SIGNAL WORD

# Type and source of the hazard

- Consequences if not complied with
- Measures to avoid hazards

The individual signal words mean:

# $\triangle$  CAUTION

The general warning symbol together with the signal word CAUTION indicates a hazard which can lead to slight or moderate injury.

**2** Safety (continued)

#### 2.4 General safety notes

Installation and startup may only be performed by qualified personnel with basic electrical knowledge.

Qualified personnel are persons whose technical training, knowledge and experience as well as knowledge of the relevant regulations allow them to assess the work assigned to them, recognize possible hazards and take appropriate safety measures.

The **operator** is responsible for ensuring that local safety regulations are observed.

In particular, the operator must take steps to ensure that a defect in the device will not result in hazards to persons or equipment.

If defects and unresolvable faults occur in the device, take it out of service and secure against unauthorized use.

When connecting the processor unit to an external controller, observe proper selection and polarity of the connection as well as the power supply.

The antennas of the identification system BIS U transmit ultra-high frequency electromagnetic waves.

IEC 62369 stipulates that personnel must not remain within close range of the UHF antenna for long periods (several hours).

Any damage resulting from unauthorized tampering or improper use shall void warranty and liability claims against the manufacturer.

#### For operation within the European Union:

When selecting the installation position for the processor unit, make sure that the minimum distance between the UHF antenna and the workplace is 26 cm.

The radiated power must not exceed the maximum permitted limit values:

- 1 watt<sub>ERP</sub> for antennas with an opening angle  $\leq 180^\circ$
- 2 watt $\lim_{k \to \infty}$  for antennas with an opening angle  $\leq 90^\circ$ .

#### For operation in the USA and Canada:

When selecting the installation position for the processor unit, make sure that the minimum distance between the UHF antenna and the workplace is 50 cm.

The radiated power must not exceed the permissible limit value of 4 watts $_{FIRP}$ .

 $\mathbf i$ 

See the "Basic UHF manual" for more information on minimum/maximum distances and antenna power.

#### Operating within China:

BIS U identification systems that are put into operation within China are not permitted to exceed the following radiated power values when used with a BIS U-303-C1-TNCB antenna:

 $2 W_{FRP}$  (or 33 dBm ERP) Expressed in EIRP:  $3.25 W_{EIRP}$  (or 35 dBm EIRP)

The following settings ensure that the maximum permissible radiated power of the antenna is not exceeded:

- Antenna gain: 5.5 dBi (8.5 dBic)
- $-$  Radiated power: ≤ 2 W<sub>ERP</sub> (or 33 dBm ERP) Expressed in EIRP:  $\leq 3.25 \, \text{W}_{\text{EIP}}$  (or 35 dBm EIRP)
- Use cable attenuation that matches the one of the antenna cable.

## 2.5 Conformity

All product variants for hardware version 2.0 or higher

#### 2.5.1 BIS U-6027-054-104-06-ST27

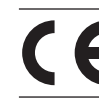

The CE Mark verifies that our products meet the requirements of the current EMC Directive.

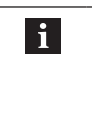

More detailed information on the guidelines and standards is included in the declaration of conformity. The complete EU Declaration of Conformity can be found in the internet at www.balluff.com. To view it, enter the order code of your model into the search box.

#### 2.5.2 BIS U-6027-060-114-06-ST27

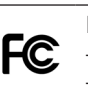

FCC ID – WJ9-RRU4ETGU6

– 2AGZY-BFIDU05 (for hardware version 2.0 or higher)

This device complies with Section 15 of the FCC Rules. The following two conditions apply to operation:

- this device may not cause interference
- this device must accept any interference, including interference that may cause undesired operation of the device

<span id="page-47-0"></span>**2** Safety (continued)

IC ID – 5530C-RRU4ETGU6 – 20739-BFIDU05 (for hardware version 2.0 or higher)

This device complies with Industry Canada license-exempt RSS standards. Operation is subject to the following two conditions:

- this device may not cause interference
- this device must accept any interference, including interference that may cause undesired operation of the device.

This device complies with Industry Canada license-exempt RSS standard(s).

Operation is subject to the following two conditions:

- this device may not cause interference
- this device must accept any interference, including interference that may cause undesired operation of the device

L'émetteur/récepteur exempt de licence contenu dans le présent appareil est conforme aux CNR d'Innovation, Sciences et Développement économique Canada applicables aux appareils radio exempts de licence. L'exploitation est autorisée aux deux conditions suivantes:

- l'appareil ne doit pas produire de brouillage
- l'appareil doit accepter tout brouillage radioélectrique subi, même si le brouillage est susceptible d'en compromettre le fonctionnement

This radio transmitter 20739-BFIDU05 has been approved by Innovation, Science and Economic Development Canada to operate with the antenna types listed below, with the maximum permissible gain indicated. Antenna types not included in this list that have a gain greater than the maximum gain indicated for any type listed are strictly prohibited for use with this device.

This radio transmitter 20739-BFIDU05 has been approved by Innovation, Science and Economic Development Canada to operate with the antenna types listed below, with the maximum permissible gain indicated. Antenna types not included in this list that have a gain greater than the maximum gain indicated for any type listed are strictly prohibited for use with this device.

Le présent émetteur radio 20739-BFIDU05 a été approuvé par Innovation, Sciences et Développement économique Canada pour fonctionner avec les types d'antenne énumérés ci-dessous et ayant un gain admissible maximal. Les types d'antenne non inclus dans cette liste, et dont le gain est supérieur au gain maximal indiqué pour tout type figurant sur la liste, sont strictement interdits pour l'exploitation de l'émetteur.

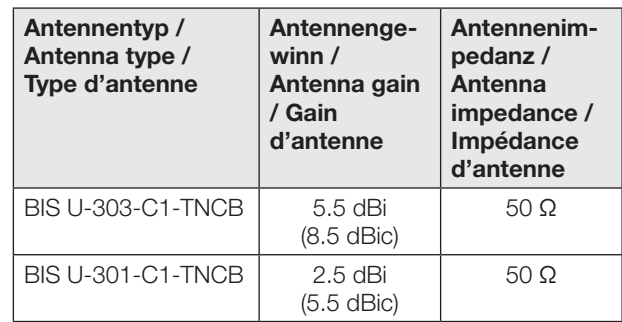

#### 2.5.3 BIS U-6027-060-124-06-ST27

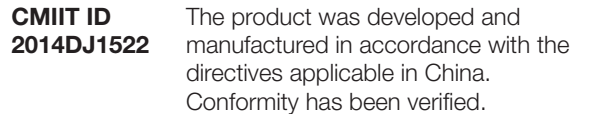

#### For hardware version 2.0 or higher:

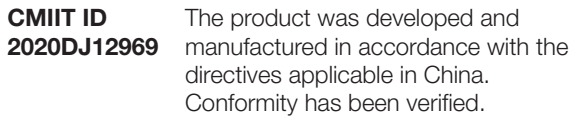

不得擅自更改发射频率、加大发射功率(包括额外加装射 频功率放大器),不得擅自外接天线或改用其它发射天线 使用时不得对各种合法的无线电通信业务产生有害干扰; 一旦发现有干扰现象时,应立即停止使用,并采取措施消 除干扰后方可继续使用 使用微功率无线电设备,必须忍受各种无线电业务的干扰 或工业、科学及医疗应用设备的辐射干扰 不得在飞机和机场附近使用。

#### 2.6 Disposal

► Observe the national regulations for disposal.

<span id="page-48-0"></span> $\left| \cdot \right|$  Basic knowledge

### 3.1 Function principle of identification systems

The identification system BIS U is classified as a noncontacting system with read and write function, which not only allows it to detect information programmed permanently in the data carrier, but also to collect and pass on current information.

Main components of the identification system BIS U include:

- Processor unit
- Antennas
- Data carrier

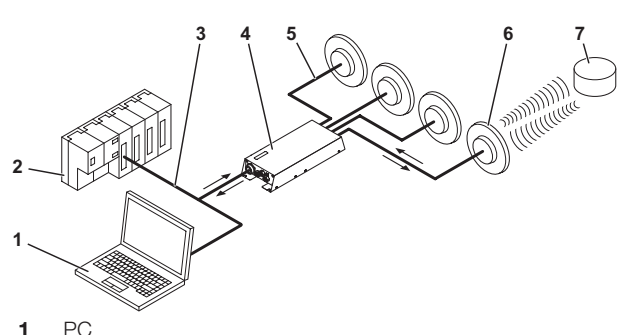

2 PLC

 $\mathbf i$ 

- **3** Connection to the controlling system
- 4 Processor unit
- 5 Antenna Cable
- 6 Antennas (max. 4)
- 7 Data carrier

Fig. 3-1: System Overview

The main areas of application are:

- In the production and control of material flow (e.g. in model-specific processes, workpiece transport in conveying systems, for acquiring safety-related data)
- In tool coding and monitoring
- In organization of tools and equipment
- In warehousing for monitoring material movements
- In transporting and conveyor technology
- In waste disposal for quantity-based fee assessment

See the "Basic UHF manual" for more information on UHF identification systems.

## 3.2 Product description

- UHF RFID (for working frequencies, see chapter [Operating frequencies and radiated power](#page-52-1) on page [13\)](#page-52-1)
- Read/write distance typically up to 6 m depending on ambient conditions and installed system components such as antennas, data carriers, cables, etc.
- Reading multiple data carriers
- Connection option for 4 antennas
- 4 digital outputs and 2 digital inputs for additional functions
- Standard interfaces: RS232 or TCP/IP
- Rugged metal housing
- Control indicators for port communication and status
- Data carrier types according to ISO 18000-6 type C or EPCglobalTM Class 1 Generation 2

## 3.3 Control function

The processor unit is the link between data carrier and controlling system. It manages two-way data transfer between data carrier and antenna and provides buffer storage.

The processor unit uses the antenna to write data from the controlling system to the data carrier or reads the data from the data carrier and makes it available to the controlling system.

Controlling systems may be the following:

- a control computer (e.g. industrial PC)
- $-$  a PLC

# 3.4 Data security

In order to ensure data integrity, the data transfer between the data carrier and processor unit can be monitored using a CRC-16 data check.

#### 3.5 Network connection

Processor unit and controlling system communicate over the Ethernet physical network.

The device uses Internet Protocol (IP) for network communication. Transmission Control Protocol (TCP) is used to ensure complete, error-free and properly sequenced data transmission.

# <span id="page-49-0"></span>**4** Installation

#### 4.1 Processor unit installation

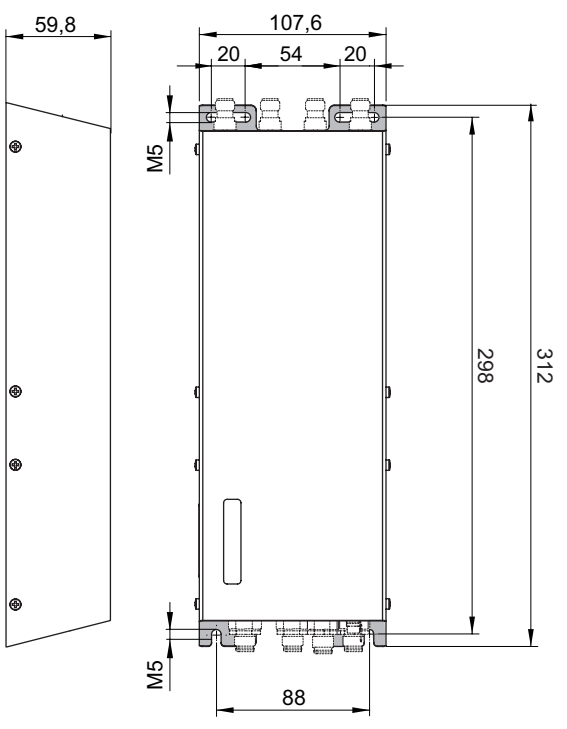

Fig. 4-1: Installation

# **A** CAUTION

### Danger due to ultra high-frequency electromagnetic waves

The antennas of the identification system BIS U transmit ultra-high frequency electromagnetic waves.

► The installation position of the processor unit and antennas must guarantee a safety distance between the antennas and the workplaces of personnel. For safety distances, see chapter [Safety](#page-45-1) on page [6](#page-45-1).

The read/write distance can typically be as great as 6 m depending on the ambient conditions and installed system components. See the "Basic UHF manual" for more information on minimum/maximum distances.

- 1. Select a suitable installation position.
- 2. Secure the processor unit using four M5 screws (strength category 8.8, lightly oiled, tightening torque M  $= 5.2$  Nm).

 $\mathbf{i}$ 

Optional mounting plates are available for installing the processor unit (see Accessories on page [36](#page-75-1)).

# <span id="page-50-0"></span>Assembly (continued)

# 4.2 Interface information/ wiring diagrams

Make the ground connection either directly or  $\mathbf{i}$ using an RC combination to ground. When connecting to the Ethernet be sure that the connector shield is attached perfectly to the connector body.

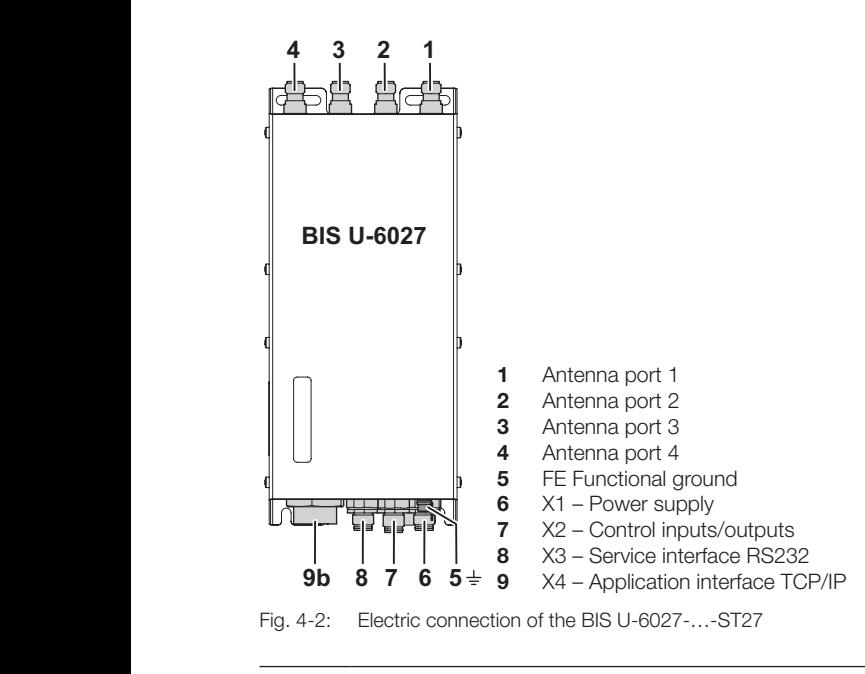

Not all antenna ports 1…4 have to be connected.

 $\mathbf{i}$ 

# X1 – Power supply

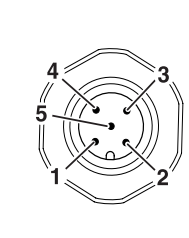

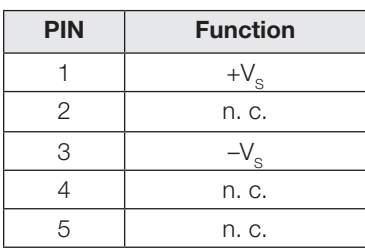

## X2 – Control inputs/outputs

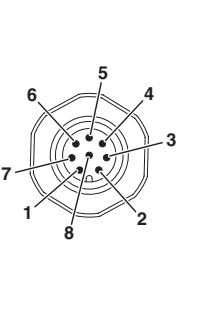

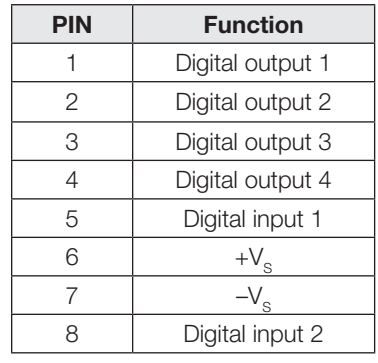

# X3 – Service interface RS232

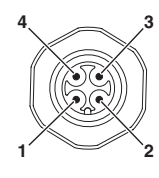

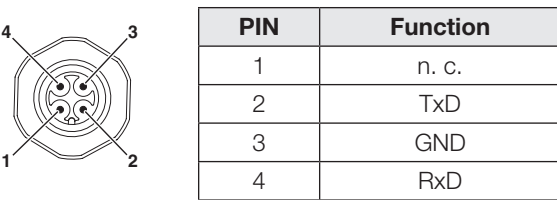

### X4 – Application interface TCP/IP

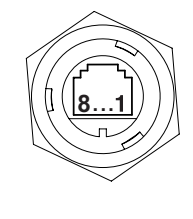

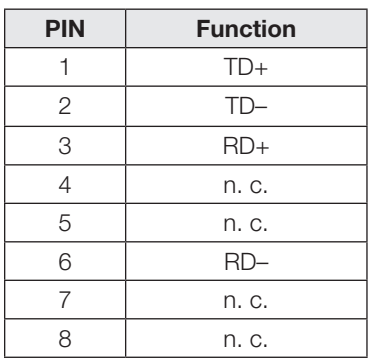

<span id="page-51-1"></span><span id="page-51-0"></span>5 Technical data

# 5.1 Dimensions

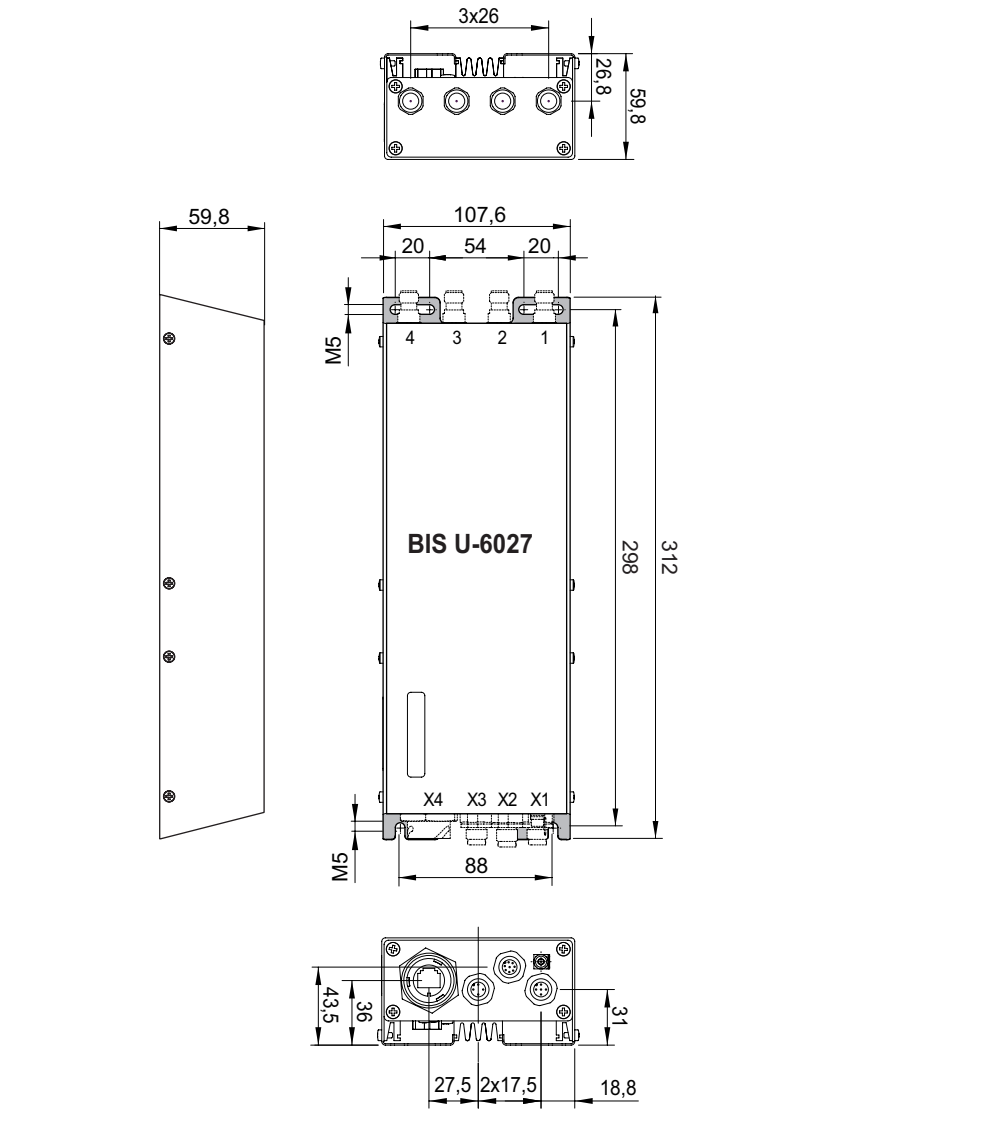

<span id="page-51-2"></span>Fig. 5-1: Dimensions in millimeters

For dimensions for hardware version 2.0 or higher, see [Fig. 5-1](#page-51-2) with the following deviations:

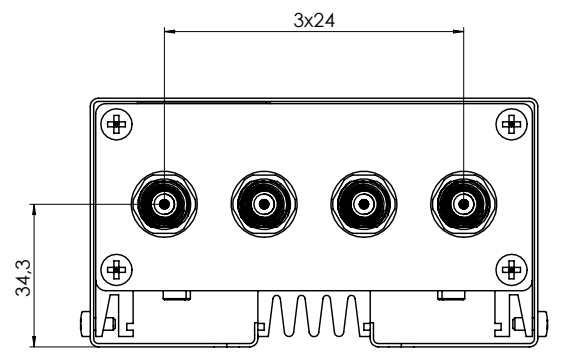

Fig. 5-2: For deviating dimensions for hardware version 2.0 or higher in millimeters

<span id="page-52-0"></span>5 Technical data (continued)

# 5.2 Mechanical data

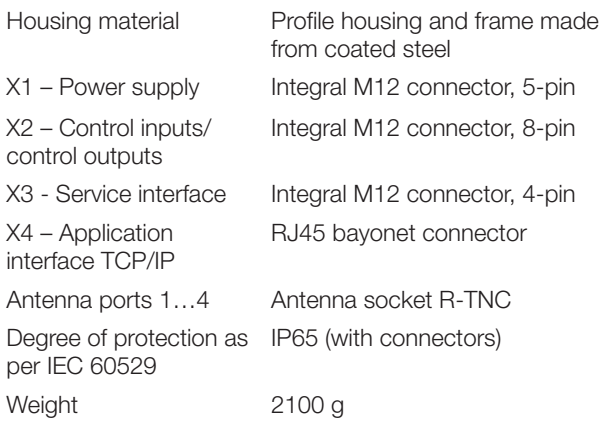

# 5.3 Electric data

Operating voltage  $V_s$  24 V DC  $\pm 20\%$ Power supply (for HW version 2.0 or higher) Class 2, LPS, or Limited Energy **Circuit** Residual ripple  $\leq 10\%$ Current consumption at  $\leq 1$  A 24 V DC X3 - Service interface RS232 X4 – Application interface Ethernet Characteristic impedance of the antenna ports 50 Ω

# <span id="page-52-1"></span>5.4 Operating frequencies and radiated power

#### BIS U-6027-054-104-06-ST27

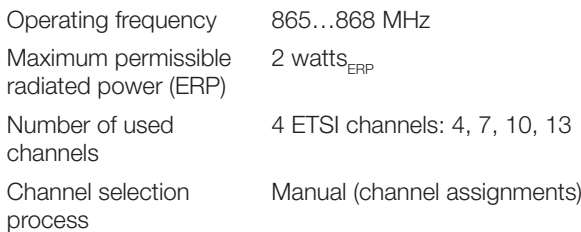

#### BIS U-6027-060-114-06-ST27

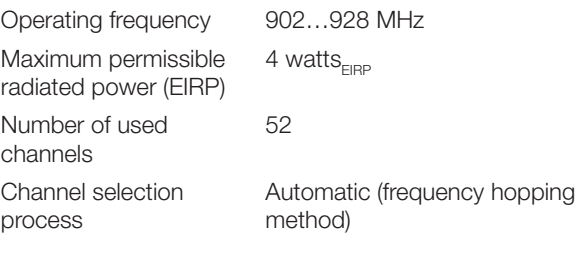

# BIS U-6027-060-124-06-ST27

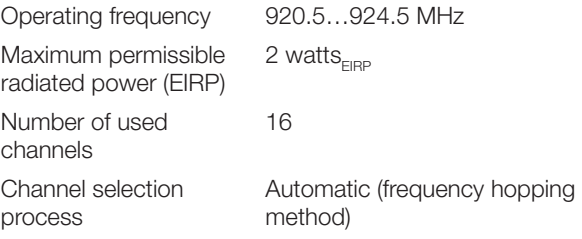

<span id="page-53-0"></span>5 Technical data (continued)

# 5.5 Control inputs/outputs

### Digital input (+IN, –IN)

Control inputs 2, galvanically isolated (optocoupler) Control voltage active 4...40 V Control voltage inactive –40…+1.5 V Input current at 24 V 11 mA Typical delay time 5 ms

$$
\frac{+1}{-1} \frac{1}{\sqrt{2}} \frac{1}{\sqrt{2}} \frac{1}{\sqrt{2}} \frac{1}{\sqrt{2}}
$$

Fig. 5-3: Digital input (+IN, –IN)

#### Control output (01, 02, 03, 04)

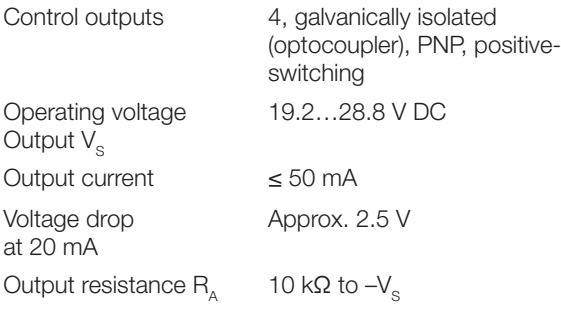

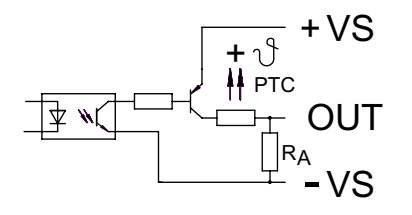

Fig. 5-4: Control output (01, 02, 03, 04)

## 5.6 Operating conditions

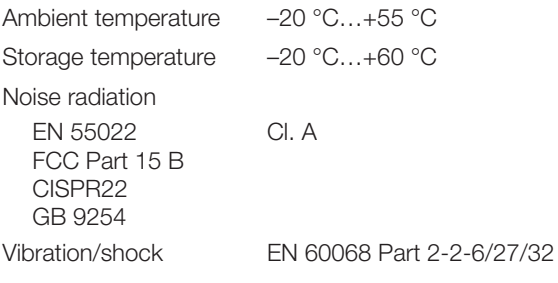

This UHF system consists of a processor unit and antennas as outlined in the specifications and may only be operated in industrial environments and only in the listed countries issuing operating licenses, subject to all applicable national legal regulations and standards (see chapter [Safety](#page-45-1) on page [6](#page-45-1)).

## 5.7 Data carrier

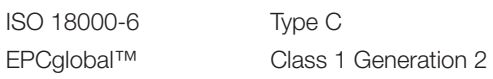

#### 5.8 Function displays

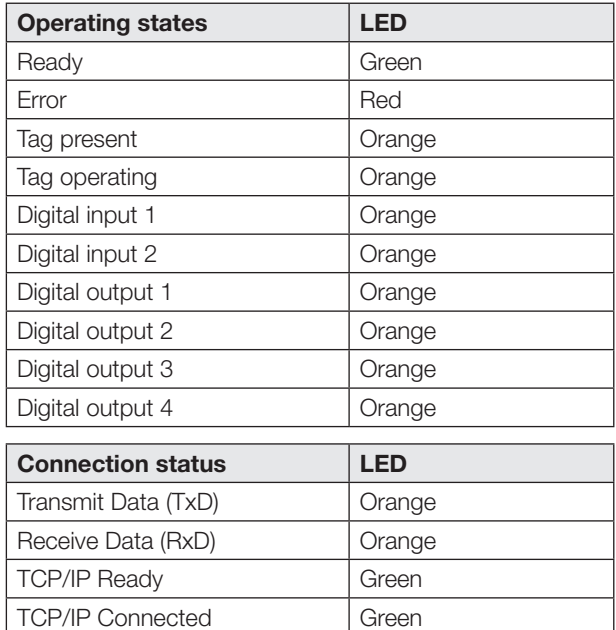

# <span id="page-54-0"></span>6 Network connection

# 6.1 UHF Ma

The basis for incorporating the processor unit into the network is the BIS UHF Manager configuration software. The BIS UHF Manager is a software which makes it possible to configure the processor unit before installation. This requires that the terminals X3 or X4 be connected to a PC on which the BIS UHF Manager will be installed.

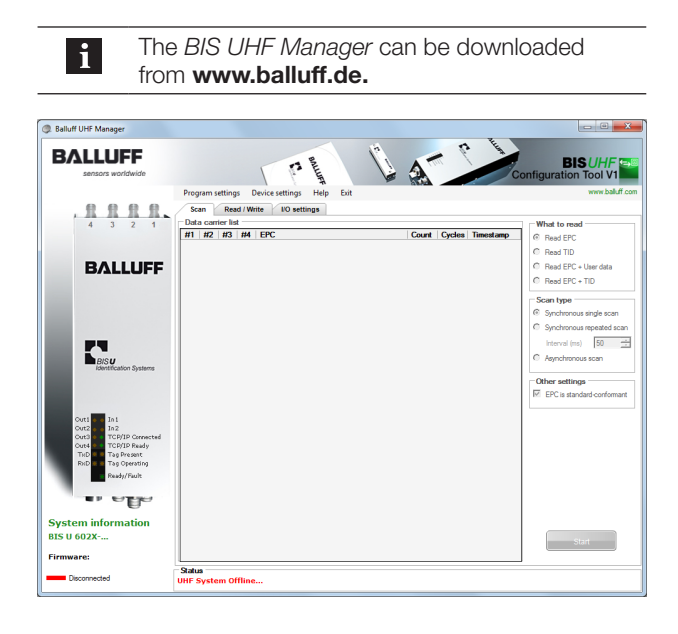

- 1. Starting BIS UHF Manager.
	- ⇒ If Connect on startup was selected in the Interface Settings window (factory setting), the device automatically attempts to establish the last identified connection.

If the device is able to establish the last known connection, BIS connected…appears in the status bar. If the device is not able to establish a connection, BIS not connected… appears in the status bar. The device must then be connected manually:

- 2. Click Program Settings and Interface in the menu bar.
	- ⇒ The Interface Settings window opens.

<span id="page-55-0"></span>

# 6 Network connection (continued)

## 6.2 TCP/IP interface settings

The BIS U-6027 processor unit and controlling system communicate via Ethernet. By assigning a unique IP address the processor unit is associated with a network.

The basis for incorporating the processor unit into the network is the MAC address. This hardware address is unique and identifies network devices such as the processor unit.

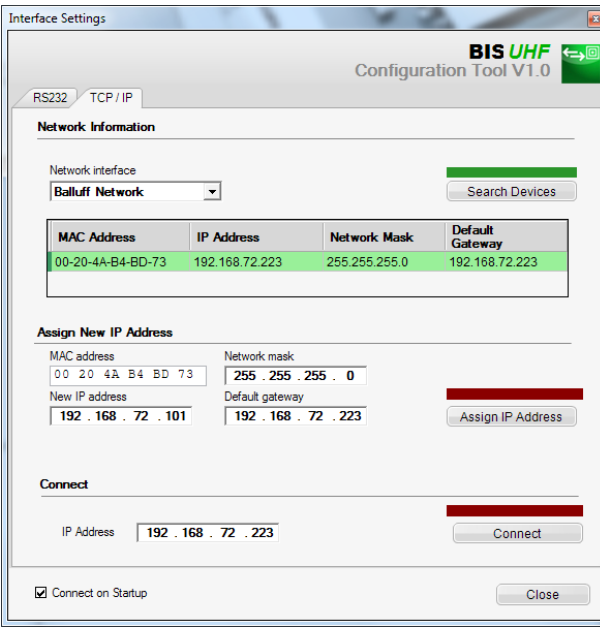

When the program is started the device automatically connects if Connect on Startup is selected in the Interface Settings window (factory setting).

If no connection is automatically opened, the device must be manually connected.

## Connection when the IP address is known:

- 1. Enter IP address in the Connect field.
- 2. Click on CONNECT.
	- ⇒ The device is connected.

#### Connection when the IP address is unknown:

1. Select the network interface to use in searching for the device.

Only devices which are in the same sub-network are found.

- 2. Click on SEARCH DEVICES.
	- ⇒ The found devices are listed.
	- ⇒ The bar above the Search Devices button turns green.
- **3.** Click on the found device.
	- $\Rightarrow$  The line with the selected device is highlighted.  $\Rightarrow$  The MAC address is inserted in the MAC address field.
	- $\Rightarrow$  The IP address is inserted in the IP Address field.
- 4. Click on CONNECT
	- ⇒ The device is connected.

#### Assign new IP address

- 1. Enter MAC address, new IP address, network mask and standard gateway manually.
- 2. Click on Assign IP ADDRESS.
	- ⇒ The IP address, network mask and standard gateway are assigned to the device.
	- ⇒ Device is configured.
	- $\Rightarrow$  A new device search is started.

or

- 1. Click on SEARCH DEVICES.
- 2. Click on the found device whose IP address you wish to change.
	- $\Rightarrow$  The MAC address is inserted in the MAC address field.
- 3. Enter an available IP address in the New IP address field.
- 4. Enter network mask and standard gateway.
- 5. Click on Assign IP ADDRESS.
	- ⇒ The IP address, network mask and standard gateway are assigned to the device.
	- ⇒ Device is configured.
	- $\Rightarrow$  A new device search is started.

<span id="page-56-0"></span>**7 Setting the processor unit parameters** 

# 7.1 Protocol type

When data is transferred between the data carrier and processor unit the factory setting is for a CRC-16 check. For data transfer between processor unit and control system either a CRC-16 or LF CR can be set.

#### Example for terminating telegrams:

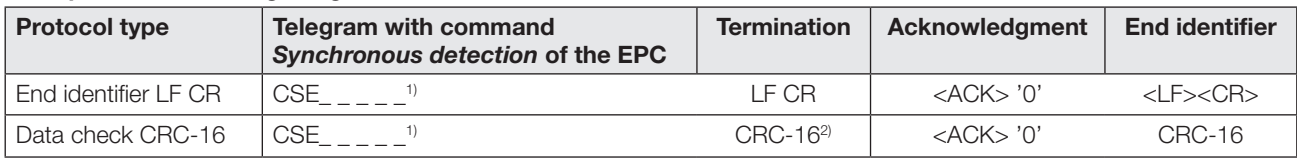

 $\frac{1}{1}$  " = Spaces or ignored characters

<sup>2)</sup> Generator polynomial per CCITT: x^16+x^12+x^5+1 with pre-initialization  $0<sub>hex</sub>$ 

# 7.2 Factory setting

The device is preset ex works. The factory settings are highlighted for the respective parameters.

Some parameters are fixed and cannot be modified:

Multiplexing:

The multiplexing sequence and the dwell time in front of each antenna are fixed.

– The sequence in which the antennas are activated is always 1-2-3-4-1-2-….

# 7.3 Configuration software

The parameters are configured using the

BIS UHF Manager software.

This requires that the processor unit be connected to the control system. The parameter settings can be overwritten at any time.

The parameters can be saved in an XML file so that they can be retrieved whenever needed.

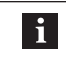

The BIS UHF Manager can be downloaded from www.balluff.de.

Detailed information on BIS UHF Manager can be found in the software's online help system.

- 1. Starting BIS UHF MANAGER.
- 2. In the menu line click on Device Settings and PARAMETERS....
	- ⇒ The Settings window opens.
	- Only the parameters described in the following  $\mathbf{i}$ can be modified. The area for configuring advanced device parameters is passwordprotected and can only be accessed by a Balluff service technician.

# <span id="page-57-0"></span>**7 Setting the processor unit parameters (continued)**

# **7.4** Device settings **Carrier follow-up time**

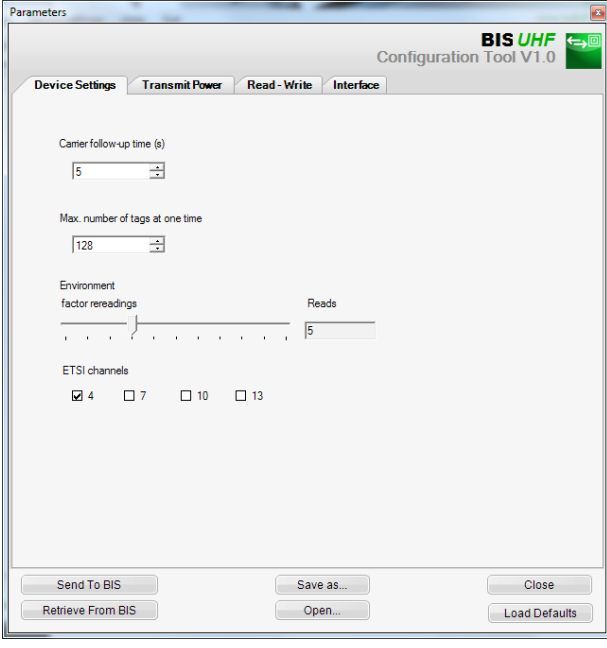

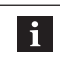

For hardware version 2.0 or higher, the Carrier follow-up time function no longer exists. The value does not have any effect.

Follow-up time in seconds of the switched-on antennas after the command is sent. The read or write command should be executed within this time after detection.

Factory setting: 5 seconds

Max. number of tags at the same time Maximum number of expected data carriers in the field.

Factory setting: 128

Ambient

Factor rereadings (only for asynchronous detection)

Number of rereadings after which a data carrier is reported as present (tag coming) or number of failed rereadings after which a data carrier is reported as not present (tag going) (see also [Asynchronous detection telegram \(CA\)](#page-64-1) on page [25.](#page-64-1))

Factory setting: 5

ETSI channels

The channel setting determines the channel assignment. If multiple channels are activated, the device automatically selects them by means of the frequency hopping method.

Factory setting: Channel 4 switched on, channels 7…13 switched off

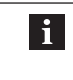

The ETSI channel selection is only available when using the devices within the European Union.

# <span id="page-58-0"></span>**7 Setting the processor unit parameters (continued)**

# 7.5 Transmitting power

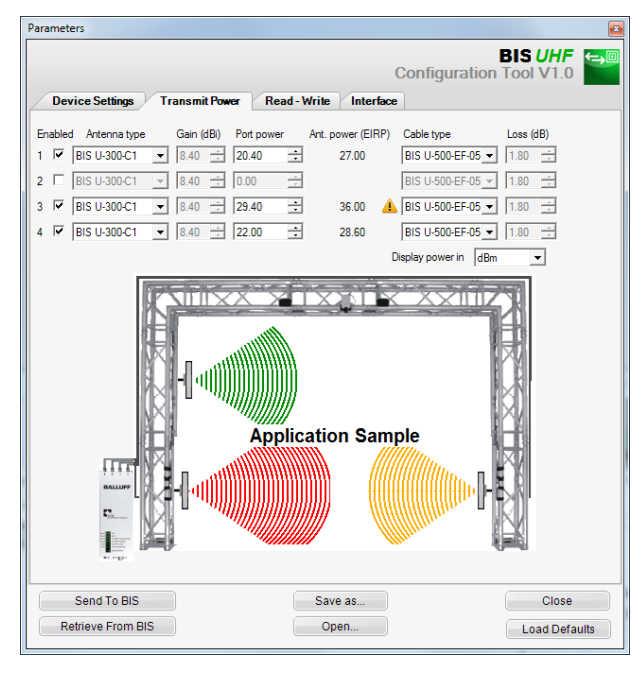

 $\mathbf{i}$ 

The Gain and Loss parameters are defined in the Antenna type and Cable type fields. These values are used to determine the maximum permissible radiated power.

The maximum permissible radiated power and factory settings differ depending on the set country profile. For information on the valid regulations of the different countries, see chapter [Safety](#page-45-1) on page [6](#page-45-1).

In the countries of the European Union, the radiated power is specified in the form of ERP (max.  $2 \text{ watts}_{\text{ERP}}$ ).

In the USA and Canada the radiated power is specified in the form of an EIRP power (max.  $4$  watts $_{EIRP}$ ).

See the "Basic UHF manual" for more information on radiated powers.

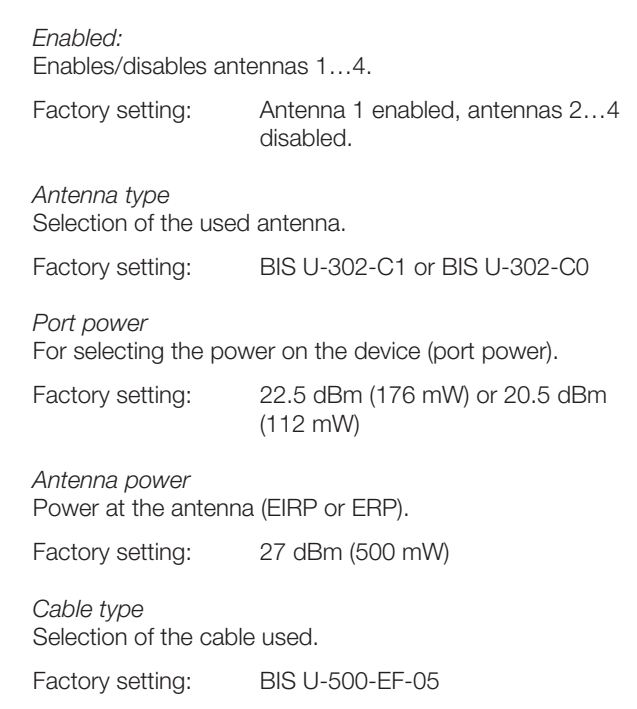

# <span id="page-59-0"></span>**7 Setting the processor unit parameters (continued)**

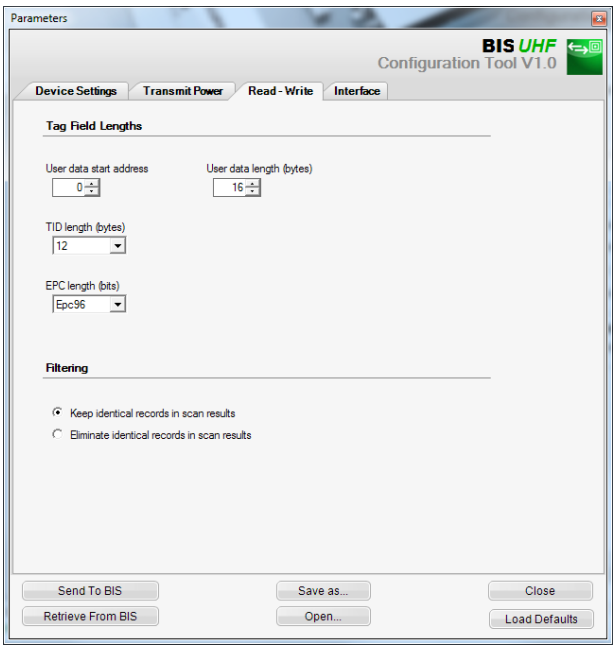

# 7.6 Read/write Tag Field Lengths area

User data start address

Start address of the USER data for automatic reading during data carrier searches and if USER data is used as an address during reading or writing.

Factory setting: 0 bytes

#### User data length

Length of the USER data for automatic reading during data carrier searches and if USER data is used as an address during reading or writing. The value range is 1 to 16.

Factory setting: 16 Byte

#### TID length

Length of the TID data for automatic reading during data carrier searches and if TID data is used as an address during reading or writing. The value range is 2 to 12.

Factory setting: 12 Byte

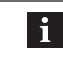

If data carriers have a length other than the TID set here, it is possible that they cannot be read from or written to.

#### EPC length

Length of the EPC format on the data carriers. This parameter determines the maximum length of the EPC data to be processed and the output format for the command Read multiple data carriers (EPC).

Factory setting: 96 Bit

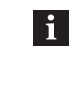

If the actual EPC length of the data carriers is not equivalent to 96 bits, set the value to 496 bits. Otherwise the read and write commands cannot be run without errors.

#### Filtering area

**Filtering** 

If this parameter is active, in automatic reading with data carrier search data carriers with the same identification (EPC, TID or USER data) are combined in one reply.

Factory setting: Filtering off

<span id="page-60-0"></span>**7** Setting the processor unit parameters (continued)

# 7.7 Interface

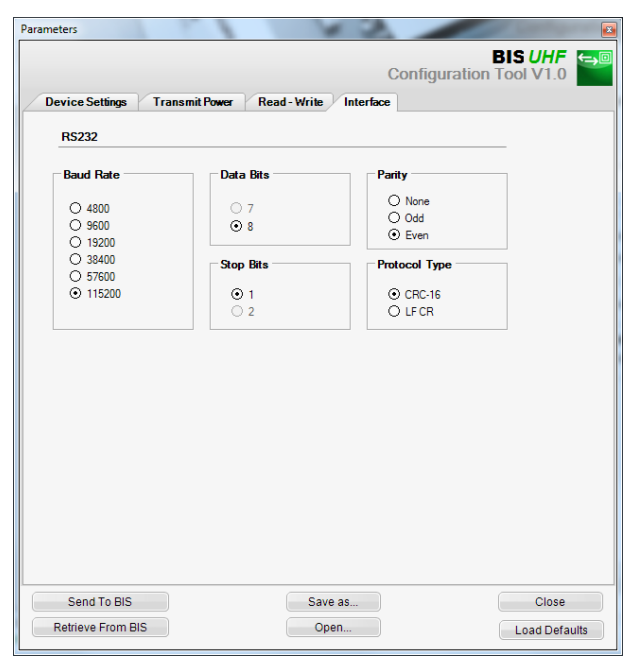

## Baud rate

Setting the baud rate for RS232.

Factory setting: 115200

Data bits

Setting the number of data bits for RS232.

Factory setting: 8 (cannot be changed)

Stop bits Setting the number of stop bits for RS232.

Factory setting: 1 (cannot be changed)

Parity Setting the parity for RS232.

Factory setting: None

Protocol type Setting the end identifier.

Factory setting: CRC-16

<span id="page-61-0"></span>8 Device function

## 8.1 Function principle of the BIS U-6027

Processor unit and controlling system communicate over the Ethernet physical network.

The device uses Internet Protocol (IP) for network communication. Transmission Control Protocol (TCP) is used to ensure complete, error-free and properly sequenced data transmission.

The BIS U-6027 processor unit and controlling system communicate via TCP/IP sockets.

Communication is in Raw Mode (only exchange of user data, no configuration or status information).

Opening a connection:

Socket connection to the device IP address, port 10001. Opening of the connection depends on the (PC operating) system used and the programming language.

## 8.2 Protocol sequence

Synchronous commands constructed using the Command-Reply-End principle. This form of commands is the usual.

### Synchronous commands

Command sequence:

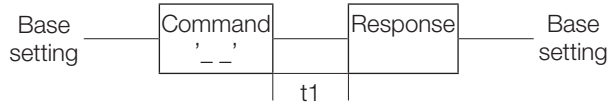

For all commands the delay time t1 depends on the number of data carriers read and how many bytes are read.

#### Asynchronous commands

The only asynchronous command is CA. Here the Detect action is started by sending the CA command once. Then the read field is continuously monitored. Only changes in the data carrier population are reported to the system.

The command runs until it is stopped using the stop command QS.

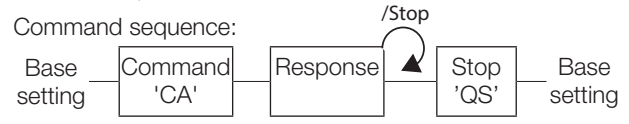

## 8.3 Communication

Controlling system and processor unit communicate with each other using telegrams. There are specific telegrams for specific tasks. These always start with the command which is associated with the telegram type.

### Telegram types with associated command (ASCII characters)

| 'CS' | Synchronous detection                                       |
|------|-------------------------------------------------------------|
| 'CA' | Asynchronous detection                                      |
| 'R'  | Read                                                        |
| 'W'  | Write                                                       |
| 'OH' | Reset                                                       |
| 'QS' | Stop                                                        |
| 'QP' | Stand-By (Power-Save)                                       |
| 'IR' | Read control inputs                                         |
| 'OS' | Switch control outputs                                      |
| 'PR' | Read parameter (send power)<br>(for Firmware 1.2 or higher) |
| 'PW' | Set parameter (send power)<br>(for Firmware 1.2 or higher)  |

Continuous querying of the interface is not  $\mathbf i$ allowed. The wait time between two commands must be at least 20 ms.

# Telegram contents

Start address and number of bytes

The start address (A5, A4, A3, A2, A1, A0) and the number of bytes to send (L5, L4, L3, L2, L1, L0) for the USER data are sent in decimal as ASCII characters. For the start address the range 0 to 999999 and for the number of bytes 1 to 1024 are used.

A0…L5 represent one ASCII character each.

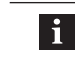

Start address + number of bytes may not exceed the data carrier capacity.

## Field lengths

The parameters user data, start address and length, TID length and EPC length affect the format of the telegrams.

#### Acknowledgment

<ACK> is sent by the identification system when the serially transmitted characters are recognized as correct and there is a data carrier within range of the antenna. <NAK> + 'Status-No.' acknowledges that an error was detected.

#### Transmitted bytes

The data are transmitted code-transparent (no data conversion).

#### Identification using EPC

The EPC memory in tags using the EPCglobal™ Tag Data Standard must be accessed with 'E'. All other data carriers per ISO/IEC 15691 with 'e'.

# <span id="page-62-0"></span>**8** Function of the device (continued)

# 8.3.1 Synchronous detection telegram (CS)

One-time detection of the EPC, TID or USER data for all data carriers within the read field. The processor unit then goes automatically to the base state.

The following combinations are possible:

- EPC
- TID
- EPC + USER
- EPC + TID

# 1. Controller sends:

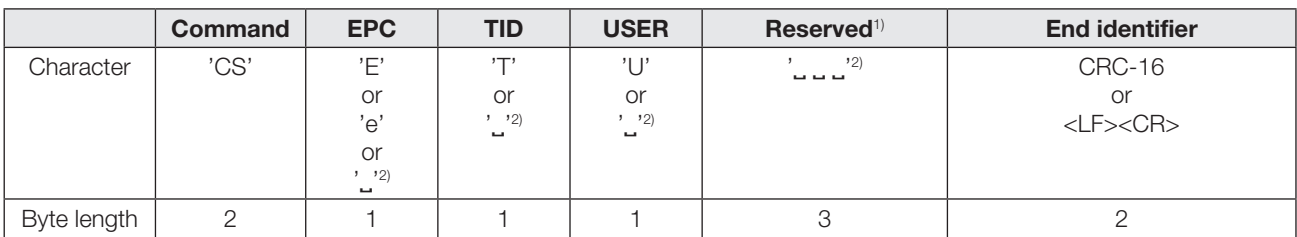

# 2. Processor unit responds:

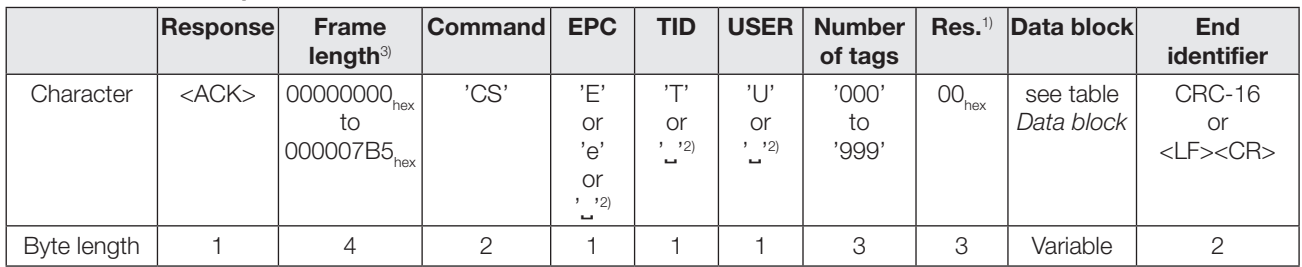

or

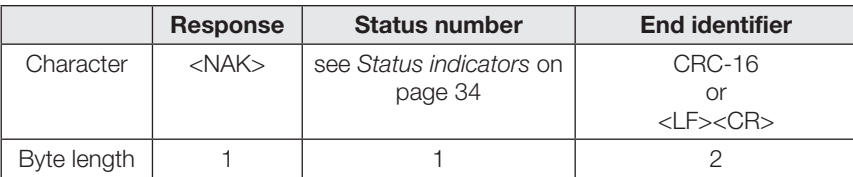

#### Data block in the positive response:

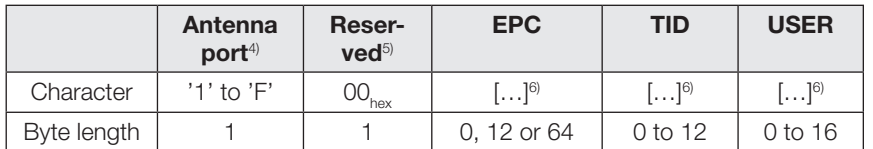

Contents of the EPC field in the data block if EPC format is set to 496 bits (62 bytes):

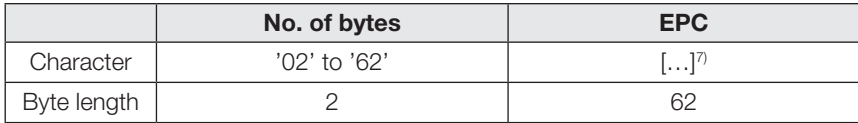

1) For commands to the BIS U the reserved bytes are ignored and should be filled with  $00<sub>hor</sub>$ . For responses sent by the device various values may be contained in the reserved bytes.

- <sup>2)</sup> " $\Box$ " represents a space (20<sub>hex</sub>).
- 3) Frame length refers to the number of bytes in the frame which follow the length field. The length is first transmitted binary (not as ASCII) with the most significant byte (MSB) first.
- 4) Number of antennas where the data carrier is located: Port 1: '1', Port 2: '2', Port 3: '4', Port 4: '8', Port 1+2: '3',…
- 5) For commands to the BIS U the reserved bytes are ignored and should be filled with 00<sub>hox</sub>. For responses sent by the device various values may be contained in the reserved bytes.
- 6) Place holder for data block
- $7$  The EPC data are output right justified in reverse order and the remaining characters filled with 00. Only the right-justified values of the specified number of bytes are processed.

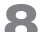

8 Function of the device (continued)

# Telegram example for Detect

Telegram example for synchronous detection telegram 'CS': 1 Data carrier in read field (with EPC 0102030405060708090A0B0C $_{\text{hex}}$ ), detected by Antenna 1. Only the EPC was requested.

1. Command: 'CSE, , , , , , , , <LF><CR>

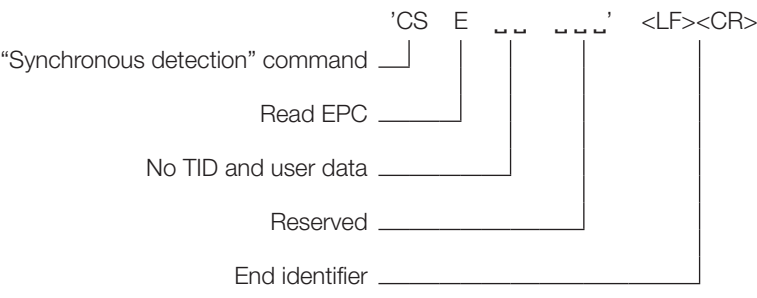

### 2. Response: <ACK>0000001B'CSE, \_001'000000' 1'000C0B0A090807060504030201<LF><CR>

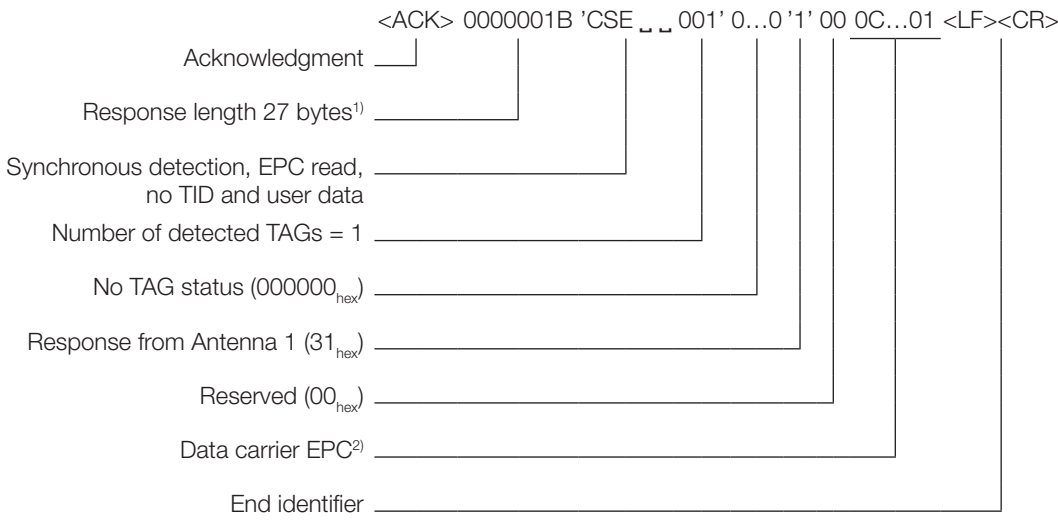

<sup>1)</sup> Number of bytes without <ACK> and length field.

<sup>2)</sup> Completely detected EPC: 0102030405060708090A0B0C<sub>hex.</sub> Here only EPC data (12 bytes) were requested, so that in the data block, the byte length of TID and user data is zero.

# <span id="page-64-0"></span>**8** Function of the device (continued)

## <span id="page-64-1"></span>8.3.2 Asynchronous detection telegram (CA)

Detection of the EPC, TID or USER data for all data carriers within the read field.

Then continuous monitoring of the read field for changes in the data carrier population (coming or going data carriers). The command must end with a Stop command.

The following combinations are possible:

- EPC
- EPC + USER
- $EPC + TID$

## 1. Controller sends:

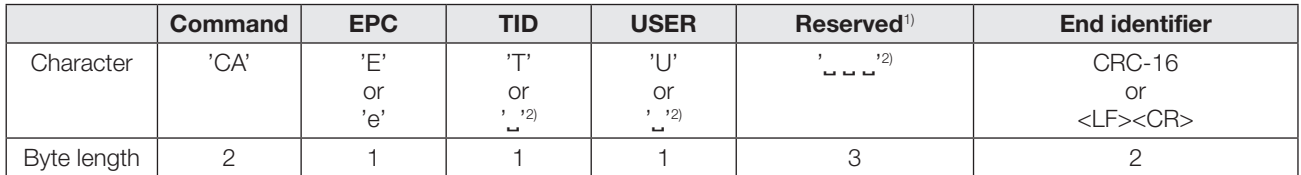

#### 2. Processor unit responds:

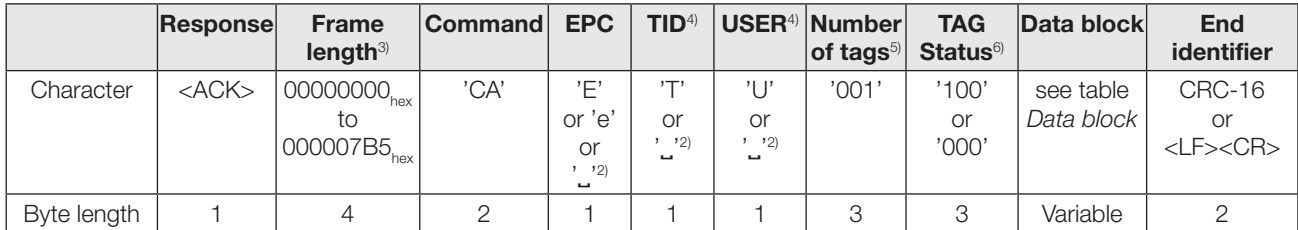

or

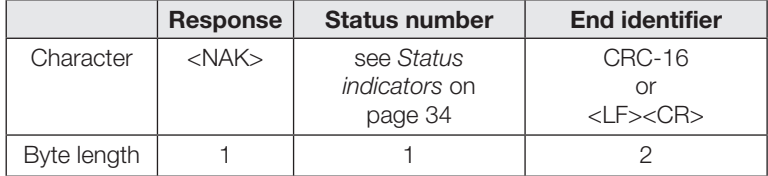

Data block in positive response for TAG coming:

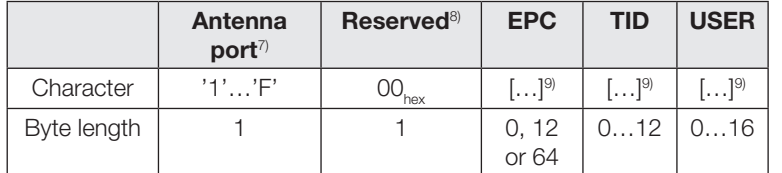

Contents of the EPC field in the data block if EPC format is set to 496 bits (62 bytes):

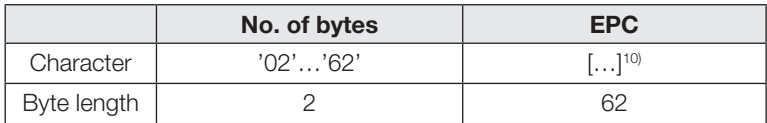

- 1) For commands to the BIS U the reserved bytes are ignored and should be filled with  $00<sub>hex</sub>$ . For responses sent by the device various values may be contained in the reserved bytes.
- $2)$  "  $\cdot$  " represents a space (20<sub>hex</sub>).
- <sup>3)</sup> Frame length refers to the number of bytes in the frame which follow the length field. The length is first transmitted binary (not as ASCII) with the most significant byte (MSB) first.
- <sup>4)</sup> If the TAG status is *coming* and if TID or USER is requested but this information could not be read by the data carrier, the field is filled with a '?'
- If the TAG status is *going* and TID or USER is requested, the field is filled with a space.
- 5) For asynchronous detection a separate response is sent for each tag, i.e. Number of tags is always '001'.
- <sup>6)</sup> TAG status is only used for asynchronous detection command.
	- TAG Status '100': TAG coming, TAG Status '000': TAG going.
- 7) Shows antennas where there is a data carrier: Port 1: '1', Port 2: '2', Port 3: '4', Port 4: '8'
- 8) For commands to the BIS U the reserved bytes are ignored and should be filled with  $00<sub>hor</sub>$ . For responses sent by the device various values may be contained in the reserved bytes.
- 9) Place holder for data block
- If the TAG status is coming and if TID or USER is requested but this information could not be read by the data carrier, the field is filled with  $00$
- If the TAG status is going and if TID or USER is requested, the data block TID or USER is filled with  $00<sub>ho</sub>$
- 10)The EPC data are output right justified in reverse order and the  $\frac{1}{2}$  is denoted and  $\frac{1}{2}$  and  $\frac{1}{2}$  in  $\frac{1}{2}$  of  $\frac{1}{2}$  and  $\frac{1}{2}$  in  $\frac{1}{2}$  of  $\frac{1}{2}$  and  $\frac{1}{2}$  in  $\frac{1}{2}$  of  $\frac{1}{2}$  and  $\frac{1}{2}$  in  $\frac{1}{2}$  and  $\frac{1}{2}$  and  $\frac{1}{2}$  and  $\frac$ justified values of the specified number of bytes are processed.

<span id="page-65-0"></span>**8** Function of the device (continued)

## 8.3.3 Read telegram (R)

Read data (such as EPC, TID or USER data) on detected data carriers.

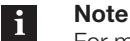

For multiple data carriers having the same identification, a random data carrier is read.

#### 1. Controller sends:

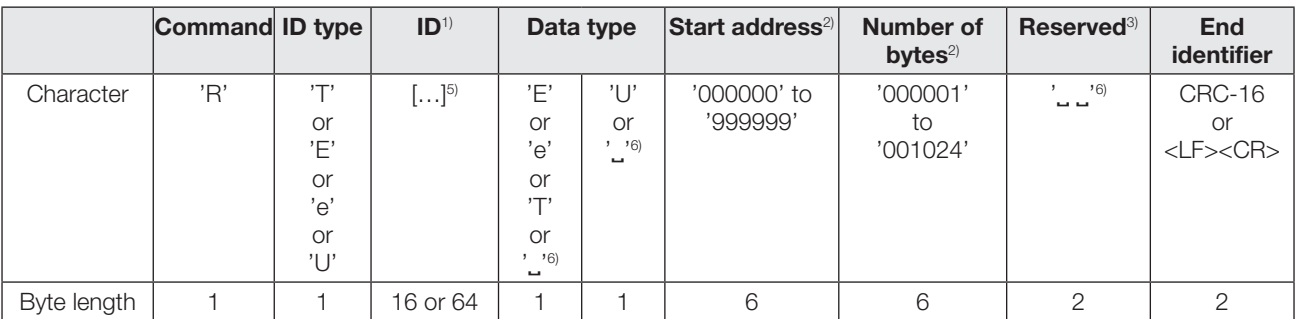

#### 2. Processor unit responds:

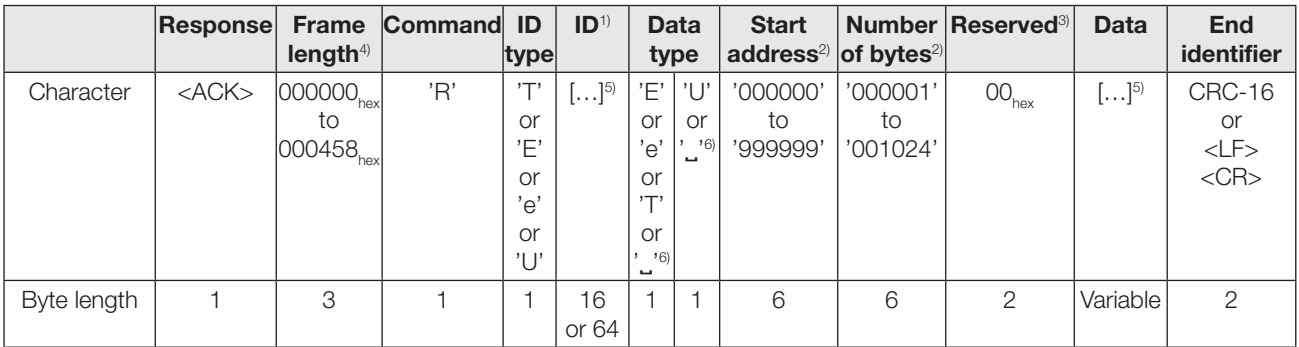

or

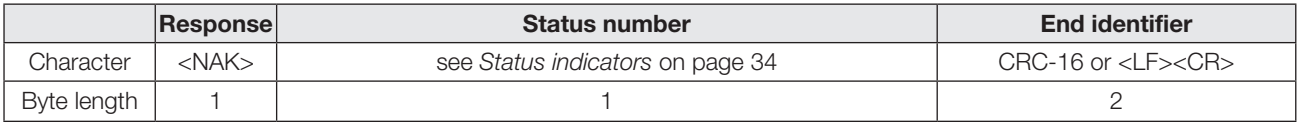

Contents of the ID and Data fields when ID type and Data  $type = EPC$  and  $EPC$  Format  $= 496$  bits (62 bytes):

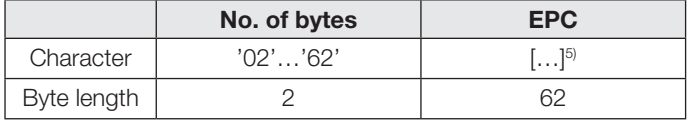

 $1)$  Field length ID depends on the selected EPC format. With EPC format = 96 bits 16 bytes are used, with EPC format = 496 bits 64 bytes are used.

<sup>2)</sup> Start address and Number of bytes refer only to reading in the User area (U). EPC and TID are always sent full length. Values depend on the data carriers used.

<sup>3)</sup> For commands to the BIS U the reserved bytes are ignored and should be filled with  $00<sub>h</sub>$ . For responses sent by the device various values may be contained in the reserved bytes.

4) Frame length refers to the number of bytes in the frame which follow the length field. The length is first transmitted binary (not as ASCII) with the most significant byte (MSB) first.

<sup>5)</sup> Place holder for data block. The data are output right-justified and the remaining characters filled with 00<sub>hex</sub>. Only the right-justified values of the parameterized number of bytes are processed.

 $6$  "." represents a space (20<sub>hex</sub>).

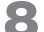

8 Function of the device (continued)

## Telegram example for Read 'R'

Read 8 bytes of user data (1122334455667788) starting at TAG address 0 with EPC 0102030405060708090A0B0C<sub>hex</sub>.

1. Command: 'RE'000000000C0B0A090807060504030 201'˽U000000000008˽ ˽'<LF><CR>

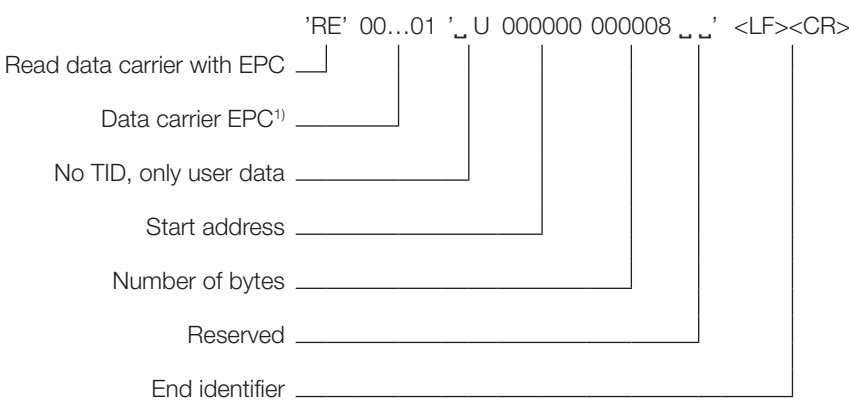

2. Response:<ACK>00002C'RE'000000000C0 B0A090807060504030201'˽ U000000000008' 00001122334444667788<LF><CR>

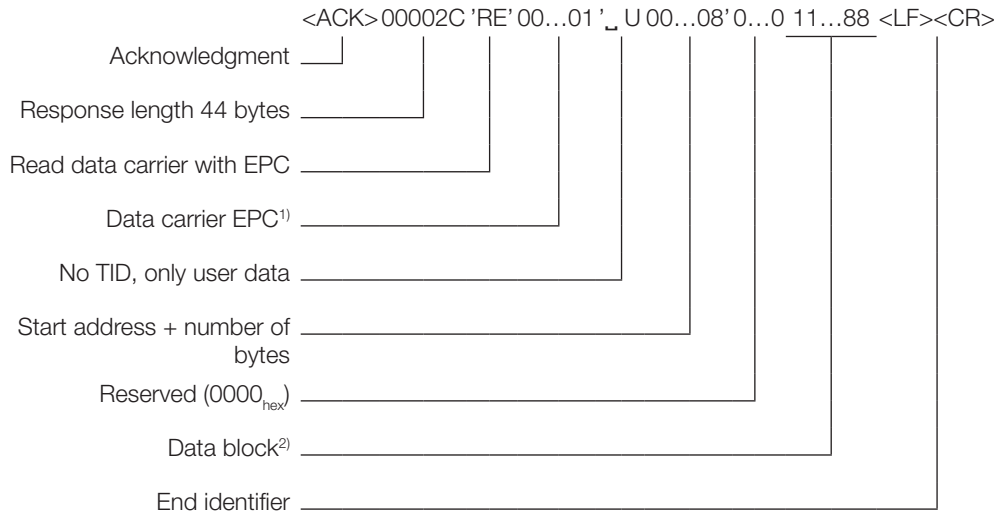

<sup>1)</sup> Completely detected EPC: 0102030405060708090A0B0C<sub>hey</sub>, filled to 16 bytes with 00000000<sub>hex</sub> in reverse byte order.

<sup>2)</sup> Data block 8 bytes: Address 0: 11<sub>hex</sub>, Address 1: 22<sub>hex</sub>, Address 3:  $33_{\text{hex}}$ ,... Address 7:  $88_{\text{hex}}$ .

<span id="page-67-0"></span>8 Function of the device (continued)

# 8.3.4 Write telegram (W)

Write data (such as EPC, TID or USER data) to detected data carriers. The TID cannot be changed.

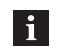

### Note

In the case of multiple data carriers having the same identification, all data carriers are written to.

## 1. Controller sends:

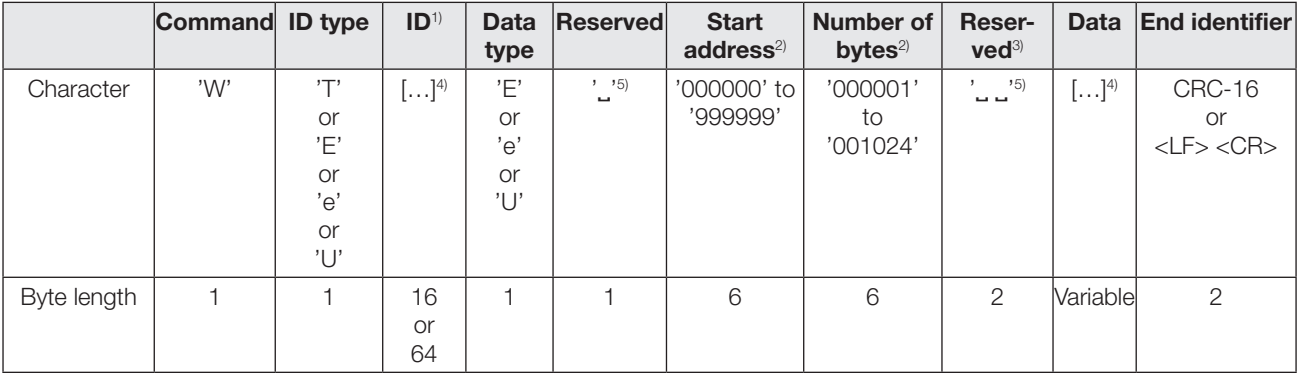

### 2. Processor unit responds:

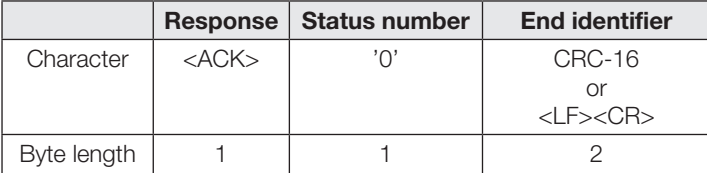

or

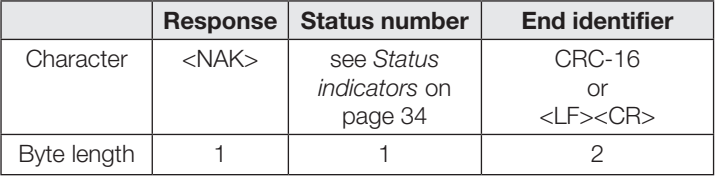

Contents of the ID and Data fields when ID type and Data  $type = EPC$  and  $EPC$  Format = 496 bits (62 bytes):

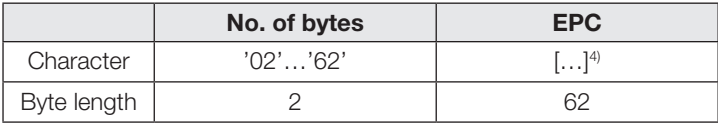

<sup>1)</sup> Length of the ID field depends on the selected EPC format.

<sup>2)</sup> Start address and Number of bytes refer only to reading in the User area (U). EPC and TID are always sent full length. Values depend on the data carriers used.

<sup>3)</sup> For commands to the BIS U the reserved bytes are ignored and should be filled with 00<sub>hex</sub>.

<sup>4)</sup> Place holder for data block. The data are output right-justified and the remaining characters filled with 00<sub>hex</sub>. Only the right-justified values of the parameterized number of bytes are processed.

 $5$  " $\Box$ " represents a space (20<sub>hex</sub>).

# 8 Function of the device (continued)

## Telegram example for Write 'W'

Write 8 bytes of user data (1122334455667788) starting at TAG address 0 with EPC 0102030405060708090A0B0C<sub>hex</sub>.

#### 1. Command:

- 'WE'000000000C0B0A090807060504030201 ' U
- ˽ 000000000008 ˽ ˽'1122334455667788<LF><CR>

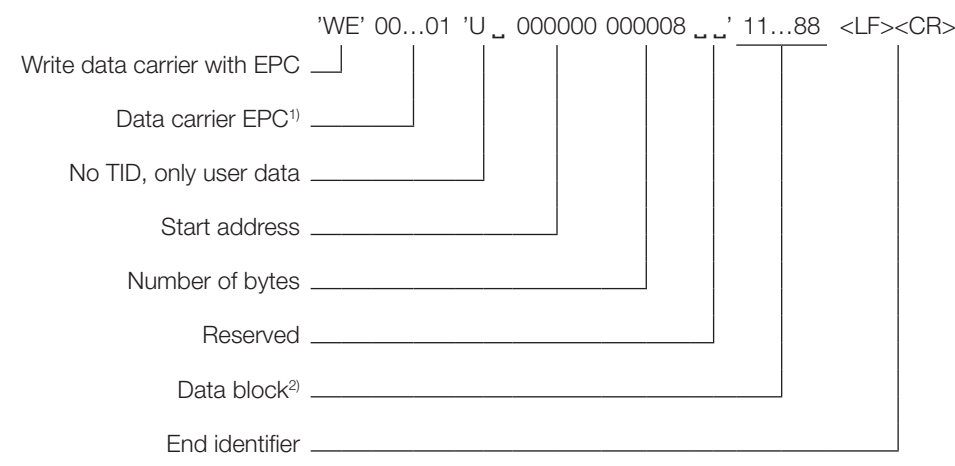

## 2. Response: <ACK>'0'<LF><CR>

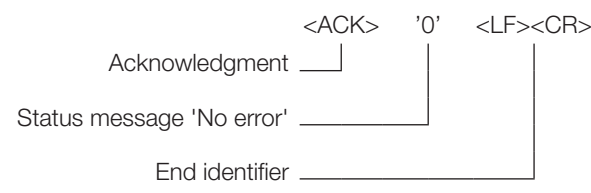

<sup>1)</sup> Completely detected EPC: 0102030405060708090A0B0C<sub>hav</sub>, filled to 16 bytes with 00000000<sub>hex</sub> in reverse byte order.

<sup>2)</sup> Data block 8 bytes: Address 0:  $11_{\text{hex}}$ , Address 1:  $22_{\text{hex}}$ , Address 3:  $33_{hex}$ ,... Address 7:  $88_{hex}$ .

## <span id="page-69-0"></span>8 Function of the device (continued)

## 8.3.5 Reset telegram (QH)

Reset the processor unit to the base state (hardware reset).

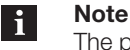

The processor unit requires up to 15 seconds for a reset to the base state.

#### 1. Controller sends:

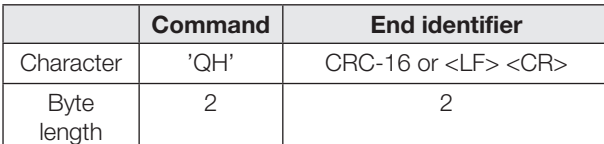

# 2. Processor unit responds:

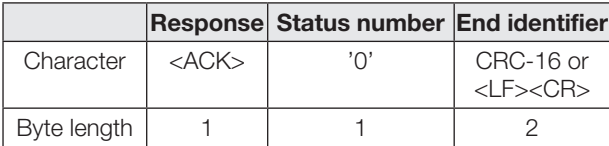

or

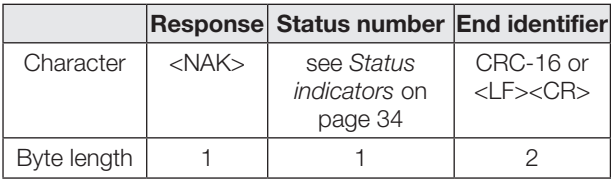

#### 8.3.6 Stop telegram (QS)

Stop running asynchronous commands. Synchronous commands such as Read, Write ... cannot be stopped.

# 1. Controller sends:

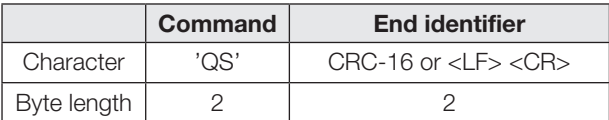

#### 2. Processor unit responds:

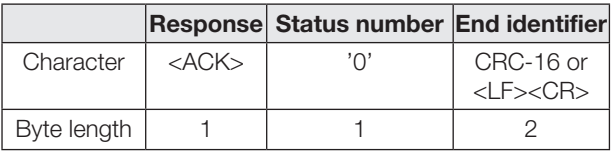

or

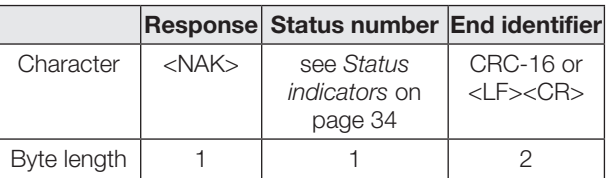

# 8.3.7 Stand-By telegram (QP)

Place the processor unit into power-saving stand-by mode.

The following modes are possible:

- $-$  '00' = Stand-By off,
- ' $01'$  = Stand-By on,
- $'02'$  = Auto mode, depending on data traffic

Note  $\vert \hspace{0.1cm} \pmb{\mathsf{i}} \hspace{0.1cm} \vert$ 

In automatic mode the response time of a

telegram may be increased by up to 15 seconds. After turning stand-by mode off the processor unit requires up to 15 seconds for returning to the previous mode.

#### 1. Controller sends:

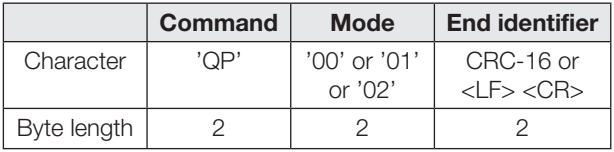

#### 2. Processor unit responds:

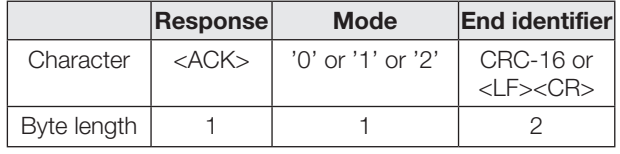

or

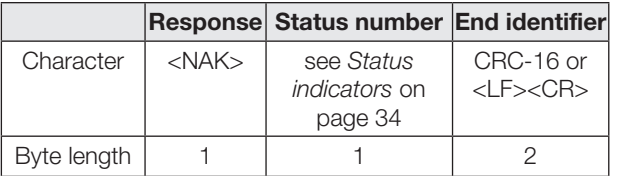

### Stand-By telegram example 'QP'

Place the processor in automatic mode.<br>**1. Command:**  $2PQ2' < E > CR$ 'QP02'<LF><CR>

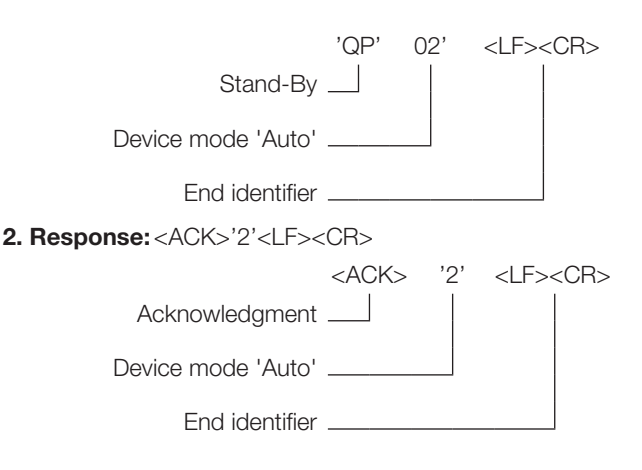

<span id="page-70-0"></span>

### **83** Function of the device (continued)

## 8.3.8 Read digital inputs telegram (IR)

Query the digital inputs on the device. If an input is set, the operating voltage  $+V_{\rm s}$  is present. If an input is reset, 0 V DC will be on the input.

The following responses are possible:

- '0' = Both inputs OFF,
- $-$  '1' = Input 1 ON (+V<sub>s</sub>), Input 2 OFF (0 V DC),
- $'2'$  = Input 1 OFF (0  $\check{V}$  DC), Input 2 ON (+V<sub>s</sub>),
- $-$  '3' = Input 1 ON (+V<sub>s</sub>), Input 2 ON (+V<sub>s</sub>).

#### 1. Controller sends:

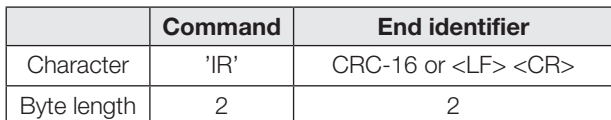

#### 2. Processor unit responds:

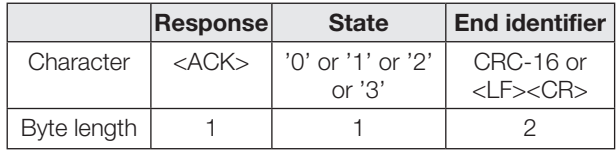

or

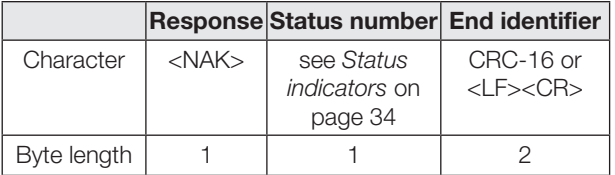

# Read digital inputs telegram 'IR' example

Query the digital inputs on the device.

1. Command: 'IR'<LF><CR> 'IR'  $<$ I F> $<$ CR> Query status of the digital inputs End identifier 2. Response:<ACK>'1'<LF><CR>  $ACK$  '1'  $CFS$ Acknowledgment \_ Input status: Input 1 ON Input 2 OFF End identifier

#### 8.3.9 Switch digital outputs telegram example

Set or reset the digital outputs on the device. If an output is set, the operating voltage  $+V_{\rm s}$  is present. If an output is reset, 0 V DC will be on the output.

Possible operations: 'X' = No Change, '0' = Reset, ' $1'$  = Set,  $I'$  = Invert.

## 1. Controller sends:

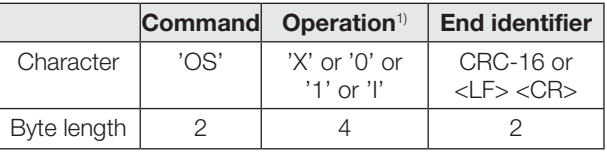

#### 2. Processor unit responds:

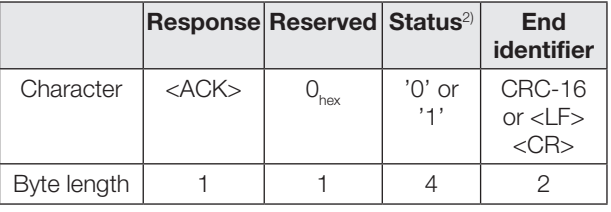

or

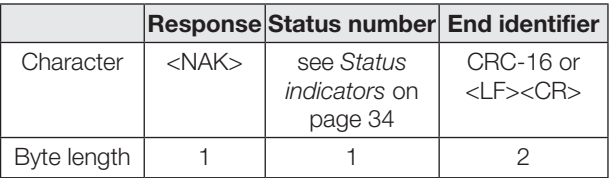

#### Switch digital outputs 'OS' telegram example

Switch the digital outputs using the operator 'X10I'. Status of the outputs before the operation: Output 1: ON, Output 2: OFF, Output 3: ON, Output 4: OFF.

# 1. Command: 'OSX01I'<LF><CR>

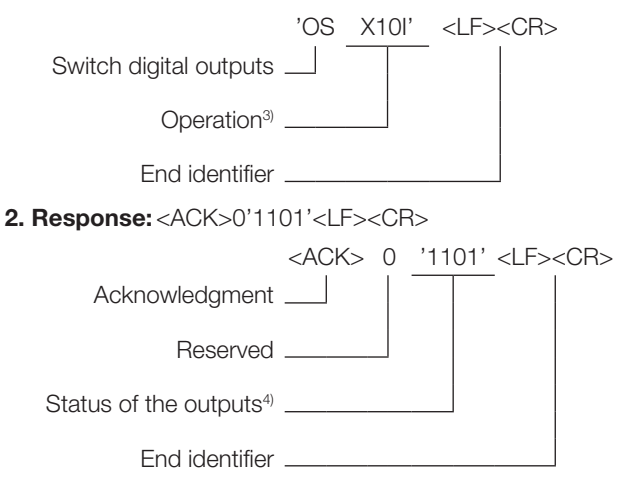

<sup>1)</sup> 1 byte for each output.

- <sup>2)</sup> Status of the outputs after the operation. 1 byte for each output.
- 3) Operation 'X10I': Output 1: unchanged, Output 2: Set, Output 3: Reset, Output 4: Invert

4) Status '1101': Output 1: ON, Output 2: ON, Output 3: OFF, Output 4: ON

# <span id="page-71-0"></span>**8** Function of the device (continued)

#### 8.3.10 Read parameter (send power) telegram (PR) (for Firmware 1.2 or higher)

Read the currently used send power on an antenna (antenna power) in dBm.

If no change was made using the command PW, the values that are output correspond to those which were set by the UHF Manager during device parameter configuration.

The antenna number '1', '2', '3', or '4' must be given as a numeral.

#### 1. Controller sends:

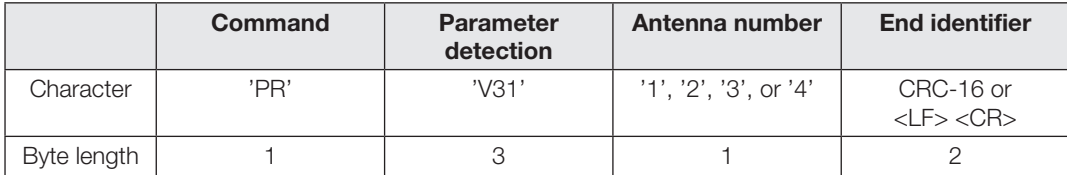

### 2. Processor unit responds:

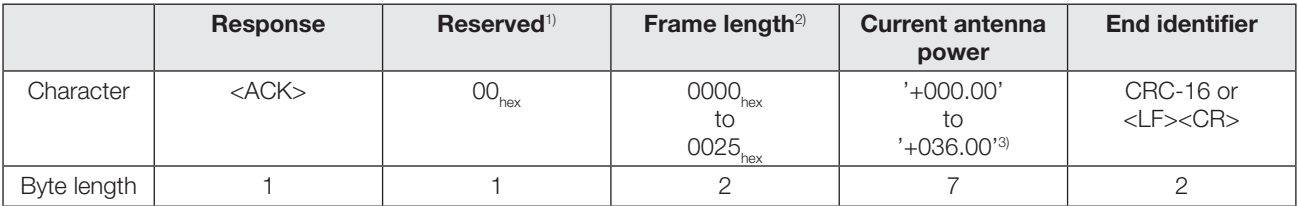

or

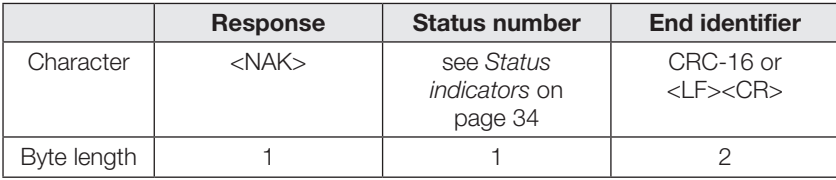

1) For commands to the BIS U the reserved bytes are ignored and should be filled with 00<sub>hex</sub>. For responses sent by the device various values may be contained in the reserved bytes.

<sup>2)</sup> Frame length refers to the number of bytes in the frame which follow the length field. The length is first transmitted binary (not as ASCII) with the most significant byte (MSB) first.

<sup>3)</sup> The antenna power is output in dBm ERP or dBm EIRP (depending on the device type).
### BIS U-6027-0\_ \_ -1\_4-06-ST27 Processor unit

**8 Function of the device (continued)** 

#### 8.3.11 Set parameter (send power) telegram (PW) (for Firmware 1.2 or higher)

Momentary change to the send power on an antenna (antenna power) in dBm. This change takes effect immediately. After a device restart the send power of all the antennas is reset to the default value set using the UHF Manager (e.g. to increase the send power before a write command, and thereby to ensure more reliable writing).

The antenna number '1', '2', '3', or '4' must be given as a numeral.

#### 1. Controller sends:

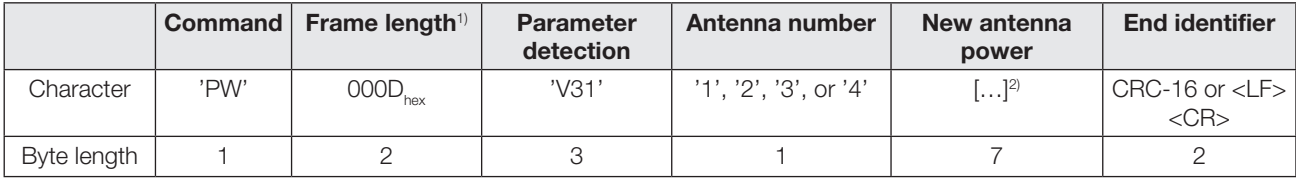

#### 2. Processor unit responds:

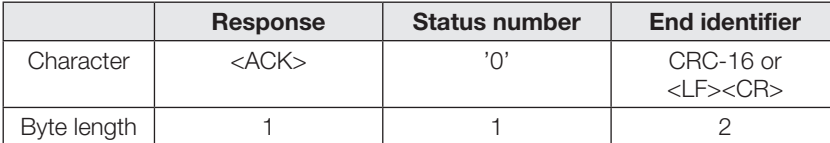

or

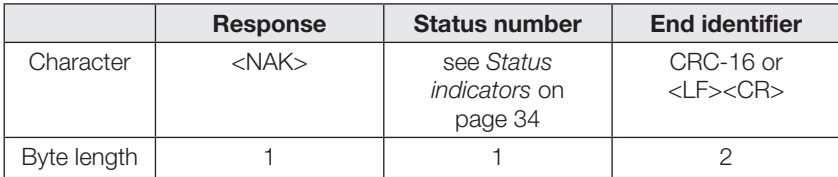

<sup>1)</sup> Frame length refers to the number of bytes in the frame which follow the length field. The length is first transmitted binary (not as ASCII) with the most significant byte (MSB) first.

2) The new antenna power must be specified in dBm ERP or dBm EIRP (depending on device type) in '+NNN.NN' format in ASCII and lie within the allowed range of the device, e.g. '+027.25'.

8 Function of the device (continued)

### <span id="page-73-0"></span>8.4 Status indicators

If an application command is not completed successfully, the processor unit responds with <NAK> and a status message.

The procedure is then canceled and the device goes to the base state.

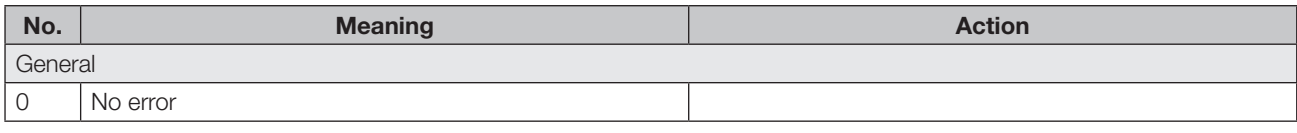

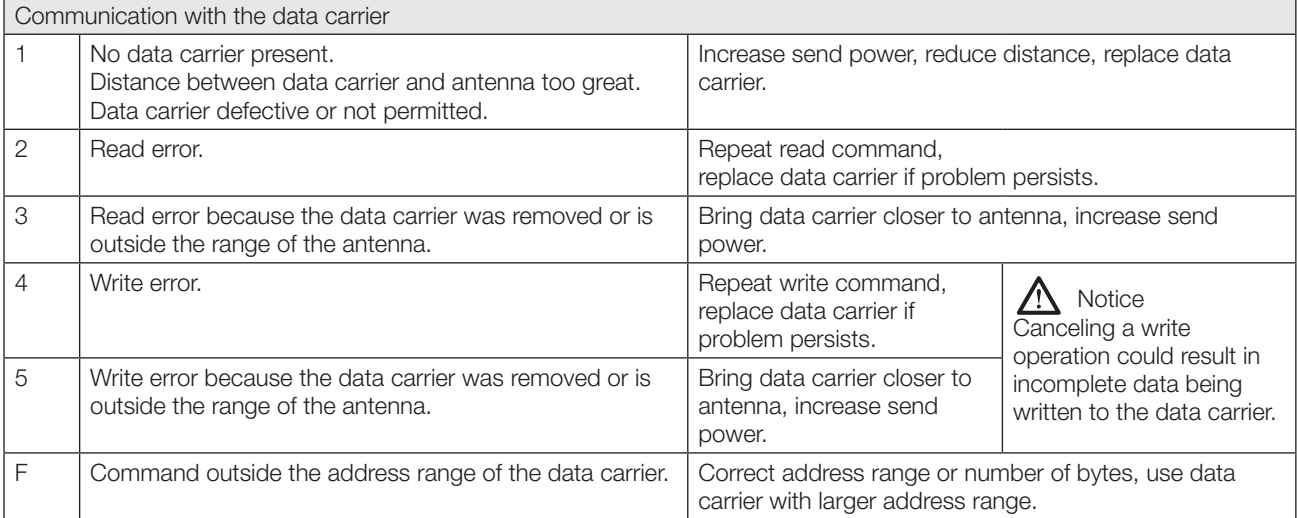

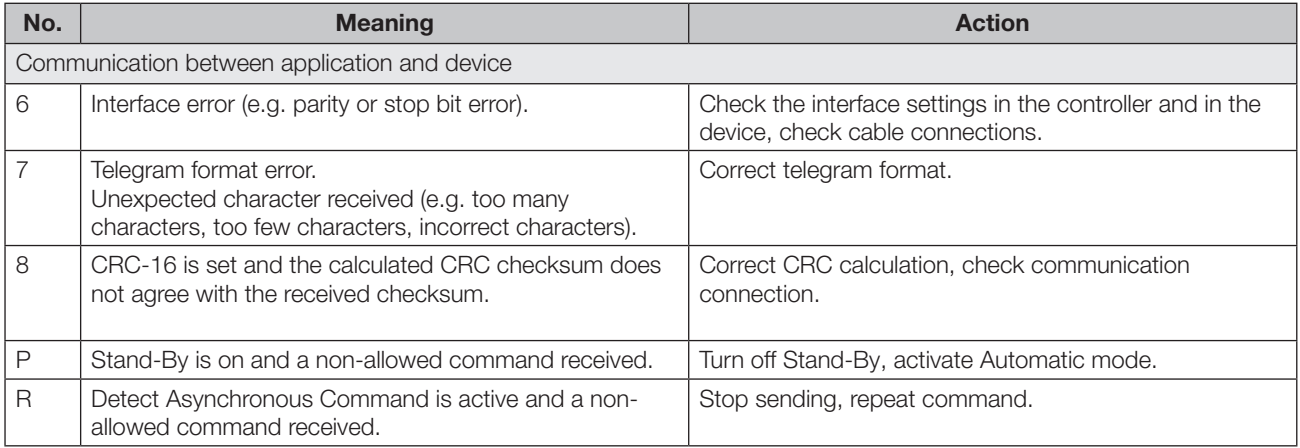

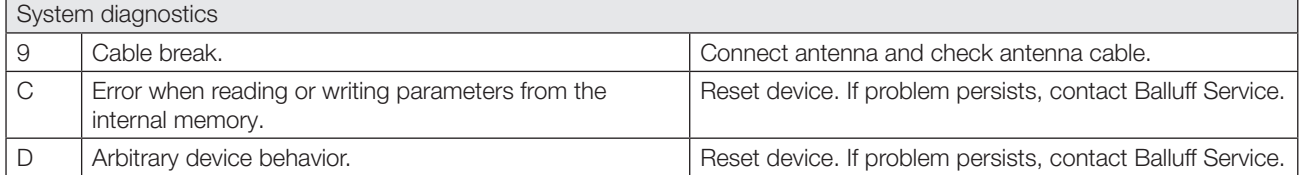

### BIS U-6027-0\_ \_ -1\_4-06-ST27 Processor unit

### 8 Function of the device (continued)

### 8.5 Function displays

The operating states of the identification system and the TCP/IP connection are indicated via LEDs.

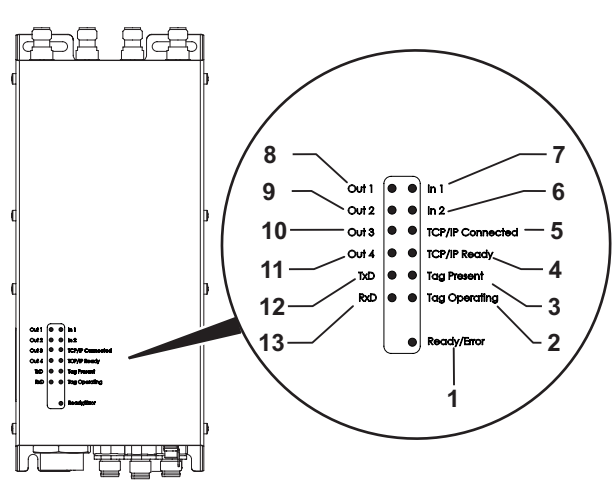

#### Identification system

- 1 Ready/Error
- 2 Tag operating
- 3 Tag present
- 4 TCP/IP Ready
- 5 TCP/IP Connected
- 6 Digital input 2
- 7 Digital input 1
- 8 Digital output 1
- 9 Digital output 2
- 10 Digital output 3
- 11 Digital output 4
- 12 Transmit Data (TxD) 13 Receive Data (RxD)

Fig. 8-1: Function displays

#### 8.5.1 Power up

The Ready/Error LED flashes green during the switch-on operation.

When setup is finished and the system is ready for operation, the Ready/Error LED lights up green.

#### 8.5.2 Diagnosis

#### Identification system

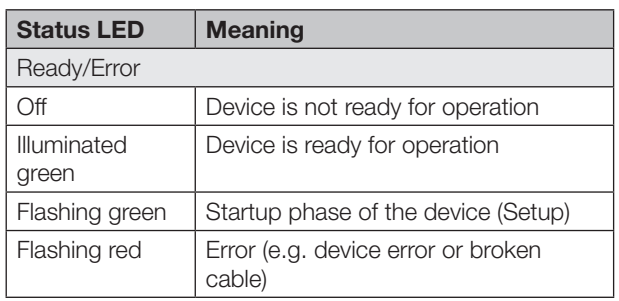

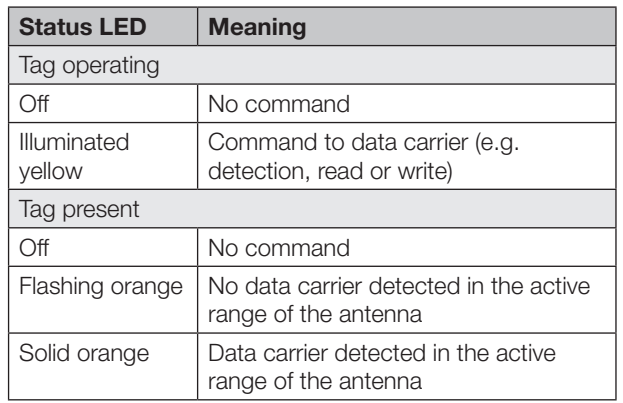

#### Digital in-/outputs

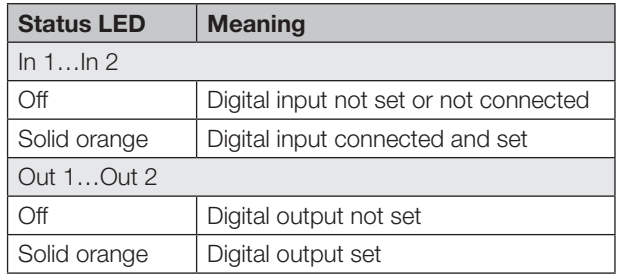

#### Communication

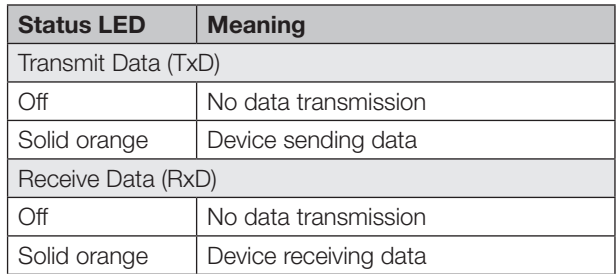

#### TCP/IP connection

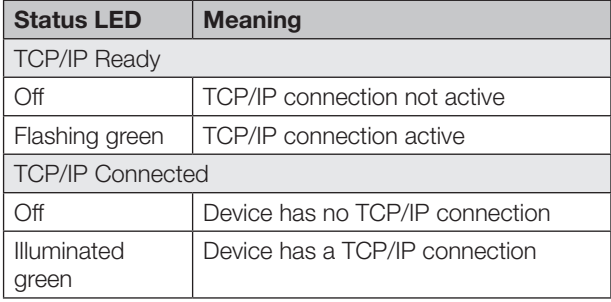

### BIS U-6027-0\_ \_ -1\_4-06-ST27 Processor unit

9 Appendix

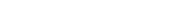

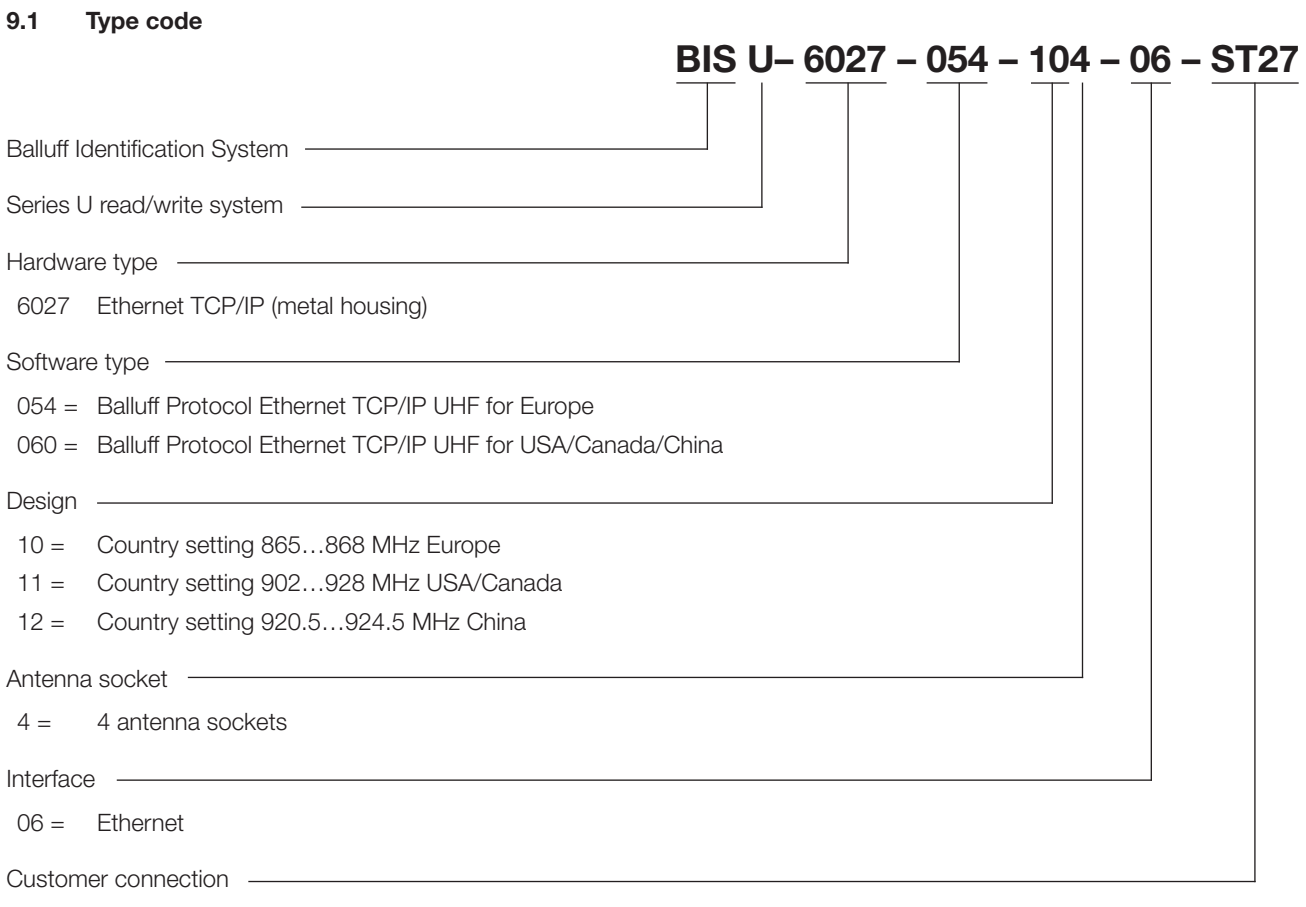

ST27 = for TCP/IP device

### 9.2 Accessories (optional, not included in scope of delivery)

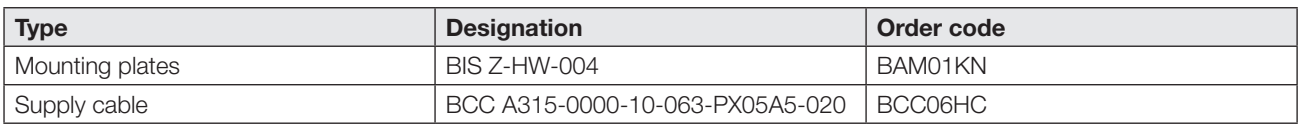

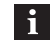

For additional accessories for the BIS U-6027-..., visit <www.balluff.com>. 9 Appendix (continued)

### 9.3 ASCII table

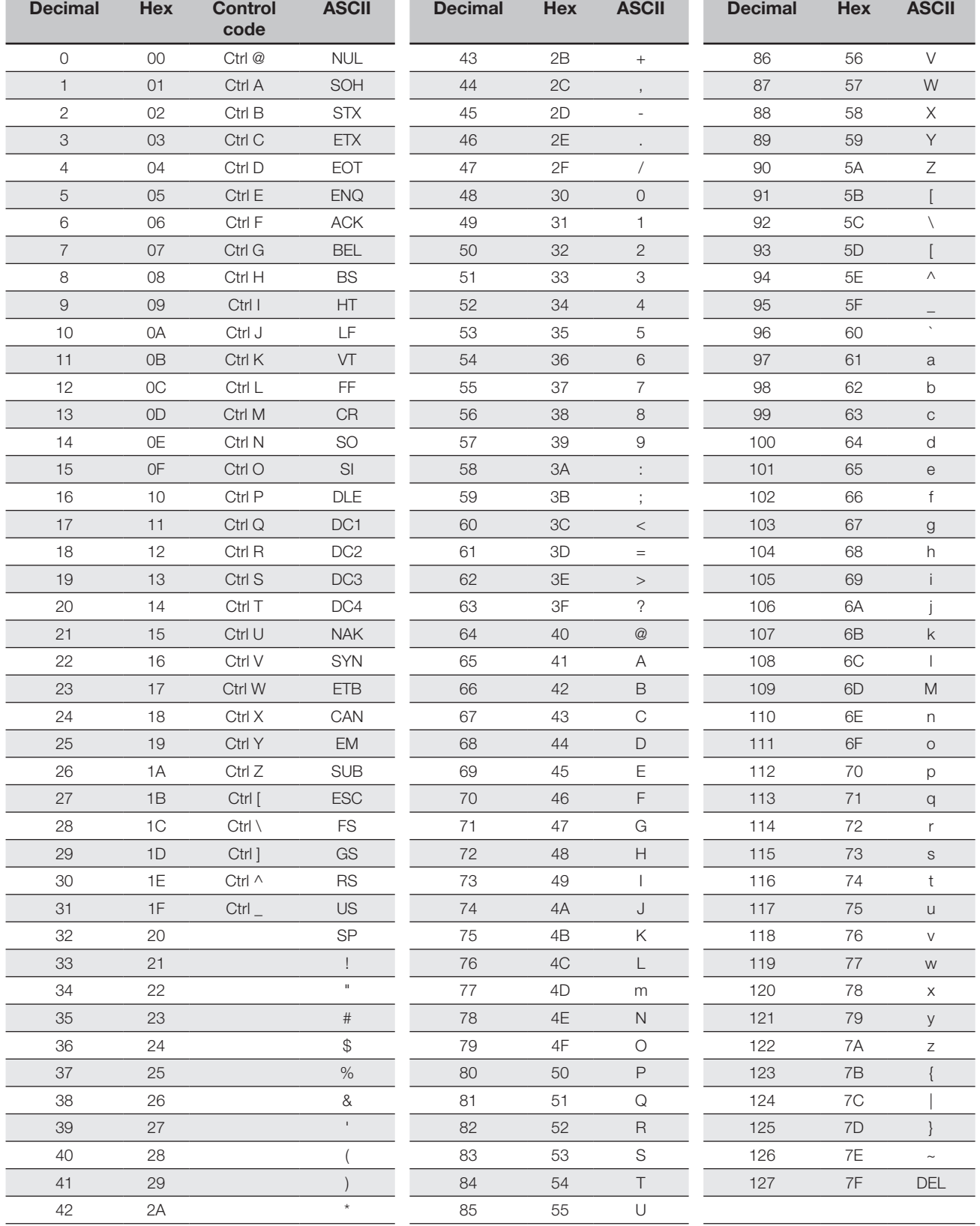

# **BALLUFF**

## BIS U-6027-054-104-06-ST27 BIS U-6027-060-114-06-ST27 BIS U-6027-060-124-06-ST27

使用说明书

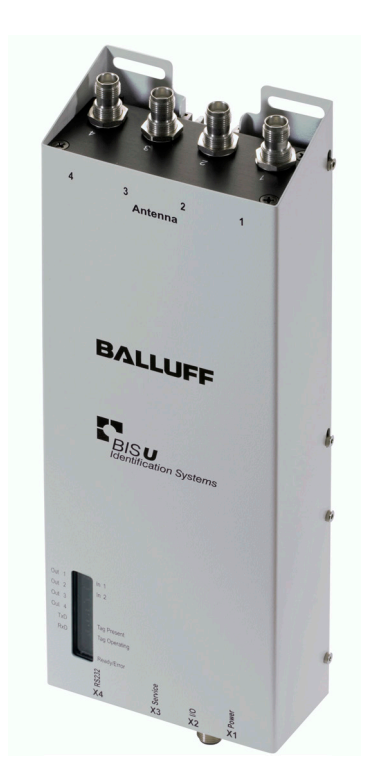

www.balluff.com

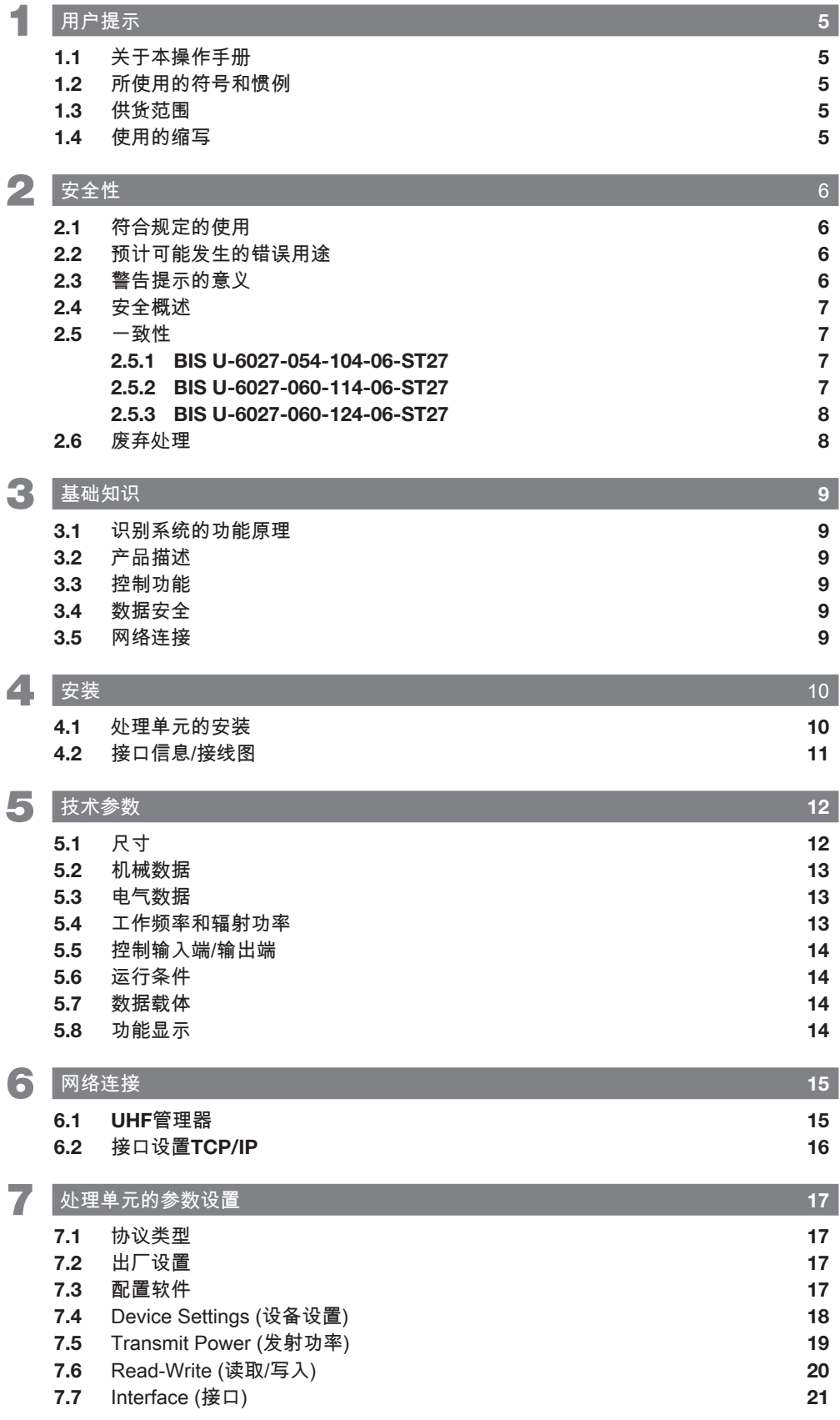

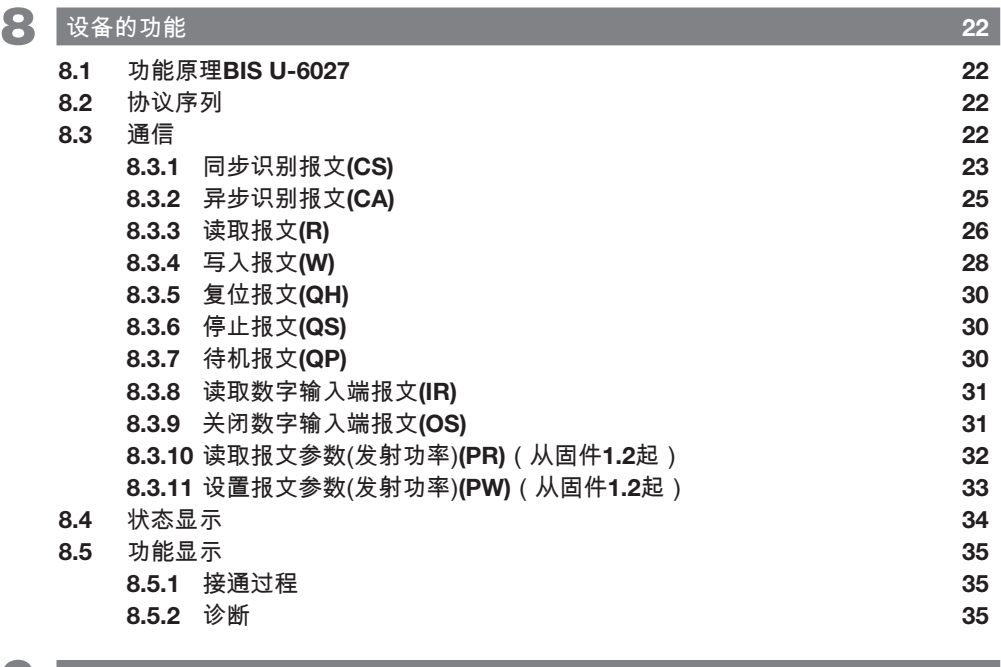

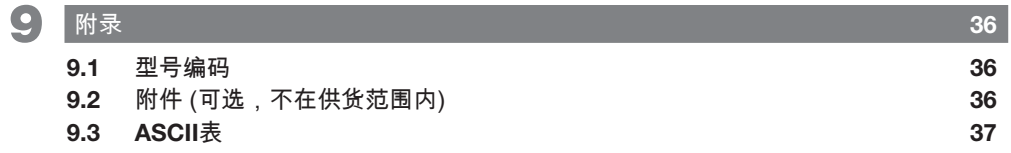

### <span id="page-82-0"></span>1 用户提示

#### 1.1 关于本操作手册

本操作手册对识别系统BIS U-6027的处理单元进行说明, 并介绍如何对其进行调试,以便可以立即使用。 该手册适用于合格的专业人员使用。 请在安装和运行处理 单元前阅读本操作手册。

1.2 所使用的符号和惯例

前置三角符号表示各部分的操作说明。

▶ 操作说明1 ⇒ 操作结果。

操作顺序按编号进行说明:

- 1. 操作说明1
- 2. 操作说明2

没有其他标识的数字是十进制数字(例如23)。 十六进 制数字显示时带有后缀hex (例如00 $_{h^{\circ}}$ )。

按钮或可以选择的菜单项字体为斜体而且首字母大写,例 如Save(保存)。

待发送的控制字符放在尖括号中(例如<ACK>))

ASCII码中的待传输字符放在单引号中(例如'L')。

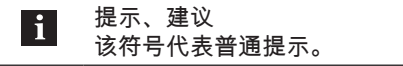

1.3 供货范围

- BIS U-6027
- 5个密封盖
- 安全提示

相关技术资料和更多有关所提供的软件和附件  $\mathbf{i}$ 的信息,请参见www.balluff.com。

#### 1.4 使用的缩写

BIS 巴鲁夫识别系统<br>CRC 循环冗余检查 CRC 循环冗余检查<br>EDS Electronic Da Electronic Data Sheet (电子数据表) EEPROM 电可擦可编程只读存储器<br>EIRP 等效全向辐射功率 EIRP 等效全向辐射功率<br>EMC 电磁兼容性 EMC 电磁兼容性<br>EPCTM 电子产品代 EPCTM 电子产品代码<br>ERP 有效幅射功率 ERP 有效幅射功率 FCC 联邦通信委员会 IC 加拿大工业部<br>IP 因特网协议 IP 因特网协议<br>LF CR 换行加回车 LF CR 换行加回车<br>MAC 价质访问控 MAC 介质访问控制 n.c. 未连接 (未占用)<br>PC 个人计算机 PC 个人计算机<br>SPS 可编程序逻 SPS 可编程序逻辑控制<br>Taq 带天线的数据载体 带天线的数据载体 TID Tag识别符<br>UHF 超高频 超高频

### <span id="page-83-1"></span><span id="page-83-0"></span>2 安全性

#### 2.1 符合规定的使用

BIS U-6027处理单元是BIS U识别系统的一个模块。在识 别系统内部,它用于与上级控制系统 (SPS,PC) 进行连 接,只允许在工业领域内使用。

本说明适用于以下型号系列的设备:

- 适用于欧盟内部 BIS U-6027-054-104-06-ST27 – 适用于美国、加拿大
- BIS U-6027-060-114-06-ST27 – 适用于中国
	- BIS U-6027-060-124-06-ST27

按照一定规范,由处理单元和天线组成的UHF系统在上述 国家使用时必须遵守所在国现行的法律规定和标准的情况 下在工业环境中使用:

- 在欧盟内使用UHF系统时,应遵守ETSI EN 302 208 的规定。
- 在美国使用UHF系统时,应遵守FCC第15B和C部分的 规定。
- 在加拿大使用UHF系统时,应遵守IC,RSS-247的规 定。

依据技术资料的说明,我们仅在使用Balluff原装配件的情 况下提供质保,如使用任何其它的零部件都可能导致质保 失效。

处理单元只允许使用批准的电源 (参见[技术参数,](#page-89-1)第[12](#page-89-1) 页)。

未经合规性主管部门批准的改动或修改可能会导致用户的 设备使用权限被吊销。

如果使用非BIS U识别系统组成部件的组件,或者使用未 被巴鲁夫明确批准的组件,所有许可和认证将失去效力。

#### BIS U-6027-060-114-06-ST27

处理单元BIS U-6027-060-114-06-ST27符合FCC规定第 15章和加拿大工业部的免执照RSS标准。 使用时须满足 以下两个条件:

- 设备不得产生有害的干扰
- 设备必须能够耐受每一种干扰,包括可能引起设备功 能异常的干扰

#### 2.2 预计可能发生的错误用途

产品不是为以下应用和区域设计的,不允许在哪里使用: – 与安全相关的应用,在这种情况下人员安全视设备功

- 能而定 – 有爆炸危险的区域
- 食品区域

#### 2.3 警告提示的意义

请务必注意说明书中的警告提示和所述避免危险的措施。 所用的警告提示包含各种不同的信号词,并按照下列示意 图进行构图:

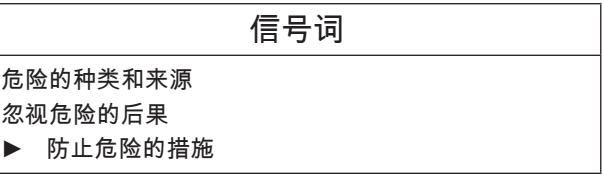

下列信号词的意义:

 小心 带"小心"信号词的一般警示符号代表可能导致轻度至中度 伤害的危险。

### <span id="page-84-0"></span>2 安全性 (续)

#### 2.4 安全概述

仅允许经过培训并且拥有基础电气知识的专业人员进行设 备的安装和调试。

经过培训的专业人员要能够基于其专业培训、知识、经验 以及对相关规定的认知,对他所从事的工作进行判断,识 别潜在危险并且采取恰当的安全措施。

用户有责任遵守当地现行的安全规定。

特别是在设备出现故障的情况下,运营方必须采取必要措 施,防止出现人员伤害和财产损失。

在设备出现损坏或不可修复的故障情况下,必须立即停止 运行,并防止擅自使用。

如果将处理单元连接到外部控制系统,应注意连接的选择 和极性以及电源。

BIS U识别系统的天线发出超高频电磁波。

按照IEC 62369,人不得长时间(数小时以上)在UHF天线 附近逗留。

如果由于非法介入或未按规定使用而出现损坏,便会丧失 向制造商提出保修和责任赔偿要求的权利。

在欧盟内使用时:

在确定处理单元的安装位置时,UHF天线和工作场地之间 必须至少保持26 cm的距离。

辐射功率不得超出允许的最大极限值:

– 1 W<sub>ERP</sub>(天线的开口角度 ≤ 180°)

2 W $\overline{E}_{\text{ERP}}$ (天线的开口角度 ≤ 90°)。

在美国和加拿大使用时:

在确定处理单元的安装位置时,UHF天线和工作场地之间 必须至少保持50 cm的距离。

辐射功率不得超出允许的极限值4 WERPo

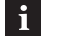

更多有关最小及最大距离以及天线功率的提示 参见"UHF基本手册"。

在中国使用时:

BIS U识别系统在中国使用时,BIS U-303-C1-TNCB天线 不得超过以下辐射功率:

 $2 W_{Epo}$  (或 33 dBm ERP) 换算成 EIRP:3.25 W<sub>EIRP</sub> (或 35 dBm EIRP)

通过以下设置确保不超过允许的天线最大辐射功率:

- 天线增益: 5.5 dBi (8.5 dBic)
- 辐射功率:≤ 2 W<sub>ERP</sub> (或 33 dBm ERP)
- 换算成 EIRP : ≤ 3.25 W<sub>EIRP</sub> (或 35 dBm EIRP)
- – 使用天线电缆对应的电缆阻尼。

#### 2.5 一致性

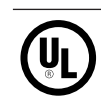

硬件版本2.0起的所有产品型号

#### 2.5.1 BIS U-6027-054-104-06-ST27

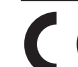

此CE标志证明,我方产品符合当前欧盟指令的 6 要求。

关于准则和标准的详细信息参见一致性声明。  $\vert \hspace{0.1cm} \cdot \hspace{0.1cm} \vert$ 完整的欧盟合规声明请参见网页 www.balluff.com。 为此请在搜索栏中输入您 的规格的订购代码。

#### 2.5.2 BIS U-6027-060-114-06-ST27

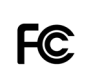

FCC ID – WJ9-RRU4ETGU6 – 2AGZY-BFIDU05 (硬件版本2.0起)

本设备符合FCC规定第15章。 使用时须满足以下两个条 件:

设备不得产生有害的干扰

– 设备必须能够耐受每一种干扰,包括可能引起设备功 能异常的干扰

### <span id="page-85-0"></span>2 安全性 (续)

IC ID – 5530C-RRU4ETGU6 – 20739-BFIDU05 (硬件版本2.0起)

本设备符合加拿大工业部的免执照RSS标准。 设备的使用 须满足下列两个条件:

- 本设备不得产生干扰
- 本设备必须能够耐受每一种干扰,包括可能引起设备 功能异常的干扰。

This device complies with Industry Canada licenseexempt RSS standard(s).

Operation is subject to the following two conditions:

- this device may not cause interference
- this device must accept any interference, including interference that may cause undesired operation of the device

L'émetteur/récepteur exempt de licence contenu dans le présent appareil est conforme aux CNR d'Innovation, Sciences et Développement économique Canada applicables aux appareils radio exempts de licence. L'exploitation est autorisée aux deux conditions suivantes:

- l'appareil ne doit pas produire de brouillage
- l'appareil doit accepter tout brouillage radioélectrique subi, même si le brouillage est susceptible d'en compromettre le fonctionnement

本无线电发射机20739-BFIDU05已被加拿大创新科学和经 济发展部批准,允许与符合规定最大允许增益的下列天线 型号配合使用。 严禁将未被列入该表且增益超过所列型号 规定最大增益的天线型号与本设备配合使用。

This radio transmitter 20739-BFIDU05 has been approved by Innovation, Science and Economic Development Canada to operate with the antenna types listed below, with the maximum permissible gain indicated. Antenna types not included in this list that have a gain greater than the maximum gain indicated for any type listed are strictly prohibited for use with this device.

Le présent émetteur radio 20739-BFIDU05 a été approuvé par Innovation, Sciences et Développement économique Canada pour fonctionner avec les types d'antenne énumérés ci-dessous et ayant un gain admissible maximal. Les types d'antenne non inclus dans cette liste, et dont le gain est supérieur au gain maximal indiqué pour tout type figurant sur la liste, sont strictement interdits pour l'exploitation de l'émetteur.

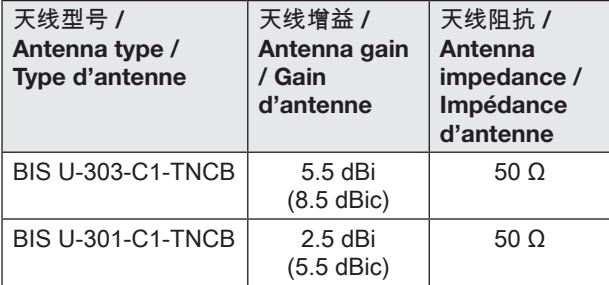

#### 2.5.3 BIS U-6027-060-124-06-ST27

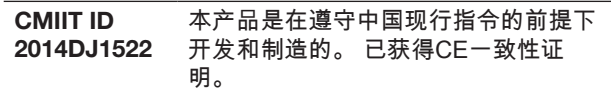

硬件版本2.0起:

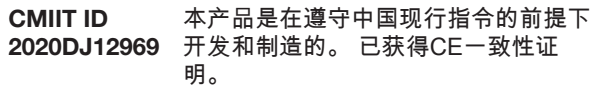

不得擅自更改发射频率、加大发射功率(包括额外加装射 频功率放大器),不得擅自外接天线或改用其它发射天线 使用时不得对各种合法的无线电通信业务产生有害干扰; 一旦发现有干扰现象时,应立即停止使用,并采取措施消 除干扰后方可继续使用 使用微功率无线电设备,必须忍受各种无线电业务的干扰 或工业、科学及医疗应用设备的辐射干扰 不得在飞机和机场附近使用。

#### 2.6 废弃处理

▶ 请遵守所在国的废弃处理规定。

### <span id="page-86-0"></span>3 基础知识

#### 3.1 识别系统的功能原理

识别系统BIS U属于具有读写功能的非接触式工作系统。 它不仅能够探测数据载体上固定编程的信息,还能对当前 信息进行收集和转发。

识别系统BIS U的主要部分包括:

- 处理单元
- 天线
- 数据载体

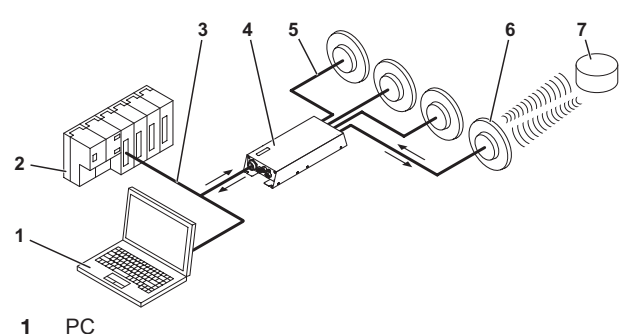

- 
- 2 SPS<br>3 与控 3 与控制系统的连接
- 
- 4 处理单元<br>5 天线电缆 5 天线电缆
- 6 天线 (最多4根)
- 7 数据载体

#### 图 3-1: 系统概览

主要应用领域为:

- 在生产中,用于控制物料流 (例如针对特定版本的过 程,用输送设备进行工件输送时,或用于探测事关安 全的数据)
- 在刀具编码和监控中
- 在生产设施组织中
- 在仓储区域,用于控制库存运转
- 在物料运输和输送设备中
- 在废料处理部门,用于根据数量进行探测

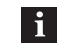

更多有关UHF识别系统的信息,参见"UHF基本 手册"。

#### 3.2 产品描述

- UHF-RFID (工作频率参见章节[工作频率和辐射功率,](#page-90-1) 第[13页](#page-90-1))
- 读/写距离最远可达典型的6 m,取决于环境条件和所 使用的系统组件,如天线,数据载体,电缆等。
- 批量读取多个数据载体
- 可连接4根天线
- 4个数字输出端和2个数字输入端,用于附加功能
- 标准接口:RS232或TCP/IP
- 坚固的金属壳体
- 端口通信与状态指示灯<br>– 数据载体类型符合ISO
- 数据载体类型符合ISO 18000-6 C型, 或EPCqlobal™1 级,第2代

#### 3.3 控制功能

处理单元是数据载体和控制系统之间的连接环节。 它用于 控制数据载体和天线之间的双向数据传输,并用作缓存 器。

处理单元通过天线,将来自控制系统的数据写到数据载体 上,或从数据载体上读取,并供控制系统使用。

- 控制系统可以是:
- 控制计算机(例如工业PC)
- 一个PLC

#### 3.4 数据安全

为了保证数据安全,数据载体和处理单元之间的数据传输 是通过CRC-16数据检查进行监控的。

#### 3.5 网络连接

处理单元与控制系统通过物理网络Ethernet进行通信。 设备使用英特网协议(IP)进行网络通信。 传输控制协议 (TCP)用于确保完整、无错误和按顺序的数据传输。

<span id="page-87-0"></span>4 安装

4.1 处理单元的安装

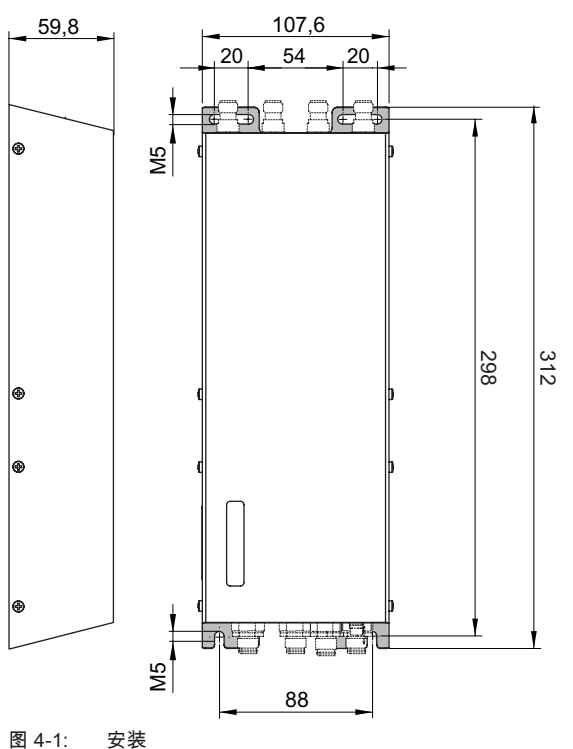

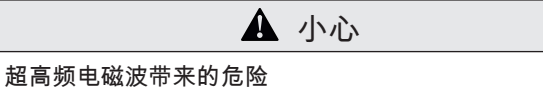

- BIS U识别系统的天线发出超高频电磁波。
- ▶ 确定处理单元和天线的安装位置时,需确保天线和 人员工作场地之间的安全距离。 安全距离参见章节 [安全性](#page-83-1),[第6](#page-83-1)页。

根据环境条件和所使用的系统组件,读/写距离最高可达典 型的6 m。 更多有关最小及最大距离的提示参见"UHF基本 手册"。

- 1. 确定合适的安装位置。
- 2. 用4个螺栓M5固定处理单元 (强度等级8.8,上少许 油,拧紧力矩M = 5.2 Nm)。

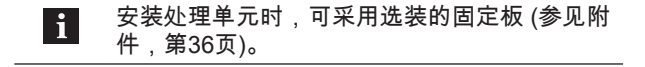

<span id="page-88-0"></span>4 安装 (续)

#### 4.2 接口信息/接线图

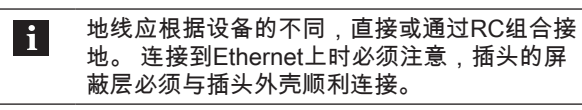

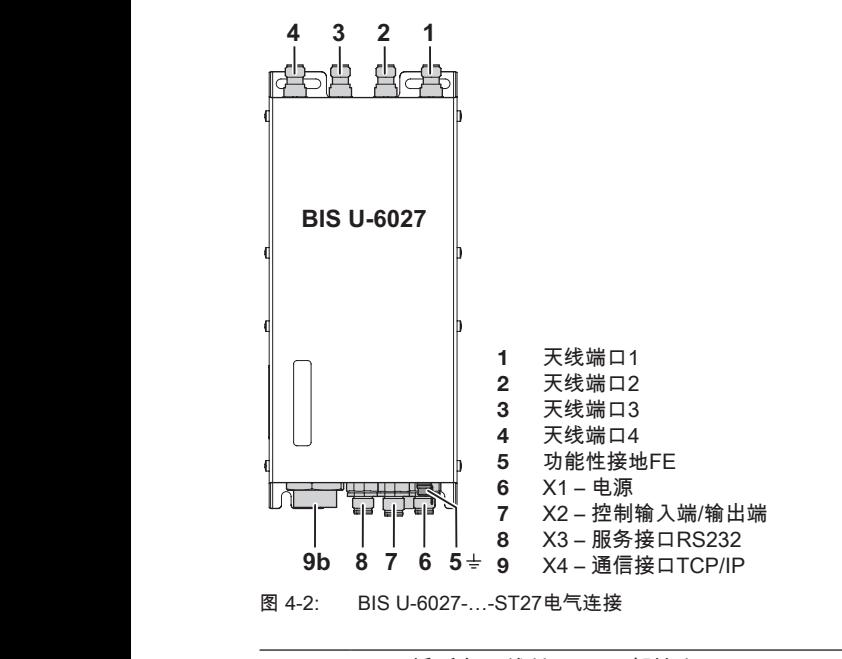

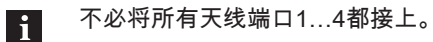

#### X1 – 电源

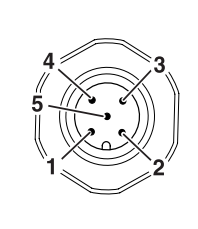

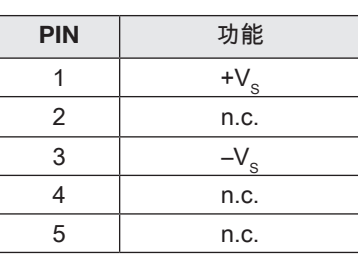

#### X2 – 控制输入端/输出端

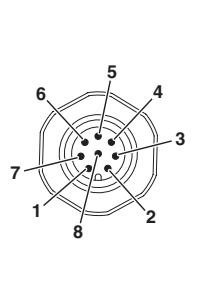

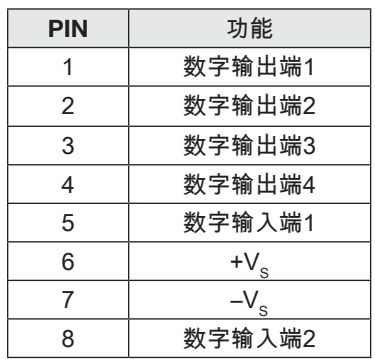

#### X3 – 服务接口RS232

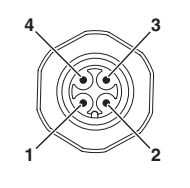

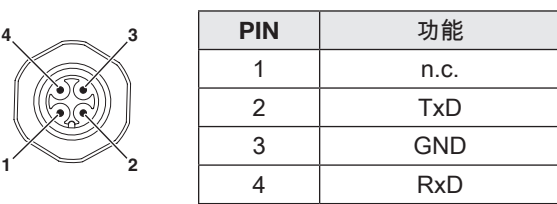

#### X4 – 通信接口TCP/IP

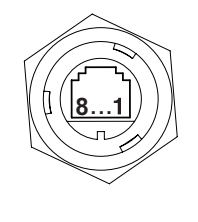

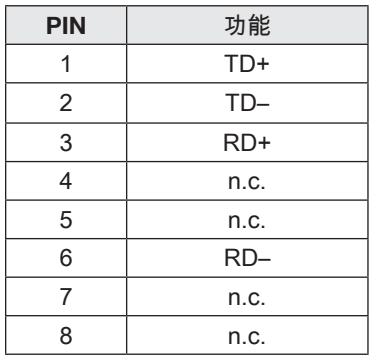

<span id="page-89-1"></span><span id="page-89-0"></span>5 技术参数

5.1 尺寸

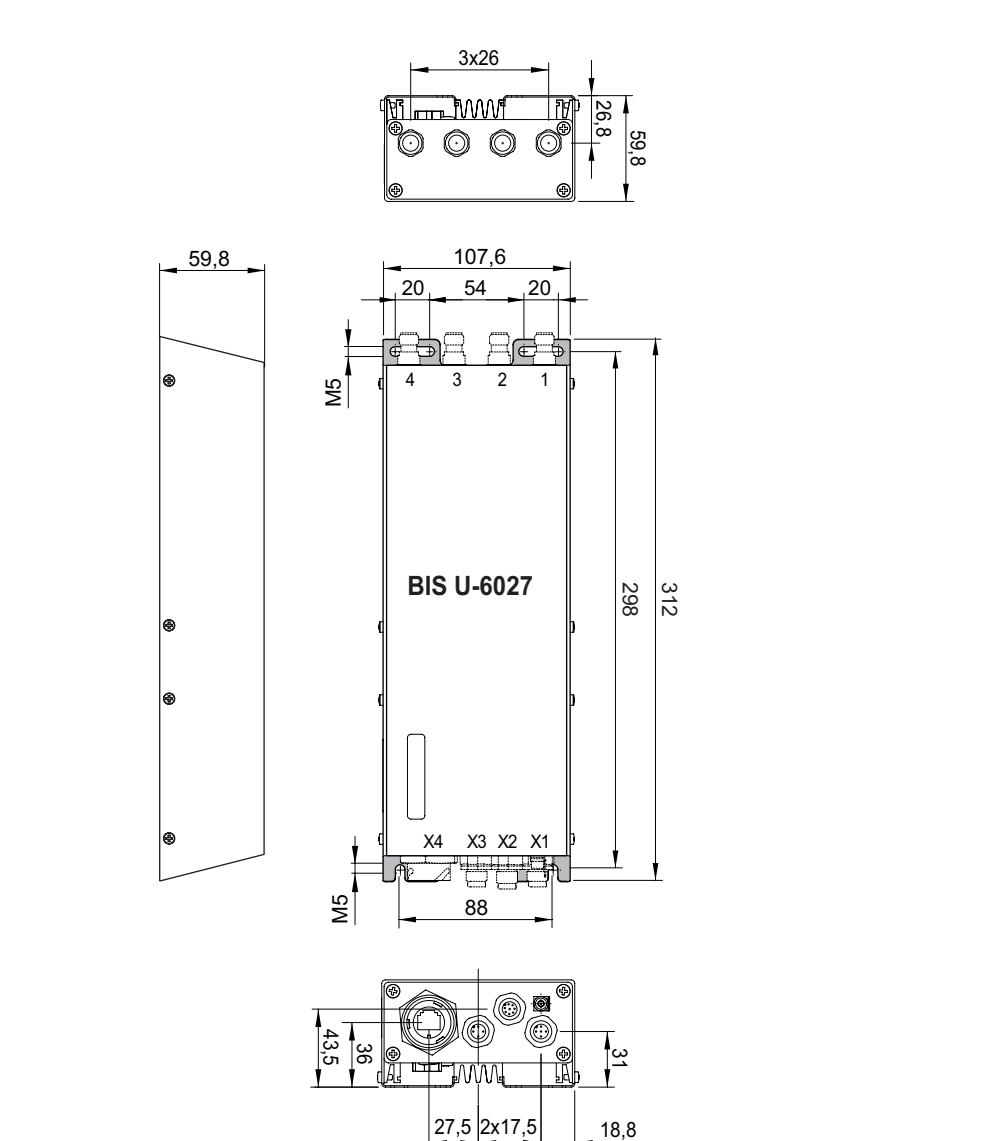

<span id="page-89-2"></span>图 5-1: 尺寸 (毫米)

硬件版本2.0起的尺寸参见图 [5-1](#page-89-2),其偏差如下:

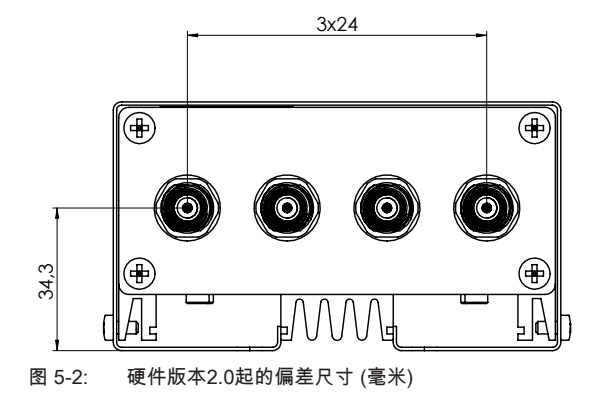

<span id="page-90-0"></span>5 技术参数 (接上页)

#### 5.2 机械数据

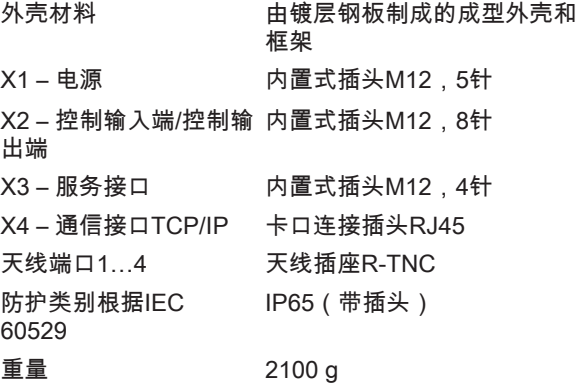

#### <span id="page-90-1"></span>5.4 工作频率和辐射功率

#### BIS U-6027-054-104-06-ST27

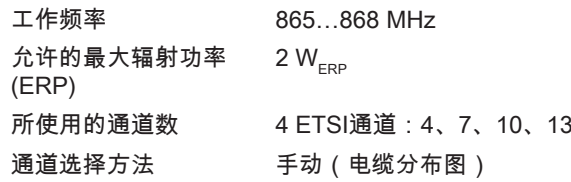

#### BIS U-6027-060-114-06-ST27

工作频率 902…928 MHz 允许的最大辐射功率 (EIRP)  $4 W_{EIRP}$ 所使用的通道数 52 通道选择方法 自动 (频率跳跃法)

### 5.3 电气数据

工作电压V $_{\rm s}$  24 V DC ±20 % 电源 (硬件版本2.0起) Class 2,LPS或限能电路 余波 ≤ 10 % 耗电量, 24 V DC ≤ 1 A X3 – 服务接口 RS232 X4 – 通信接口 以太网 天线端口的波阻抗 50 Ω

#### BIS U-6027-060-124-06-ST27

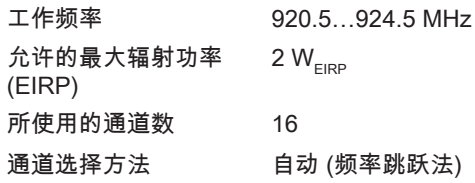

### <span id="page-91-0"></span>5 技术参数 (接上页)

5.5 控制输入端/输出端

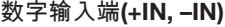

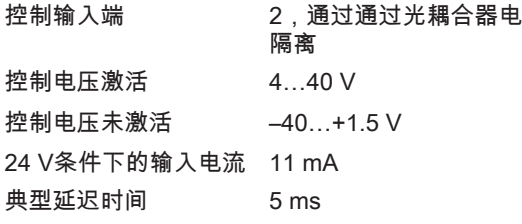

$$
\frac{+1}{-1} \frac{1}{\sqrt{1-\frac{1}{2} \cdot \frac{1}{2} \cdot \frac{1
$$

图 5-3: 数字输入端(+IN, –IN)

#### 控制输出端(01, 02, 03, 04)

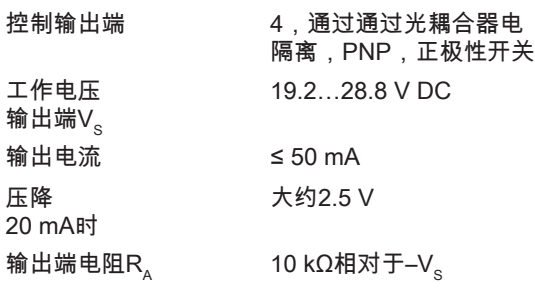

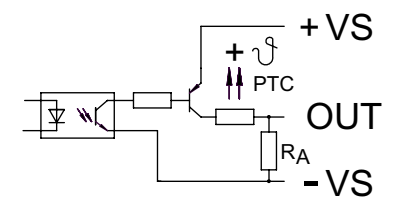

图 5-4: 控制输出端(01, 02, 03, 04)

5.6 运行条件

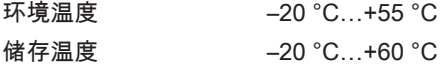

干扰辐射

EN 55022 FCC的15 B部分 CISPR22 GB 9254

振动/冲击 EN 60068,第2-2-6/27/32部分

按照一定规范,由处理单元和天线组成的这套UHF系统只 允许在有运行许可的上述国家,在遵守所在国现行法律规 定和标准的情况下在工业环境中使用 (参见章节[安全性,](#page-83-1) [第6](#page-83-1)页)。

端子A

#### 5.7 数据载体

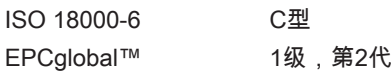

5.8 功能显示

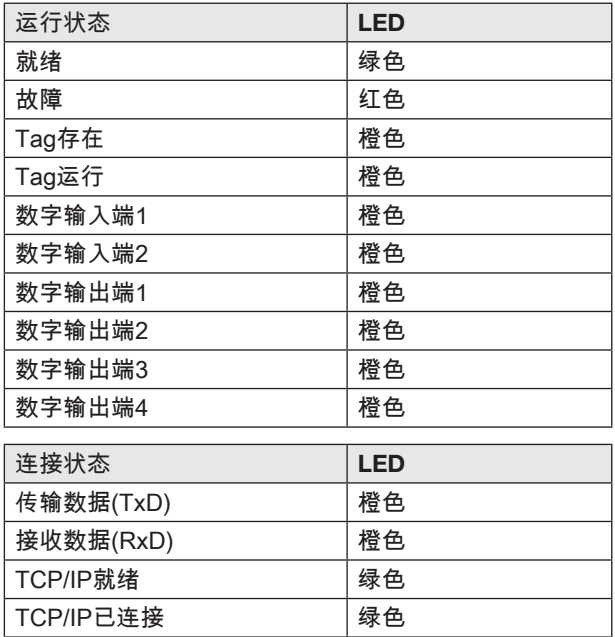

### <span id="page-92-0"></span>6 网络连接

#### 6.1 UHF管理器

BIS UHF Manager (BIS UHF管理器)配置软件是将处理单 元集成到网络中的基础。 BIS UHF Manager (BIS UHF管 理器)是一种软件,使用该软件可以在安装之前配置处理单 元。 为此,处理单元必须与一台安装有BIS UHF Manager (BIS UHF管理器)的电脑相连,以用于接口X3或 X4。

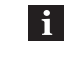

BIS UHF Manager (BIS UHF管理器)软件请参 见www.balluff.de。

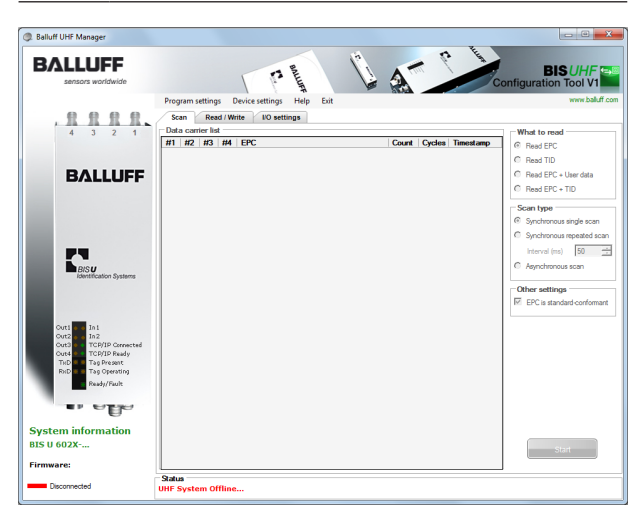

- 1. 启动BIS UHF Manager (BIS UHF管理器)。
	- ⇒ 如果在窗口Interface Settings (接口设置)中选择了 启动时连接(出厂设置),设备便会自动尝试按照已 知的最近一次连接来建立连接。
- 如果设备能够按照已知的最近一次连接来建立连接,则会 在状态栏上出现BIS已连接…。
- 如果设备无法建立连接,则会在状态栏上显示UHF
- System Offline (BIS已断开) …。
- 必须手动连接设备:
- 2. 在菜单行上点击Program settings (程序设置)和 Interface (接口)。
	- ⇒ 窗口Interface Settings (接口设置)打开。

<span id="page-93-0"></span>6 网络连接(续)

#### 6.2 接口设置TCP/IP

处理单元BIS U-6027与控制系统通过Ethernet协议通信。 通过分配唯一的IP地址,将处理单元分配给网络。 MAC地址是将处理单元集成到网络中的基础。 硬件地址

是唯一性的,并且唯一识别诸如处理单元之类的网络设 备。

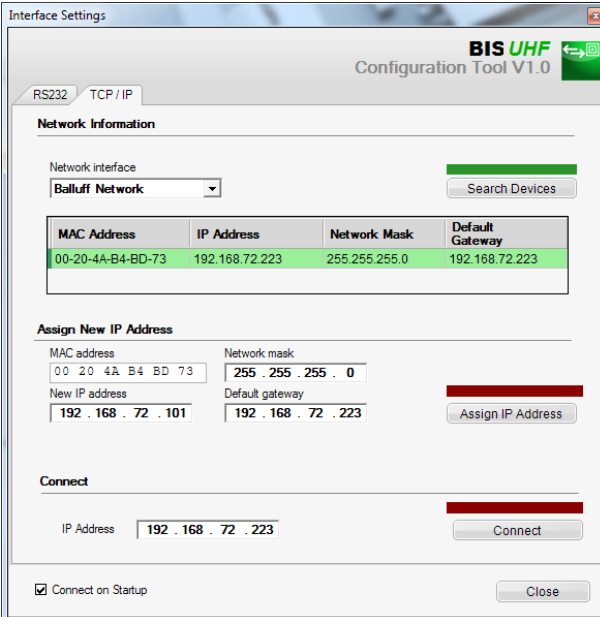

启动程序时,当在窗口接口设置中选择了 Connect on Startup(启动时连接)(出厂设置),则设备自动连接。 如果没有自动建立连接,必须手动连接设备。

已知IP地址的连接:

- 1. 在连 Connect(连接)段中输入IP地址。
- 2. 点击 Connect(连接)。 ⇒ 设备将进行连接。

#### 未知IP地址的连接:

- 1. 选择需要通过它来搜索设备的网络接口。 只找到位于相同子网中的设备。
- 2. 点击Search Devices(设备搜索)。 ⇒ 列出已找到的设备。
	- ⇒ Search Devices (设备搜索) 按钮上方的进度条变 为绿色。
- 3. 点击找到的设备。
	- ⇒ 选中带有已选设备的行。
	- ⇒ MAC地址应用到MAC Address (MAC地址)字段 中。
	- ⇒ IP地址应用到IP Address (IP地址)字段中。
- 4. 点击Connect(连接)。 ⇒ 设备将进行连接。

#### 分配新IP地址

- 1. 手动输入MAC地址、新IP地址、网络掩码和标准网 关。
- 2. 点击Assign IP Address(分配IP地址)。 ⇒ 为设备分配IP地址、网络掩码和标准网关。 ⇒ 设备已分配。
	- ⇒ 已重新开始设备搜索。

#### 或者

- 1. 点击Search Devices(设备搜索)。
- 2. 点击已找到需要更改其IP地址的设备。 ⇒ 将MAC地址应用到MAC Address(MAC地址)字 段中。
- 3. 将未占用的IP地址输入New IP Address(新IP地址) 字段中。
- 4. 相应输入网络掩码和标准网关。
- 5. 点击Assign IP Address(分配IP地址)。 ⇒ 为设备分配IP地址、网络掩码和标准网关。
	- ⇒ 设备已分配。
	- ⇒ 已重新开始设备搜索。

<span id="page-94-0"></span>7 处理单元的参数设置

#### 7.1 协议类型

在数据载体和处理单元之间进行数据传输时,出厂设置有 检测程序CRC-16。 在数据载体和控制的系统之间进行数据传输时,可以选择 性设置检测程序CRC-16或端标识符LF CR。

例如用于完成报文:

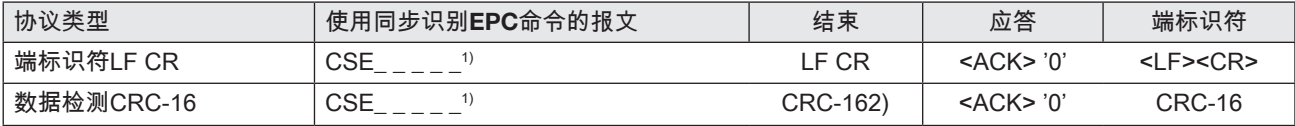

 $\frac{1}{1}$  , " = 空格或忽略的字符

2) 根据CCITT的生成多项式: x^16+x^12+x^5+1, 预初始化为0hex

7.2 出厂设置

设备出厂时已进行了设置。 出厂设置在相应的参数中突出 显示。

有些参数是固定设置的,不能更改:

多路复用:

多路复用顺序和各个天线的驻留时间是固定设置的。

– 天线触发顺序始终为1-2-3-4-1-2-…。

7.3 配置软件

利用软件BIS UHF Manager (BIS UHF管理器)进行参数设 置。

为此,处理单元必须与控制系统连接。 参数设置可随时被 覆盖。

参数可存储在一个XML文件中,并随时可供使用。

BIS UHF Manager (BIS UHF管理器)软件请参  $\mathbf{i}$ 见www.balluff.de。 有关BIS UHF Manager (BIS UHF管理器)的详 细信息参见软件的在线帮助。

- 1. 启动BIS UHF Manager (BIS UHF管理器)。
- 2. 在菜单行上点击Device settings (设备设置)和 Parameters (参数)。
	- ⇒ 弹出窗口Parameters (参数)。

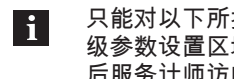

只能对以下所描述的参数进行编辑。 设备的高 级参数设置区域有密码保护,只能由巴鲁夫售 后服务计师访问。

<span id="page-95-0"></span>

### 7 处理单元的参数设置 (续)

### 7.4 Device Settings (设备设置) Carrier follow-up time (载体延时运行时间)

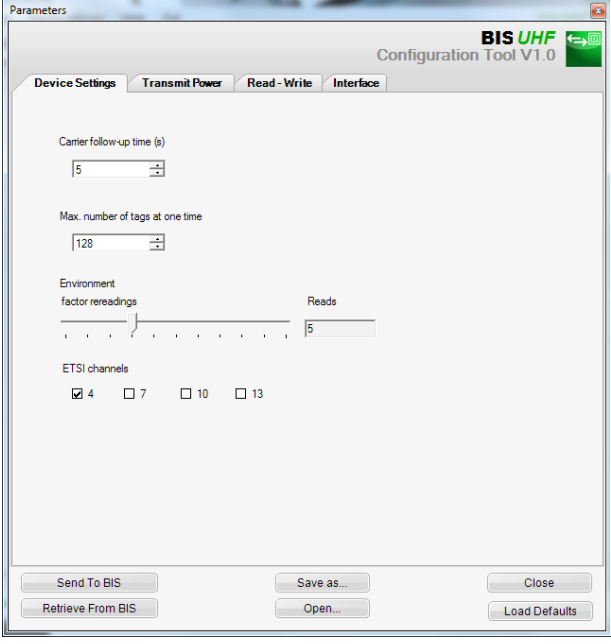

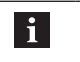

从硬件版本2.0起不再提供载体延时运行时间功 能。 该数值无效。

已接通的天线在命令发出后的延时运行时间,单位:秒。 在这段时间内,将在识别后,执行命令"读取"或"写入"。 出厂设置: 5秒

Max. numbers of tags at one time (同一时间的最大Tag 数) 将预期的数据载体的最大数量输入到字段中。

出厂设置: 128

Enviroment (环境) 重读系数 (仅在异步识别时)

经过该次数的重读后,将报告一个数据载体存在 (Tag出 现),或在经过该次数的重读失败后,将报告一个数据载体 不存在 (Tag消失) (也请参[见异步识别报文\(CA\),](#page-102-1))。 页面[25\)](#page-102-1)。 出厂设置: 5

ETSI channels (ETSI通道) 利用通道设置,可确定通道分配。 当激活了多个通道后, 它们将利用频率跳跃法,由设备自动进行选择。

出厂设置: 通道4已开启,通道7…13已关闭

只有在欧盟内部使用该设备时,ETSI通道选择  $\vert \mathbf{i} \vert$ 才可用。

<span id="page-96-0"></span>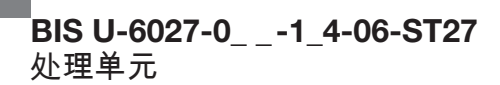

### 7 处理单元的参数设置 (续)

#### 7.5 Transmit Power (发射功率)

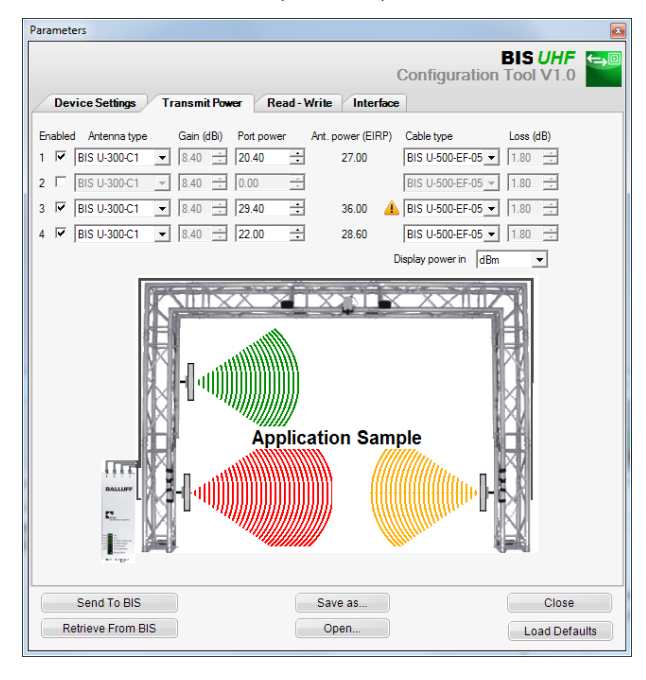

 $\mathbf{h}$ 

通过字段Antenna type (天线型号)和 Cable type (电缆型号,将确定参数天线增益和电缆阻 尼。 根据这些数值,将确定允许的最大辐射功 率。

允许的最大辐射功率以及出厂设置根据所设置 的国家配置文件而有所区别。 有关不同国家现 行规定的提示,参见章[节安全性](#page-83-1),参见[第6](#page-83-1) 页。

在欧盟国家,辐射功率以ERP功率的形式给出 ( 最大2 $W_{EPP}$ )。

在美国和加拿大等国,辐射功率以EIRP功率的 形式给出的 (最大4 $W_{EIRP}$ )。

更多有关辐射功率的信息,参见"UHF基本手 册"。

Enabled (已激活): 天线1…4的开启和关闭。 出厂设置: 天线1已开启,天线2…4已关闭。 Antenna type (天线型号) 选择所使用的天线。 出厂设置: BIS U-302-C1或BIS U-302-C0 Port power (插座功率) 选择设备功率 (插座功率)。 出厂设置: 22.5 dBm (176 mW)或20.5 dBm (112 mW) Ant. power (天线功率) 天线上的功率 (EIRP或ERP)。 出厂设置: 27 dBm (500 mW) Cable type (电缆型号) 选择所使用的电缆。 出厂设置: BIS U-500-EF-05

<span id="page-97-0"></span>

### 7 处理单元的参数设置 (续)

7.6 Read-Write (读取/写入) <br>
Tag Field Lengths (Tag字段长度)

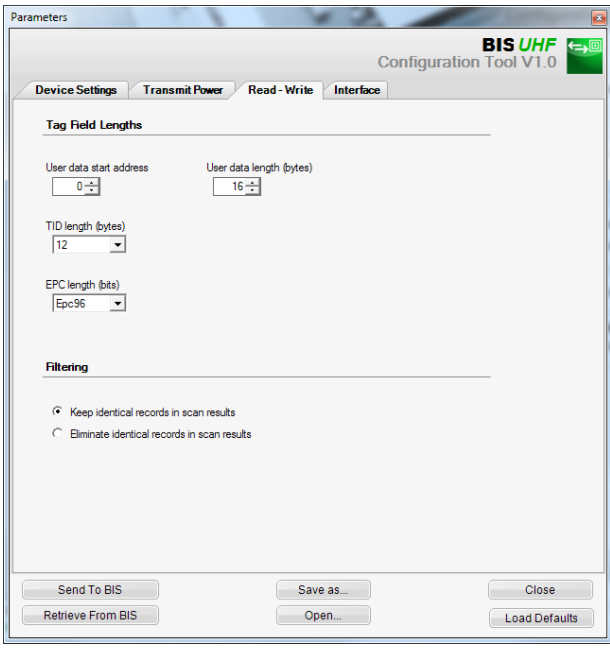

User data start address (用户数据起始地址) USER数据的起始地址,用于数据载体搜索时,以及在读 取或写入时,将USER数据作为地址使用等情况下的自动 读取。

出厂设置: 0字节

User data length (用户数据长度) USER数据的长度,用于数据载体搜索时,以及在读取或 写入时,将USER数据作为地址使用等情况下的自动读 取。 值域为1至16。

出厂设置: 16字节

TID length (TID长度) TID数据的长度,用于数据载体搜索时,以及在读取或写 入时,将TID数据作为地址使用等情况下的自动读取。 值 域为2至12。

出厂设置: 12字节

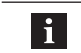

如果数据载体的长度不同于此处设定的TID,那 么它们可能无法被读写。

EPC length (EPC长度)

数据载体上EPC格式的长度。 该参数决定了读取多数据载 体 (EPC)命令时待处理的EPC数据的最大长度和输出格 式。

出厂设置: 96 位

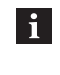

如果数据载体的实际EPC长度不是96位,该数 值就应设置为496位。 否则可能无法正确地执 行读写命令。

Filtering (筛选)

Filtering (筛选) 如果该参数激活,则在搜索数据载体时,具有相同标识 (EPC、TID或USER数据)的数据载体会合并到一起, 以自动读取。

出厂设置: 筛选于

<span id="page-98-0"></span>7 处理单元的参数设置 (续)

#### 7.7 Interface (接口)

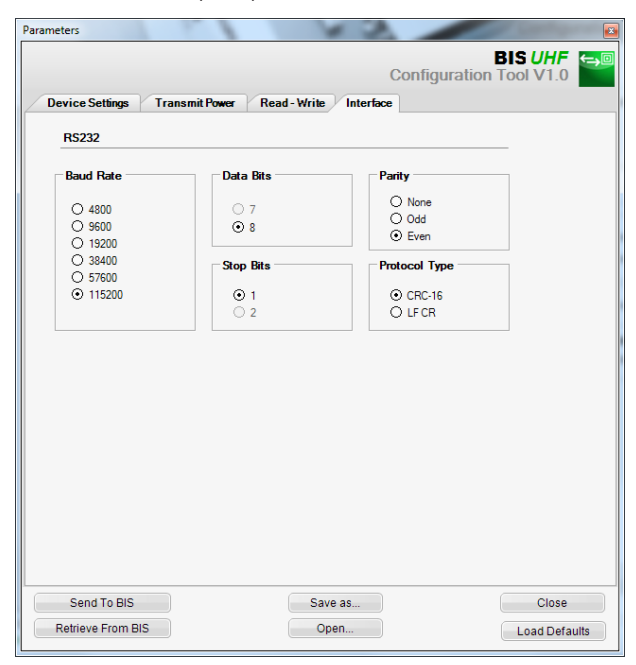

#### 波特率

针对RS232连接设置波特率。

出厂设置: 115200

数据位

针对RS232连接的数据位数量设置。

出厂设置: 8(不可更改)

停止位 针对RS232连接的停止位数量设置。

出厂设置: 1(不可更改)

奇偶性 针对RS232连接设置奇偶性。

出厂设置: 无

协议类型

端标识符设置。

出厂设置: CRC-16

### <span id="page-99-0"></span>8 设备的功能

#### 8.1 功能原理BIS U-6027

处理单元与控制系统通过物理网络Ethernet进行通信。 设备使用英特网协议(IP)进行网络通信。 传输控制协议 (TCP)用于确保完整、无错误和按顺序的数据传输。

控制的系统和处理单元BIS U-6027通过TCP/IP套接字进 行通信。

以原始模式进行通信(仅交换用户数据,无配置和状态信 息)。

#### 连接创建:

设备IP地址套接字连接,端口10001。连接的创建取决于 集成的(电脑运行)系统和使用的程序语言。

#### 8.2 协议序列

基于命令响应端原理同步命令。 这种命令形式是常态。

#### 同步指令

指令流程:

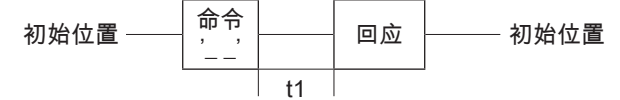

对于所有命令,延迟时间t1取决于待读取数据载体的数量 和待读取的字节。

#### 异步命令

唯一性异步命令为CA。 因此,发送一次CA命令即可启动 识别操作。 之后继续监控读取字段。 仅将数据载体总体 中的更改报告给系统。

该命令将一直执行到以QS停止命令结束为止。

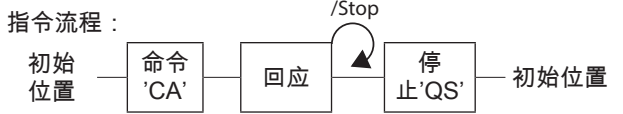

#### 8.3 通信

控制的系统和处理单元通过报文互相通信。 有针对各个任 务的特定报文。 始终从分配给报文类型的命令开始。

具有相应命令的报文类型(ASCII字符)

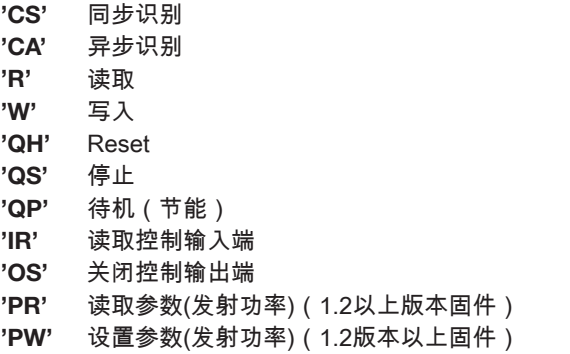

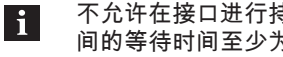

不允许在接口进行持续时间查询。 两个命令之 间的等待时间至少为 20 ms。

#### 有关报文内容的说明

起始地址和字节数量 待传输的字节起始地址(A5, A4, A3, A2, A1, A0)和数量 (L5, L4, L3, L2, L1, L0)以十进制形式作为ASCII字符传 输。 起始地址可以使用的范围为0至999999并且可用于字 节1至字节1024的数量。 A0…L5代表各个ASCII字符。

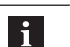

标准地址+字节数量不能超过数据载体容量。

#### 字段长度

用户数据参数启动地址和长度、TID长度和EPC长度会影 响报文的格式。

#### 应答

当将串行传输字符识别为正确字符,且数据载体位于天线 工作区域时,识别系统发送应答<ACK>。

当识别到某故障时,将通过<NAK> +'状态编号'应答。 传输的字节

以代码透明方式传输数据(不进行数据转换)。

#### 通过EPC进行识别

数据载体中的EPC存储器符合EPCglobalTM Tag Data标 准,必须带有'E'响应。 符合ISO/IEC 15691的所有其他数 据载体带有'e'。

### <span id="page-100-0"></span> $\begin{bmatrix} 8 \\ 1 \end{bmatrix}$  设备的功能 $(\frac{1}{2})$

#### 8.3.1 同步识别报文(CS)

一次性识别所有数据载体的EPC、TID或USER数据。 之 后,处理单元自动切换到初始位置。 可以进行下列组合:

- EPC
- TID
- EPC + USER
- EPC + TID

#### 1. 控制器发送:

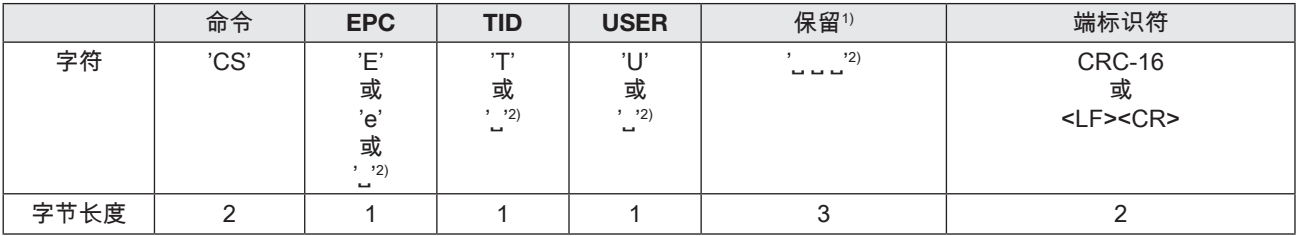

#### 2. 处理单元回复:

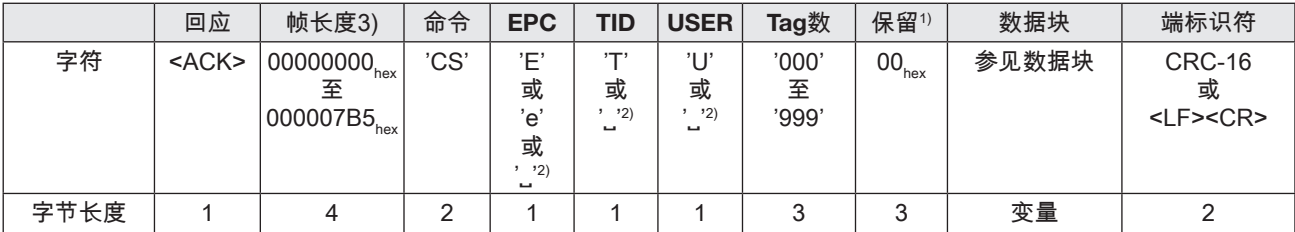

### 或者

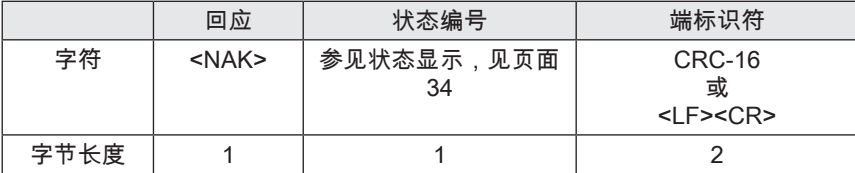

#### 正项回复中的数据块:

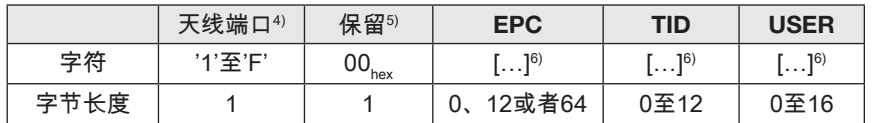

当设置了EPC格式496字节(62字节)时,数据块中EPC 字段的内容:

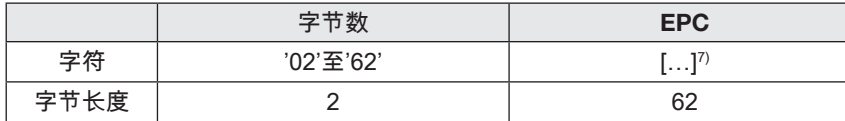

- 1) 在至BIS U的指令中,忽略保存的字节,而应该 ————————————————————<br>用00<sub>hex</sub>填充。 针对设备发送的回复,在保留字 节中可以存在不同的数值。
- <sup>2)</sup> ""代表空字符(20<sub>hex</sub>)。
- 3) 帧长度是指长度字段后的帧中的字节数。首先以 最高数值的字节(MSB)双向传输该长度(不作为 ASCII)。
- 4) 数据载体所在的天线的显示:端口1: '1', 端口2: '2', 端口3: '4', 端口4: '8', 端口1+2: '3',…
- $5)$  在至BIS U的指令中,忽略保存的字节,而应该 用00<sub>hex</sub>填充。 针对设备发送的回复,在保留字<br>节中可以存在不同的数值。
- 6) 数据块的占位符
- 7) EPC的数据以相反的顺序右对齐输出,其余字符 用00<sub>hex</sub>填充。 仅处理所给定字节数量的右对齐 数值。

 $\begin{bmatrix} 8 \\ 1 \end{bmatrix}$  设备的功能 $(\frac{1}{2})$ 

识别报文示例

同步识别报文示例'CS': 读取字段中1个数据载体(带 EPC 0102030405060708090A0B0C<sub>hex</sub>),天线1识别 到。 仅请求EPC。

1. 命令:'CSE˽ ˽ ˽ ˽ ˽'<LF><CR>

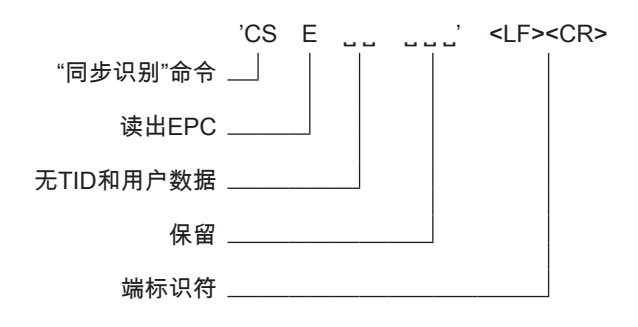

2. 回复 <ACK>0000001B'CSE˽ ˽001'000000' 1'000C0B 0A090807060504030201<LF><CR>

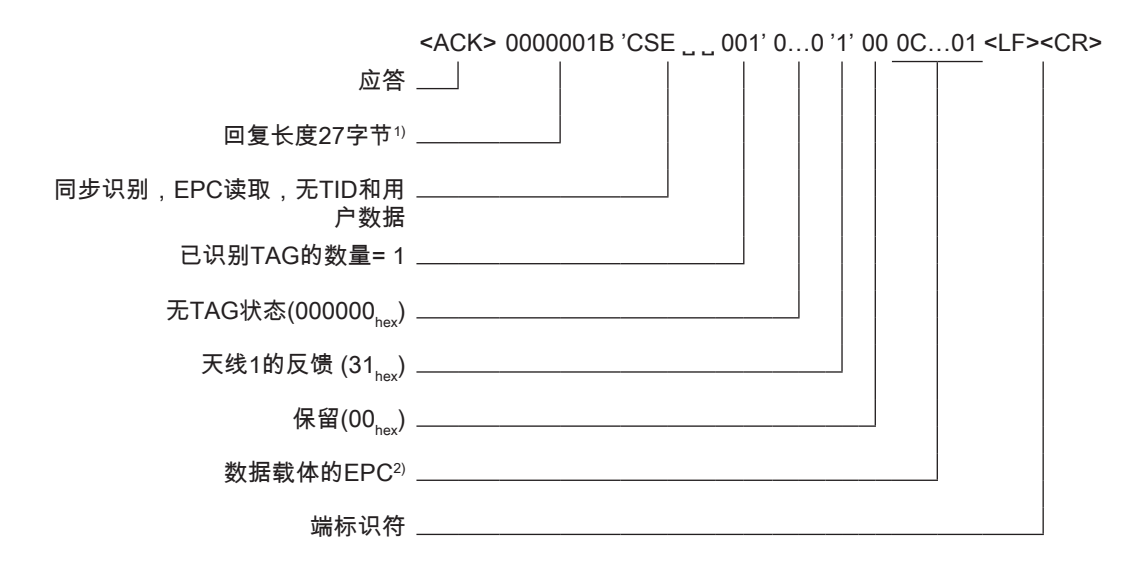

1) 字节数量无<ACK>和长度字段。

<sup>2)</sup> 完整识别的EPC:0102030405060708090A0B0C<sub>hex</sub>。 在此显示中仅请<br> 求EPC数据(12个字节),因此,在数据块中,TID和用户数的字节长 度等于零。

### <span id="page-102-0"></span> $\begin{bmatrix} 8 \\ 4 \end{bmatrix}$  设备的功能 (续)

#### <span id="page-102-1"></span>8.3.2 异步识别报文(CA)

识别所有数据载体的EPC、TID或USER数据。 然后继续监控读取字段是否发生数据载体总体更改(产生 或消失的数据载体)。 必须使用停止命令停止该命令。 可以进行下列组合:

- EPC
- EPC + USER
- EPC + TID

#### 1. 控制器发送:

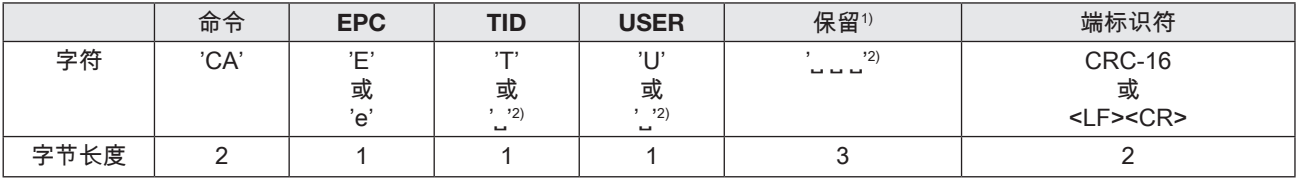

2. 处理单元回复:

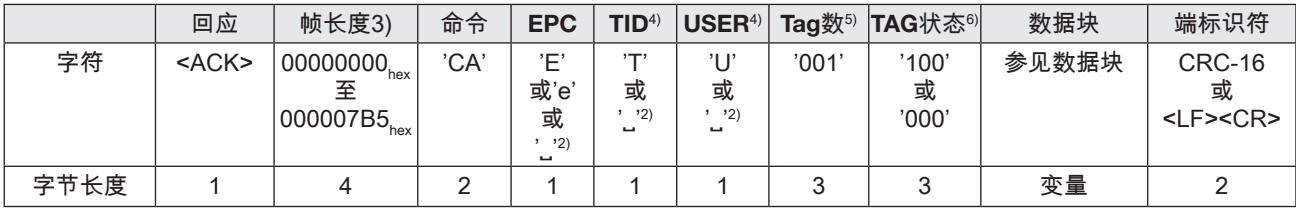

#### 或者

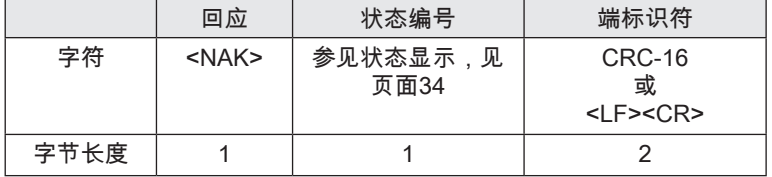

正项回复中的数据块,适用于TAG:

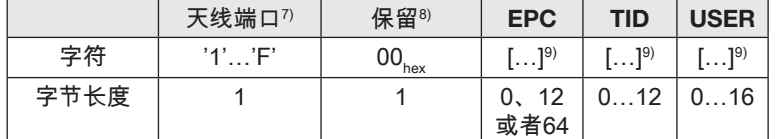

当设置了EPC格式496字节(62字节)时,数据块中EPC 字段的内容:

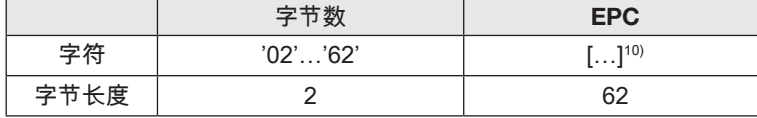

 $1)$  在至BIS U的指令中,忽略保存的字节,而应该用00 $_{\text{loc}}$ 填 充。 针对设备发送的回复,在保留字节中可以存在不同的 数值。

<sup>2)</sup> ""代表空字符(20<sub>hex</sub>)。

- 3) 帧长度是指长度字段后的帧中的字节数。首先以最高数值 的字节(MSB)双向传输该长度(不作为ASCII)。
- 4) 如果产生了TAG状态且已请求TID或USER, 但是数据载体 无法读取该信息,则为该字段填充'?' 。 如果TAG状态消失且已请求TID或USER,则为该字段填充 空字符。
- $5$ ) 对于异步检测,每天都会发送一个单独的回复,即Tag数量 始终为'001'。

6) TAG状态仅用在异步识别命令中。

- TAG状态'100':TAG产生,TAG状态'000':TAG消失。
- 7) 数据载体所在的天线的显示:端口1: '1',端口2: '2', 端口3: '4', 端口4: '8'
- $8)$  在至BIS U的指令中,忽略保存的字节,而应该用00 $\mathcal{L}_{\infty}$ 填 充。 针对设备发送的回复,在保留字节中可以存在不同的 数值。
- 9) 数据块的占位符。
- 如果产生了TAG状态且已请求TID或USER,但是数据载体 无法读取该信息,则为数据块TID或USER填充00<sub>hex</sub>。 如果TAG状态且已请求TID或USER,则为数据块TID或 USER填充00<sub>hex</sub>。
- <sup>10)</sup> EPC的数据以相反的顺序右对齐输出,其余字符用00<sub>hex</sub>填 充。 仅处理所给定字节数量的右对齐数值。

<span id="page-103-0"></span> $\begin{array}{|c|c|c|}\hline \textbf{3} & \textbf{3} & \textbf{4} & \textbf{5} \\ \hline \textbf{4} & \textbf{5} & \textbf{6} & \textbf{7} & \textbf{8} \\ \hline \textbf{5} & \textbf{6} & \textbf{7} & \textbf{8} & \textbf{8} \\ \hline \textbf{6} & \textbf{8} & \textbf{8} & \textbf{8} & \textbf{9} & \textbf{10} \\ \hline \textbf{7} & \textbf{8} & \textbf{8} & \textbf{9} & \textbf{10} & \textbf{10} & \textbf{10}$ 

### 8.3.3 读取报文(R)

在已识别的数据载体上读取数据(例如EPC、TID或 USER数据)。

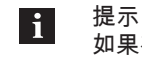

#### 如果有多个具有相同标识的数据载体,则随机 读取一个数据载体。

#### 1. 控制器发送:

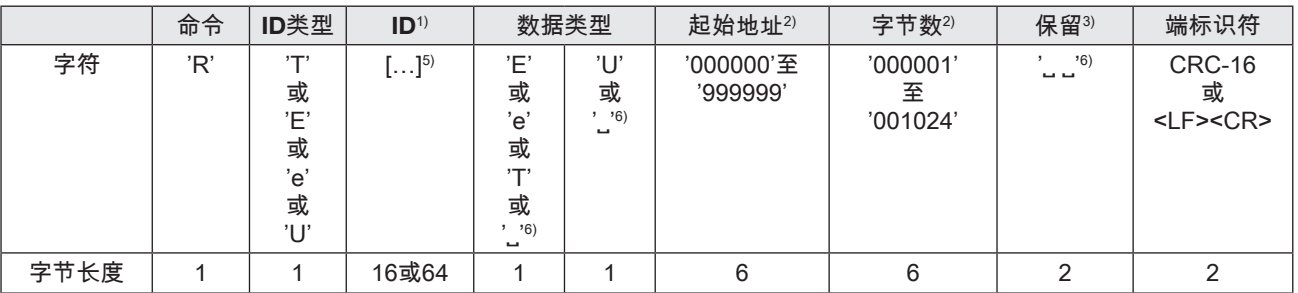

#### 2. 处理单元回复:

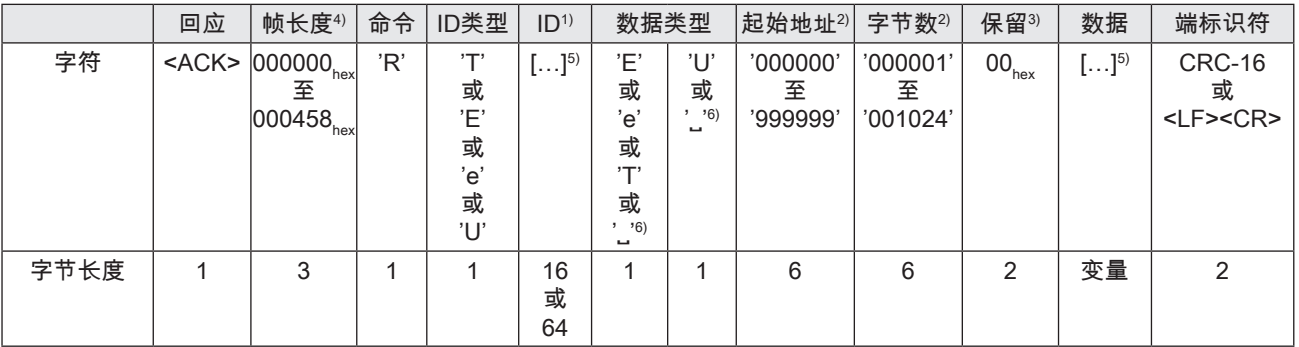

#### 或者

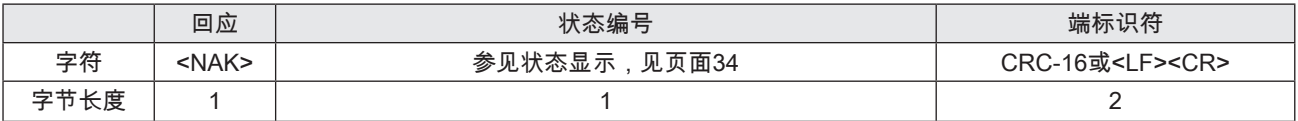

#### 当设置型号ID或型号数据 = EPC 和 EPC格式=496字节 (62字节),字段ID或数据内容:

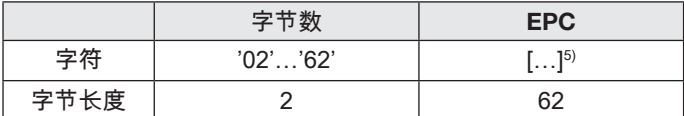

1) 字段ID的长度与所选EPC格式相关。 如果是EPC格式=96字节,则使用 16个字节,如果是EPC格式=496字节,则使用64个字节。

<sup>2)</sup> 起始地址和字节数量仅涉及用户字段的读取(U)。EPC和TID始终以全长 传输。数值与使用的数据载体无关。

。<br>3)  在至BIS U的指令中,忽略保存的字节,而应该用00<sub>hex</sub>填充。 针对设备 发送的回复,在保留字节中可以存在不同的数值。

4) 帧长度是指长度字段后的帧中的字节数。首先以最高数值的字节(MSB) 双向传输该长度(不作为ASCII)。

<sup>5</sup> 数据块的占位符。 数据右对齐输出,其余字符用00<sub>hex</sub>填充。 仅处理所<br> 编程设定的字节数量的右对齐数值。

6) " "代表空字符 (20, ).

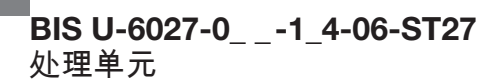

 $\begin{bmatrix} 8 \\ 1 \end{bmatrix}$  设备的功能 $(\frac{1}{2})$ 

读取报文示例'R'

读取8字节用户数据(1122334455667788),从来自TAG的 地址0起算,带EPC 0102030405060708090A0B0Chevo

1. 命令: 'RE'000000000C0B0A090807060504030201 '˽U000000000008˽ ˽'<LF><CR>

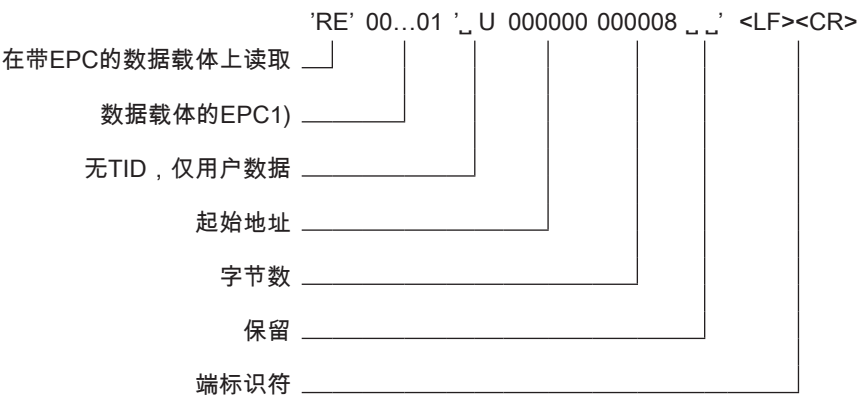

2. 回复:<ACK>00002C'RE'000000000C0 B0A090807060504030201'˽ U000000000008' 00001122334444667788<LF><CR>

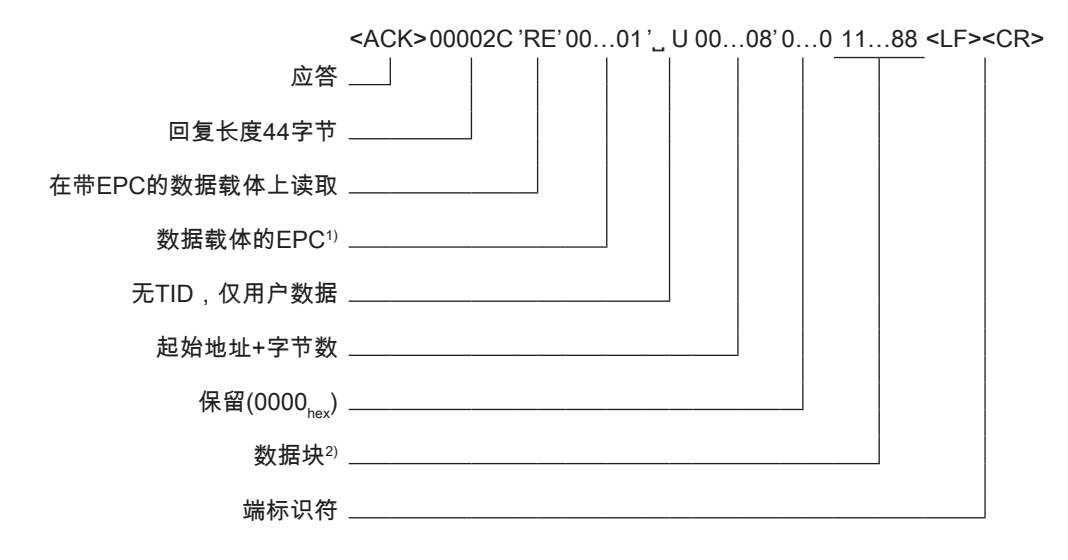

1) 完整识别的EPC:0102030405060708090A0B0C<sub>hex</sub>,在16字节上填充 000000000<sub>hex</sub>,以相反的字节顺序。

 $^{2)}$  数据块8字节: 0: 11<sub>hex</sub>, 地址1: 22<sub>hex</sub>, 地址3: 33<sub>hex</sub>,... 地址7: 88<sub>hex</sub>。

<span id="page-105-0"></span>8 设备的功能 (续)

8.3.4 写入报文(W)

在已识别的数据载体上写入数据(例如EPC、TID或 USER数据)。 TID不可更改。

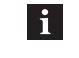

提示 如果有多个具有相同标识的数据载体,则描述 所有数据载体。

#### 1. 控制器发送:

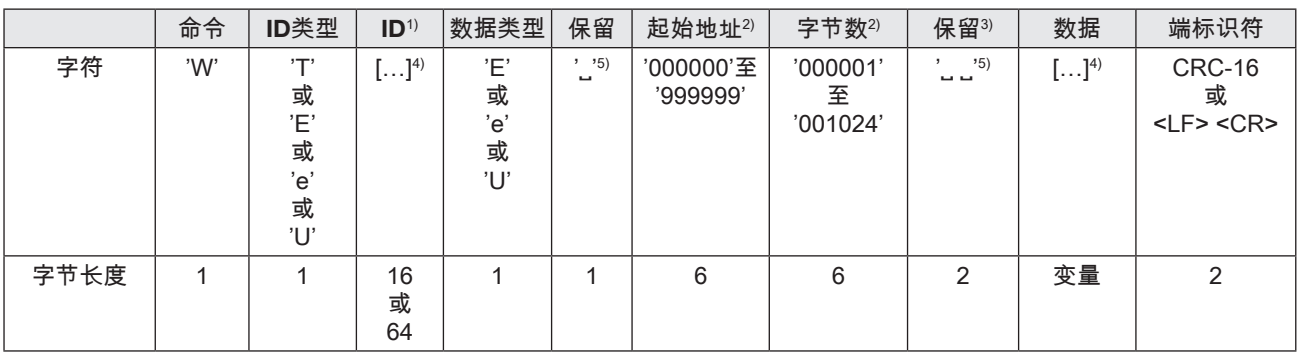

#### 2. 处理单元回复:

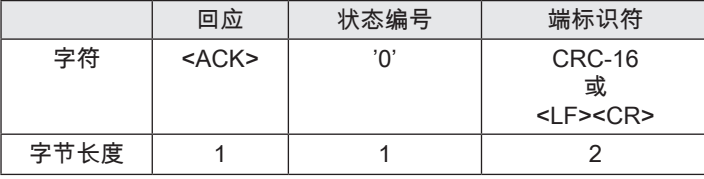

#### 或者

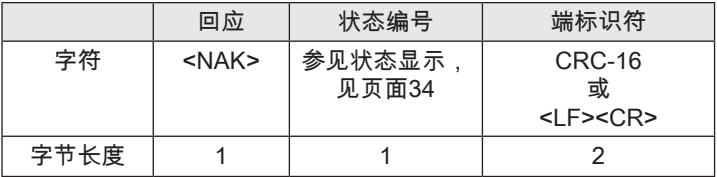

当设置型号ID或型号数据 = EPC 和 EPC格式=496字节 (62字节),字段ID或数据内容:

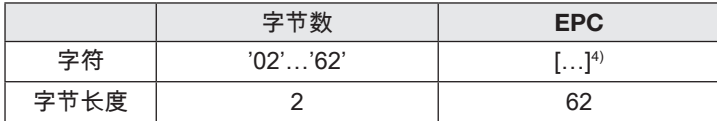

1) 字段ID的长度与所选EPC格式相关。

 $^{2)}$  起始地址和字节数量仅涉及用户字段的读取(U)。EPC和TID始终以全长 传输。数值与使用的数据载体无关。

 $3)$  在至BIS U的指令中,忽略保存的字节,而应该用00 $_{\text{hex}}$ 填充。

 $4)$  数据块的占位符。 数据右对齐输出,其余字符用00 $\overline{\phantom{a}}_{\mathsf{hex}}$ 填充。 仅处理所 。<br>编程设定的字节数量的右对齐数值。

5) "\_" 代表空字符(20<sub>hev</sub>).

 $\bullet$  3 设备的功能 $(\frac{1}{2})$ 

写入报文示例'W'

写入8字节用户数据(1122334455667788),从TAG上的地 址0起算,带 EPC 0102030405060708090A0B0C<sub>hex</sub>。

1. 命令: 'WE'000000000C0B0A090807060504030201 'U ˽ 000000000008 ˽ ˽'1122334455667788<LF><CR>

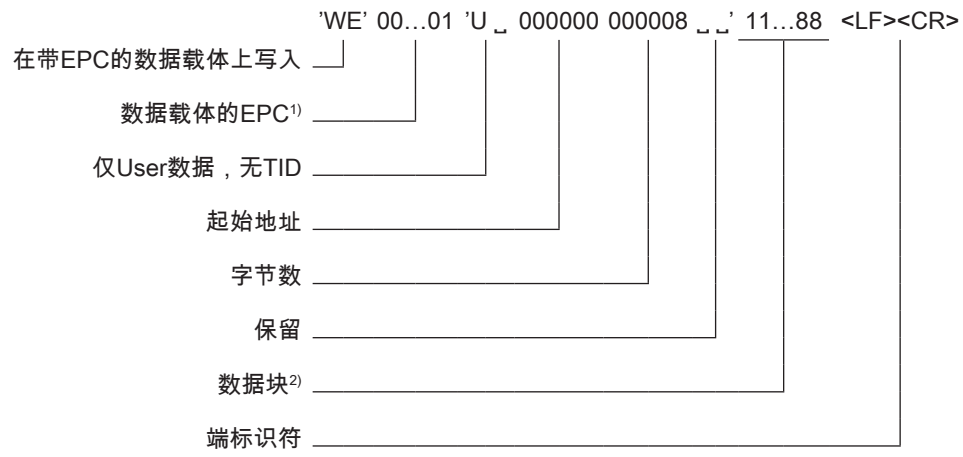

#### 2. 回复: <ACK>'0'<LF><CR>

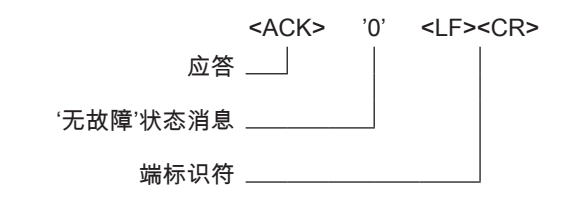

<sup>1)</sup> 完整识别的EPC:0102030405060708090A0B0C<sub>hex</sub>,在16字节上填充 000000000<sub>hex</sub>,以相反的字节顺序。

<sup>2)</sup> 数据块8字节:0: 11<sub>hex</sub>,地址1: 22<sub>hex</sub>, 地址3:33<sub>hex</sub>,… 地址7:88<sub>hex</sub>。

<span id="page-107-0"></span> $\begin{bmatrix} 8 \\ 1 \end{bmatrix}$  设备的功能 $(\frac{1}{2})$ 

#### 8.3.5 复位报文(QH)

将处理单元复位为基本状态(硬件复位)。

提示  $\mathbf{i}$ 为复位到初始状态,处理单元需要最多15秒。

#### 1. 控制器发送:

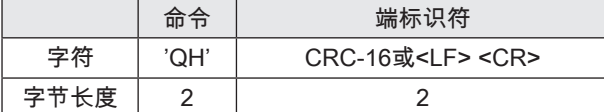

2. 处理单元回复:

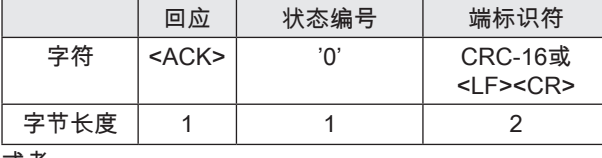

#### 或者

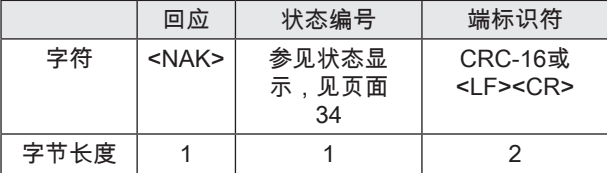

#### 8.3.6 停止报文(QS)

结束运行中的异步命令。 例如读取、写入等同步命令无法 结束。

1. 控制器发送:

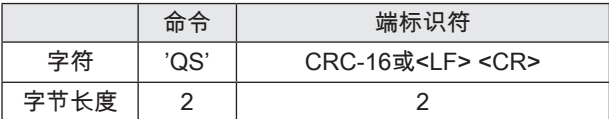

#### 2. 处理单元回复:

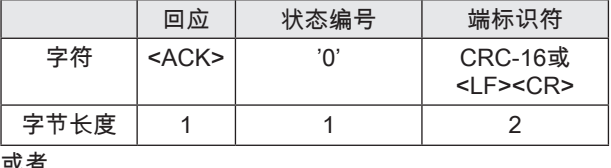

#### 或者

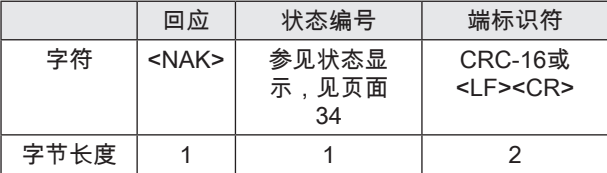

#### 8.3.7 待机报文(QP)

将处理单元切换到节能睡眠模式。

可执行下列模式:

– '00' = 待机关闭,

– '01' = 待机打开,

– '02' = 自动模式,根据数据交流而定

提示  $\vert i \vert$ 

自动模式下,报文的回复时间最长延迟至15 秒。 关闭待机模式后,处理单元最多需要15 秒钟才能复位至预设模式。

#### 1. 控制器发送:

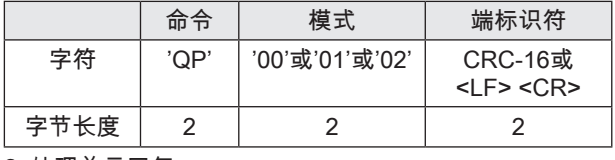

2. 处理单元回复:

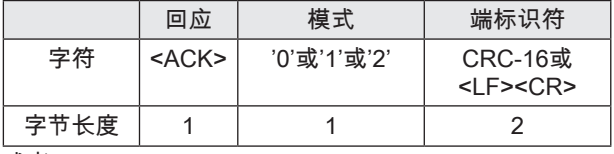

### 或者

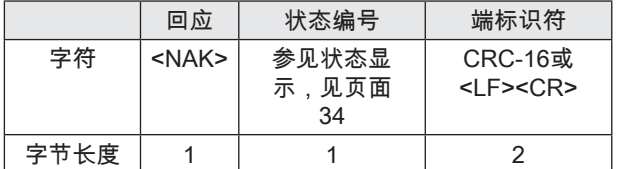

#### 待机报文示例'QP

将处理单元切换到自动模式。

'QP02'<LF><CR>

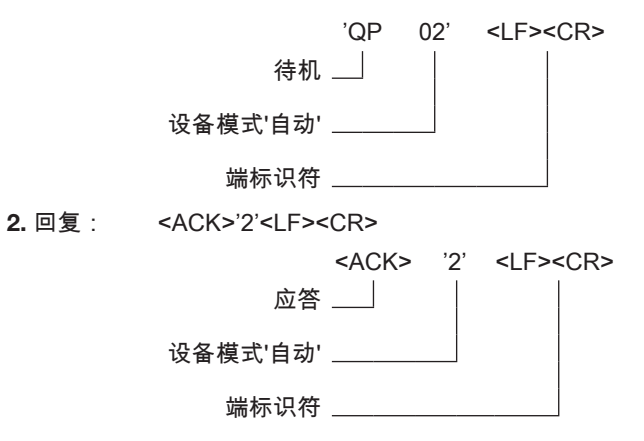
# $\begin{bmatrix} 8 \\ 4 \end{bmatrix}$  设备的功能 (续)

# 8.3.8 读取数字输入端报文(IR)

设备数字输入端查询。 如果设置了输入端,则此处的工作 电压为+ $V_s$ 。 如果复位了一个输入端,则为0 V DC。

可以进行下列回复:

- '0' = 两个输入端关闭。
- '1'=输入端1打开(+V<sub>s</sub>),输入端2关闭 (0 V DC),
- '2' = 输入端1关闭(0 V DC),输入端2打开 (+V<sub>s</sub>),
- $-$  '3' = 输入端1打开(+V<sub>s</sub>),输入端2打开(+V<sub>s</sub>)。

#### 1. 控制器发送:

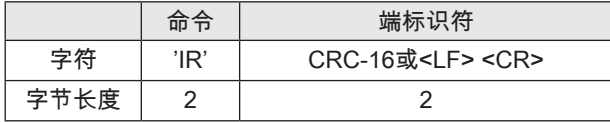

#### 2. 处理单元回复:

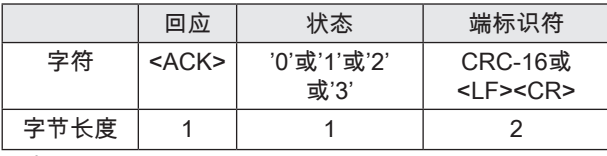

### 或者

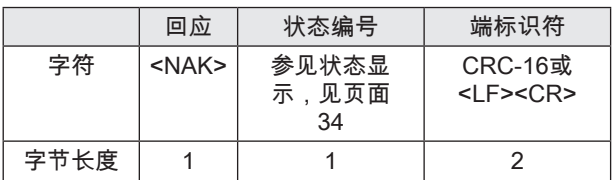

### 读取数字输入端报文示例'IR'

设备数字输入端查询。

1. 命令: 'IR'<LF><CR>

'IR'  $\leq$ I F> $\leq$ CR> 查询数字输入端状态 \_\_ 端标识符

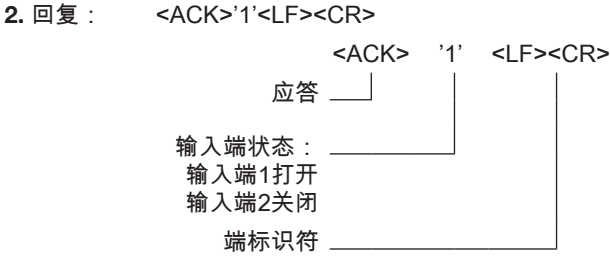

### 8.3.9 关闭数字输入端报文(OS)

设置或复位设备数字输出端。 如果设置了输出端,则此处 的工作电压为+V<sub>s</sub>。 如果复位了一个输出端,则为  $0 \vee D$ <sub>C</sub>

可能的选项:'X' = 无更改,'0' = 复位,'1' = 设置,'I' = 反 转。

1. 控制器发送:

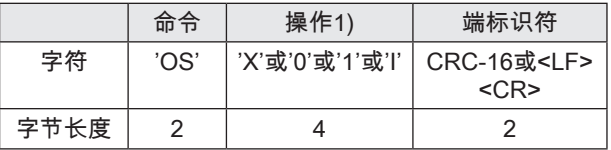

2. 处理单元回复:

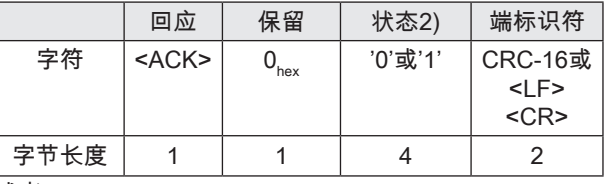

或者

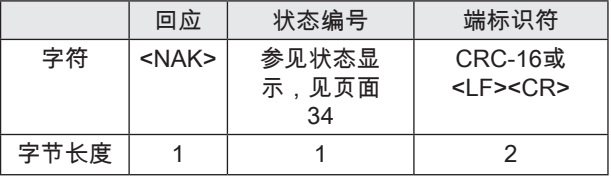

#### 关闭数字输入端报文示例'OS'

使用操作器'X10I'关闭数字输出端。 操作前的输出端状 态:输出端1:打开,输出端2:关闭,输出端3:打开, 输出端4:关闭。

1. 命令: 'OSX01I'<LF><CR>

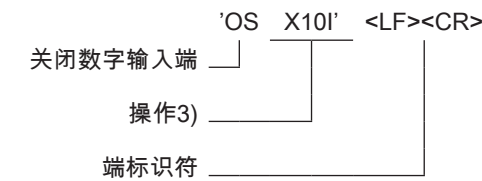

2. 回复: <ACK>0'1101'<LF><CR>

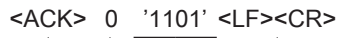

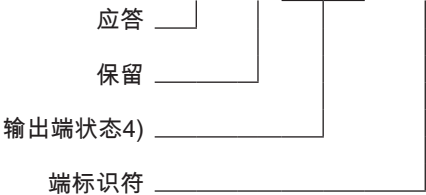

1) 1个字节用于每个输出端。

- 2) 操作后的输出端状态。 1个字节用于每个输出端。
- $3)$  操作'X10I':输出端1:未更改,输出端2:设置,输出端3:复位,输出 端4:反转
- $4)$  状态'1101': 输出端1: 打开,输出端2: 打开,输出端3: 关闭,输出端 4:打开

# 8 设备的功能 (续)

8.3.10 读取报文参数(发射功率)(PR)(从固件1.2起)

读取天线上当时使用的发射功率(天线功率),以dBm为 单位。

如果没有使用PW命令进行任何更改,则输出的数值等于 设备参数化时借助UHF管理器设置的数值。

天线编号'1'、'2'、'3'或'4'必须作为数字给出。

1. 控制器发送:

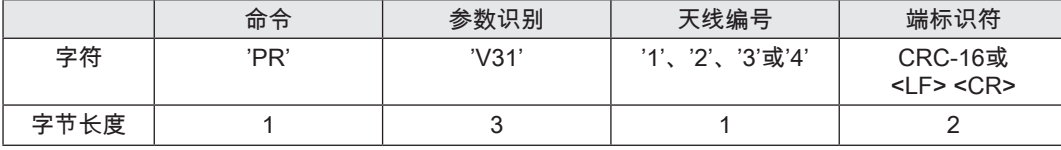

2. 处理单元回复:

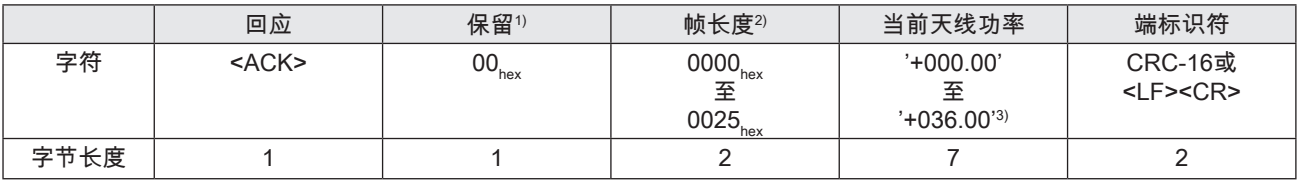

或者

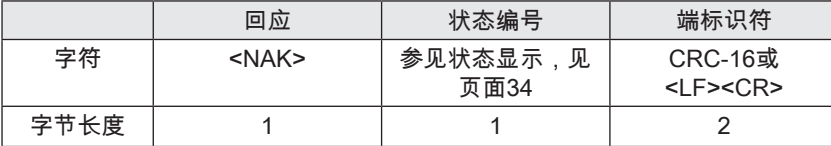

 $1)$  在至BIS U的指令中,忽略保存的字节,而应该用00 $_{\sf hex}$ 填充。 针对设备 发送的回复,在保留字节中可以存在不同的数值。

 $2)$  帧长度是指长度字段后的帧中的字节数。首先以最高数值的字节(MSB) 双向传输该长度(不作为ASCII)。

 $3)$  以dBm ERP或dBm EIRP为单位输出天线功率(根据设备而定)。

# $\begin{bmatrix} 8 \\ 1 \end{bmatrix}$  设备的功能 $(\frac{1}{2})$

### 8.3.11 设置报文参数(发射功率)(PW)(从固件1.2起)

短期更改天线上当时使用的发射功率(天线功率),以 dBm为单位。 该更改立即生效。 设备重启之后,所有天 线的发射功率再次复位为通过UHF管理器设置的默认值( 例如为了在写入命令之前提高发射功率,和确保可靠的写 入)。

天线编号'1'、'2'、'3'或'4'必须作为数字给出。

### 1. 控制器发送:

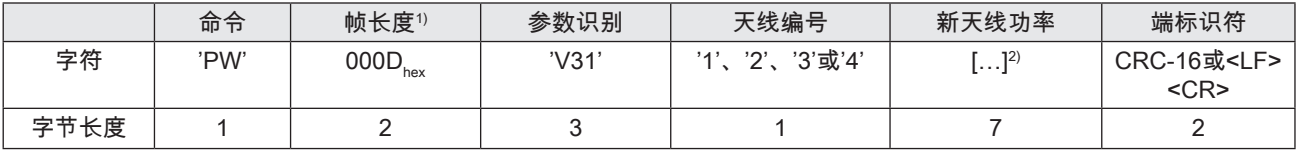

#### 2. 处理单元回复:

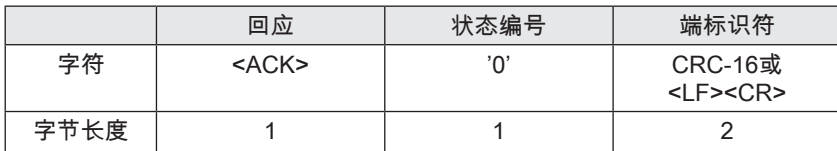

#### 或者

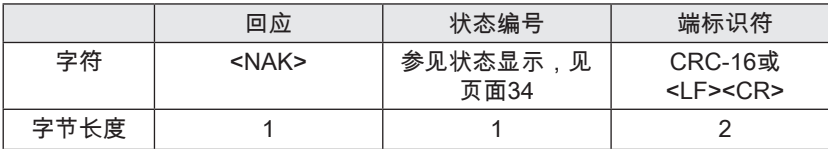

1) 帧长度是指长度字段后的帧中的字节数。首先以最高数值的字节(MSB) 双向传输该长度(不作为ASCII)。

<sup>2)</sup> 新天线功率必须以dBm ERP或dBm EIRP为单位,采用'+NNN.NN'格式 给定在ASCII中,并位于允许的设备范围内,例如'+027.25'。

# 8 设备的功能 (续)

# <span id="page-111-0"></span>8.4 状态显示

如果程序命令没有成功结束,则处理单元回复<NAK>和一 条状态消息。 此外,过程中断且设备进入初始状态。

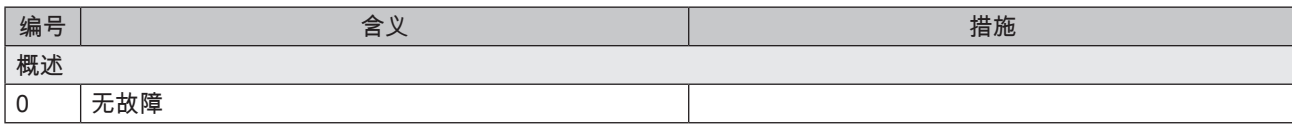

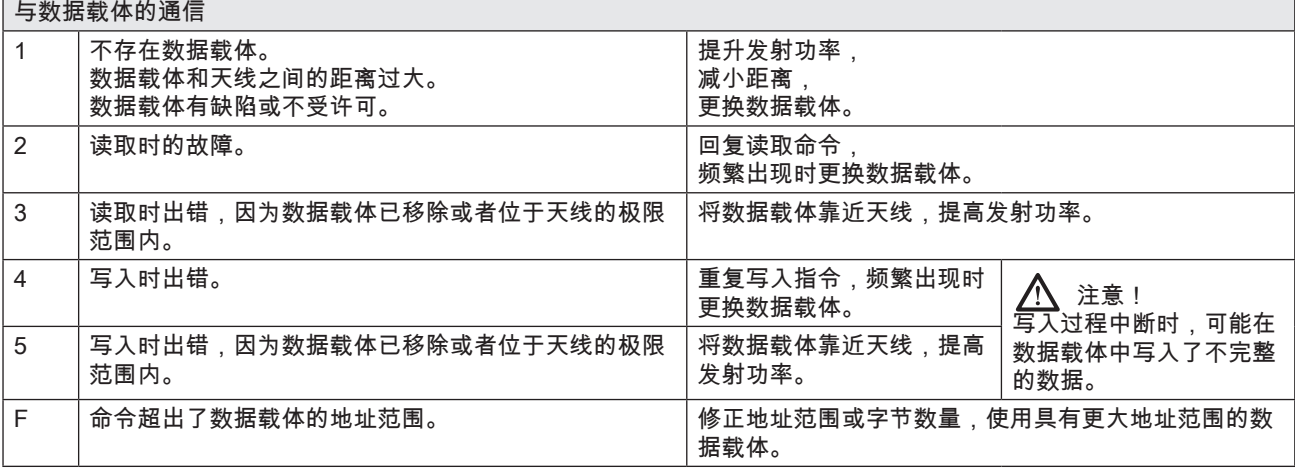

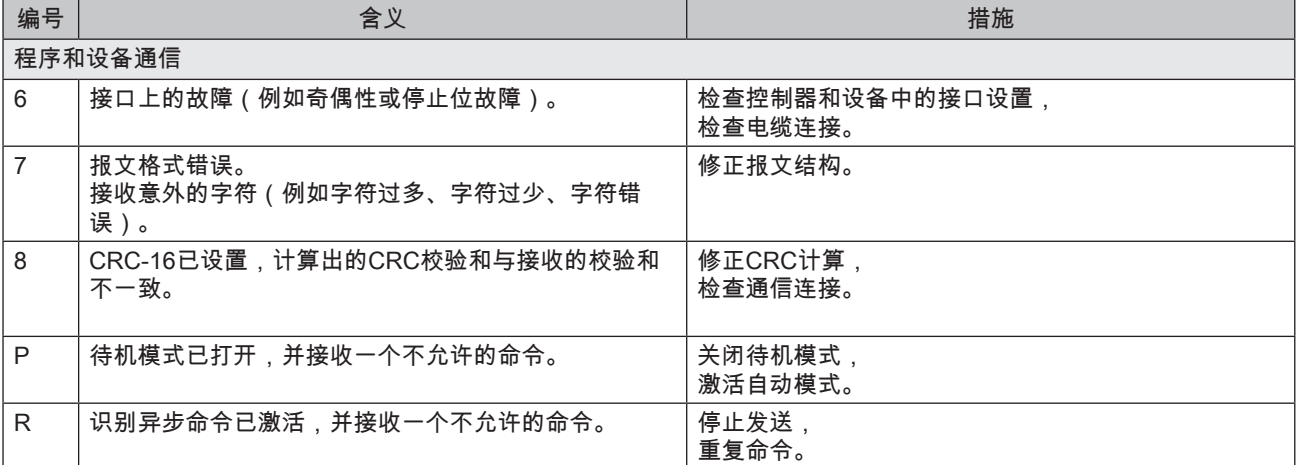

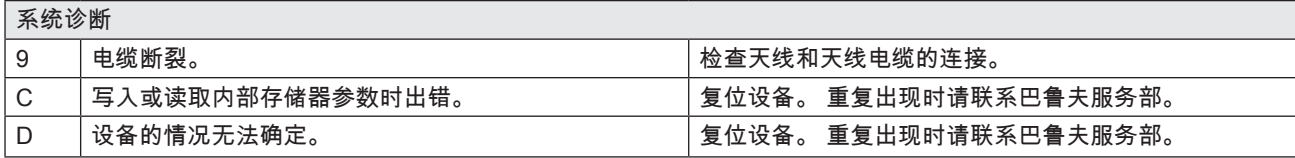

 $\begin{bmatrix} \bullet \\ \bullet \end{bmatrix}$  设备的功能 $(\frac{1}{2})$ 

### 8.5 功能显示

识别系统和TCP/IP连接的运行状态通过LED显示。

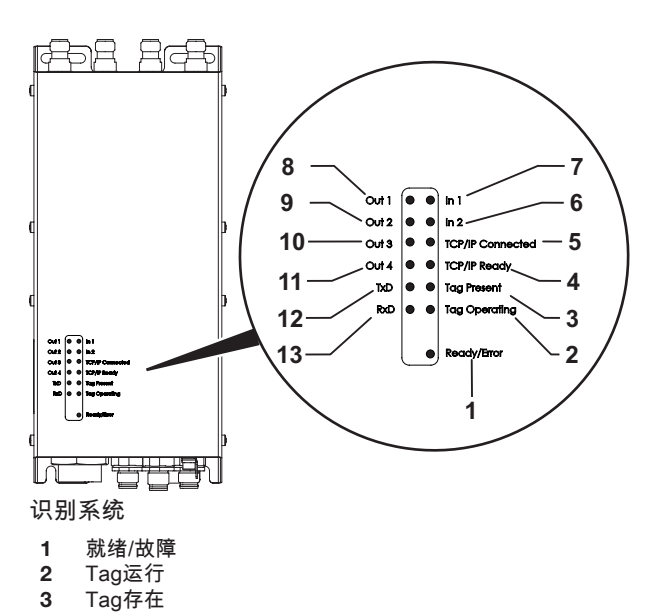

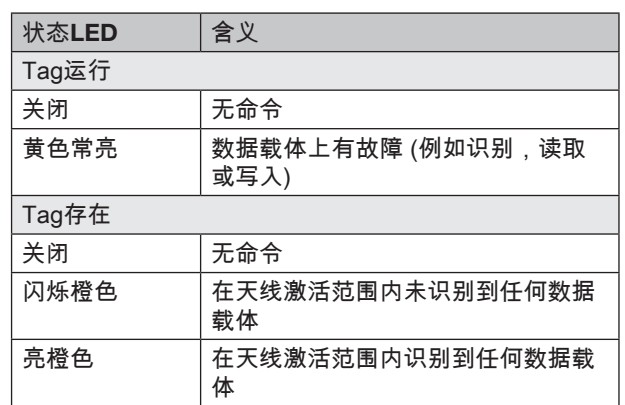

#### 数字输入端/输出端

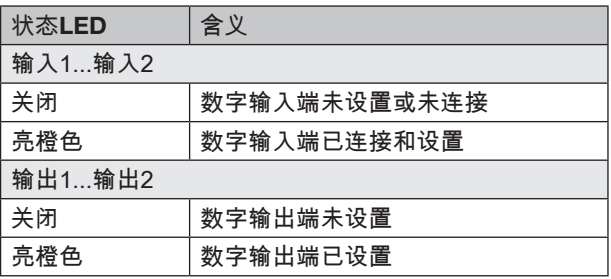

# 通信

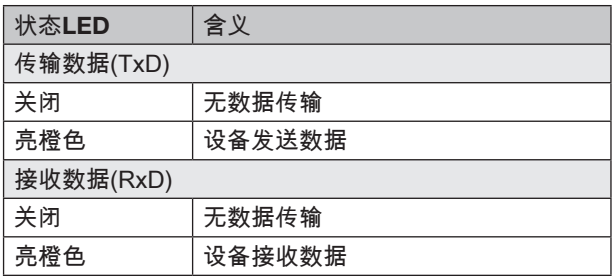

#### TCP/IP 连接

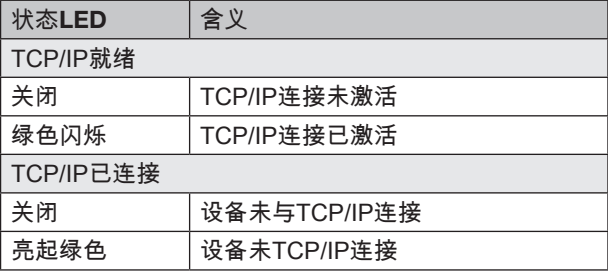

# 8.5.2 诊断

亮起绿色。

10 数字输出端3 11 数字输出端4

8.5.1 接通过程

传输数据(TxD) 接收数据(RxD) 图 8-1: 功能显示

在接通过程中,LED就绪/故障以绿色闪烁。

TCP/IP就绪 TCP/IP已连接 数字输入端2 数字输入端1 ———————————————————<br>数字输出端1 数字输出端2

> 12 13

# 识别系统

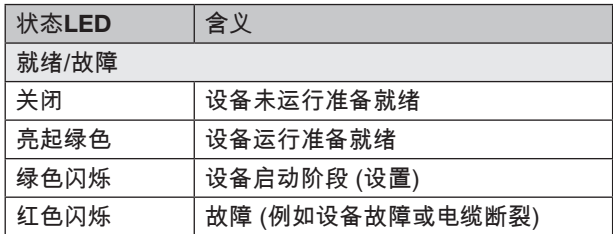

当设置结束,且系统运行准备就绪后,LED就绪/故障便会

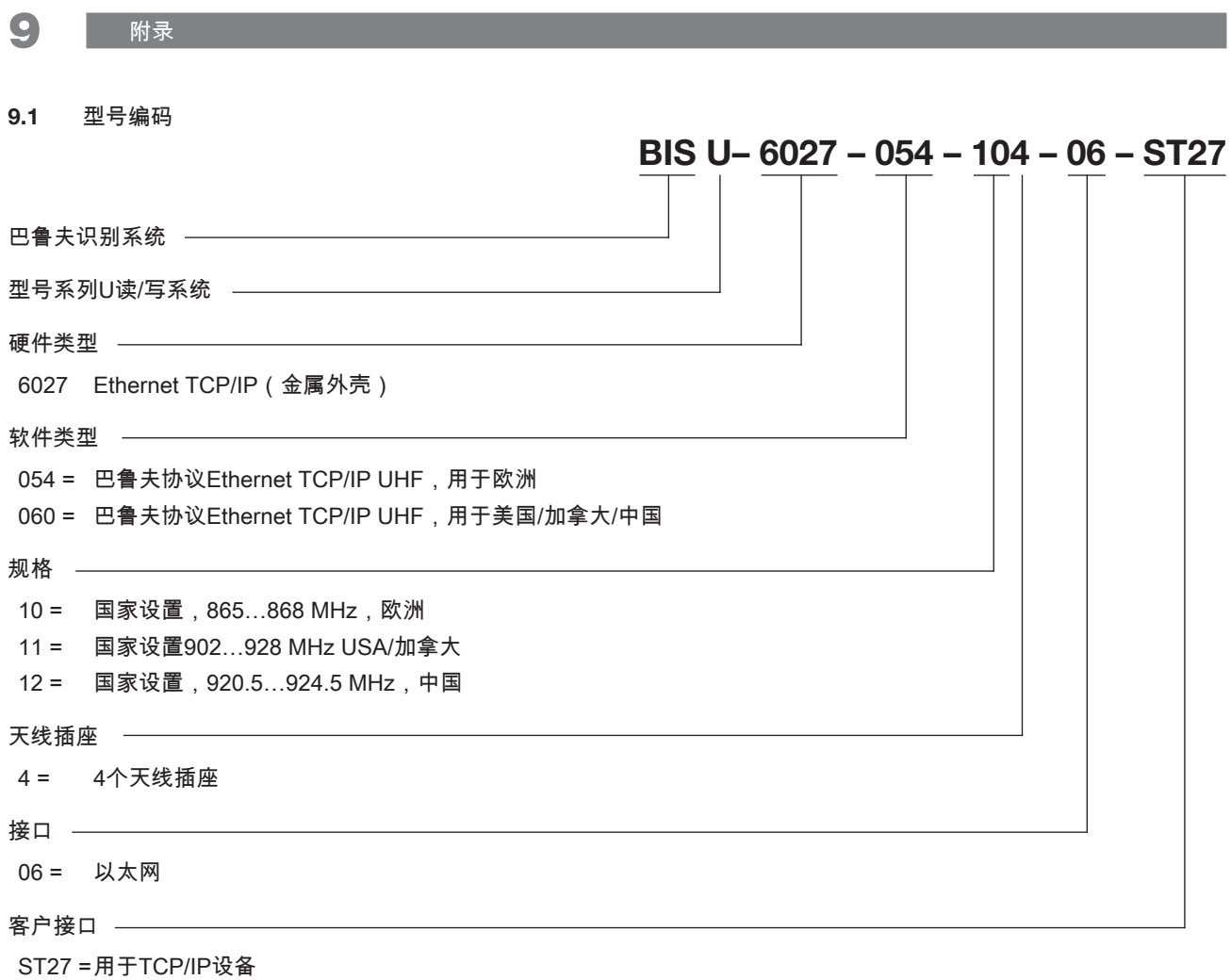

# 9.2 附件 (可选,不在供货范围内)

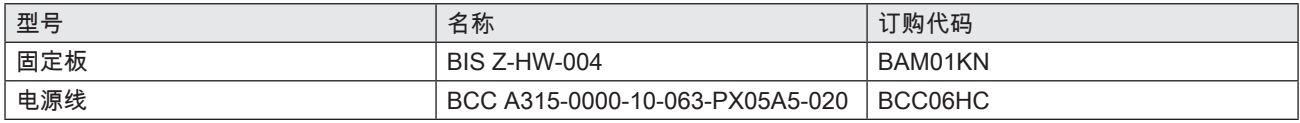

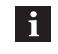

BIS U-6027-…的其他附件请见 <www.balluff.com>。

9 附件(续)

#### $9.3$ ASCII表

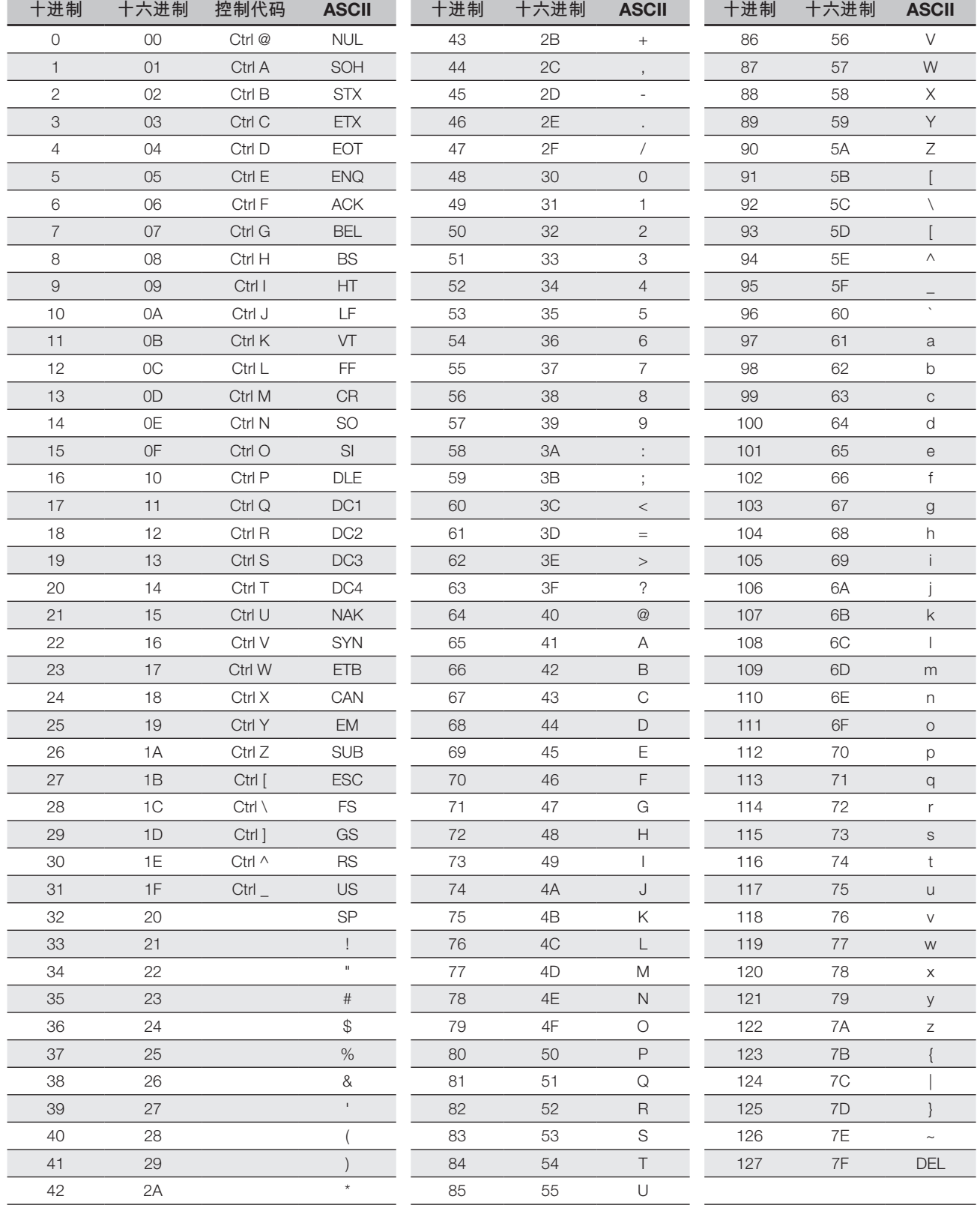

#### License text (hardware version 2.0 or higher)

Commercial License: \*\*\*\*\*\*\*\*\*\*\*\*\*\*\*\*\*\*\*\*\*\*\*\*\*

\*\*\*\*\*\*\*\*\*\*\*\*\*\*\*\*\*\*\*\*\*\*\*\*\*\*

The following software may be included in this product: Segger emLoad software license terms for its product: \*\*\*\*\*\*\*\*\*\*\*\*\*\*\*\*\*\*\*\*\*\*\*\*\*\*\*

\*\*\*\*\*\*\*\*\*\*\*\*\*\*\*\*\*\*\*\*\*\*\*\*\*

The software is only licensed for use with microprocessors manufactured or simulation under license from Segger. \*\*\*\*\*\*\*\*\*\*\*\*\*\*\*\*\*\*\*\*\*\*\*\*

\*\*\*\*\*\*\*\*\*\*\*\*\*\*\*\*\*\*\*\*\*\*\*\*\*

Non-Commercial License: 

\*\*\*\*\*\*\*\*\*\*\*\*\*\*\*\*\*\*\*\*\*\*\*\*\*

The following software may be included in this product: Cortex Microcontroller Software Interface Standard (CMSIS) Software; Use of any of this software is subject to the following restriction in addition to Impinj's standard software license terms for its product: \*\*\*\*\*\*\*\*\*\*\*\*\*\*\*\*\*\*\*\*\*\*\*\*\*

\*\*\*\*\*\*\*\*\*\*\*\*\*\*\*\*\*\*\*\*\*\*\*\*\*

COPYRIGHT<sup>®</sup> 2017 STMicroelectronics

Redistribution and use in source and binary forms, with or without modification, are permitted provided that the following conditions are met:

- 1. Redistributions of source code must retain the above copyright notice, this list of conditions and the following disclaimer.
- 2. Redistributions in binary form must reproduce the above copyright notice, this list of conditions and the following disclaimer in the documentation and/or other materials provided with the distribution.
- 3. Neither the name of STMicroelectronics nor the names of its contributors may be used to endorse or promote products derived from this software without specific prior written permission.

THIS SOFTWARE IS PROVIDED BY THE COPYRIGHT HOLDERS AND CONTRIBUTORS "AS IS" AND ANY EXPRESS OR IMPLIED WARRANTIES, INCLUDING, BUT NOT LIMITED TO, THE IMPLIED WARRANTIES OF MERCHANTABILITY AND FITNESS FOR A PARTICULAR PURPOSE ARE DISCLAIMED. IN NO EVENT SHALL THE COPYRIGHT HOLDER OR CONTRIBUTORS BE LIABLE FOR ANY DIRECT, INDIRECT, INCIDENTAL, SPECIAL, EXEMPLARY, OR CONSEQUENTIAL DAMAGES (INCLUDING, BUT NOT LIMITED TO, PROCUREMENT OF SUBSTITUTE GOODS OR SERVICES; LOSS OF USE, DATA, OR PROFITS; OR BUSINESS INTERRUPTION) HOWEVER CAUSED AND ON ANY THEORY OF LIABILITY, WHETHER IN CONTRACT, STRICT LIABILITY, OR TORT (INCLUDING NEGLIGENCE OR OTHERWISE) ARISING IN ANY WAY OUT OF THE USE OF THIS SOFTWARE, EVEN IF ADVISED OF THE POSSIBILITY OF SUCH DAMAGE.

\*\*\*\*\*\*\*\*\*\*\*\*\*\*\*\*\*\*\*\*\*\*\*\*\*\*

The following software may be included in this product: nanopb;

Use of any of this software is governed by the terms of the license below:

Copvright<sup>®</sup> 2011 Petteri Aimonen <jpa at nanopb.mail.kapsi.fi>

This software is provided 'as-is', without any express or implied warranty. In no event will the authors be held liable for any damages arising from the use of this software.

Permission is granted to anyone to use this software for any purpose, including commercial applications, and to alter it and redistribute it freely, subject to the following restrictions:

- 1. 1. The origin of this software must not be misrepresented; you must not claim that you wrote the original software. If you use this software in a product, an acknowledgment in the product documentation would be appreciated but is not required.
- 2. Altered source versions must be plainly marked as such, and must not be misrepresented as being the original software.

3. This notice may not be removed or altered from any source distribution.

\*\*\*\*\*\*\*\*\*\*\*\*\*\*\*\*\*\* \*\*\*\*\*\*\*\*\*\*\*\*\*\*\*\*\*\*\*\*\*\*\*\*\*

The following software may be included in this product: ITK-C;

Use of any of this software is governed by the terms of the license below: \*\*\*\*\*\*\*\*\*\*\*\*\*\*\*\*\*\*\*\*\*\*\*\*\*

\*\*\*\*\*\*\*\*\*\*\*\*\*\*\*\*\*\*\*\*\*\*\*\*\*

Copyright<sup>®</sup> 2016 Impinj, Inc. Apache License

### License text (hardware version 2.0 or higher) (continued)

# Version 2.0, January 2004 http://www.apache.org/licenses/

TERMS AND CONDITIONS FOR USE, REPRODUCTION, AND DISTRIBUTION

1. Definitions.

"License" shall mean the terms and conditions for use, reproduction, and distribution as defined by Sections 1 through 9 of this document.

"Licensor" shall mean the copyright owner or entity authorized by the copyright owner that is granting the License. "Legal Entity" shall mean the union of the acting entity and all other entities that control, are controlled by, or are under common control with that entity. For the purposes of this definition, "control" means (i) the power, direct or indirect, to cause the direction or management of such entity, whether by contract or otherwise, or (ii) ownership of fifty percent (50%) or more of the outstanding shares, or (iii) beneficial ownership of such entity.

"You" (or "Your") shall mean an individual or Legal Entity exercising permissions granted by this License. "Source" form shall mean the preferred form for making modifications, including but not limited to software source code, documentation source, and configuration files.

"Object" form shall mean any form resulting from mechanical transformation or translation of a Source form, including but not limited to compiled object code, generated documentation, and conversions to other media types.

"Work" shall mean the work of authorship, whether in Source or Object form, made available under the License, as indicated by a copyright notice that is included in or attached to the work (an example is provided in the Appendix below). "Derivative Works" shall mean any work, whether in Source or Object form, that is based on (or derived from) the Work and for which the editorial revisions, annotations, elaborations, or other modifications represent, as a whole, an original work of authorship. For the purposes of this License, Derivative Works shall not include works that remain separable from, or merely link (or bind by name) to the interfaces of, the Work and Derivative Works thereof.

"Contribution" shall mean any work of authorship, including the original version of the Work and any modifications or additions to that Work or Derivative Works thereof, that is intentionally submitted to Licensor for inclusion in the Work by the copyright owner or by an individual or Legal Entity authorized to submit on behalf of the copyright owner. For the purposes of this definition, "submitted" means any form of electronic, verbal, or written communication sent to the Licensor or its representatives, including but not limited to communication on electronic mailing lists, source code control systems, and issue tracking systems that are managed by, or on behalf of, the Licensor for the purpose of discussing and improving the Work, but excluding communication that is conspicuously marked or otherwise designated in writing by the copyright owner as "Not a Contribution".

"Contributor" shall mean Licensor and any individual or Legal Entity on behalf of whom a Contribution has been received by Licensor and subsequently incorporated within the Work.

- 2. Grant of Copyright License. Subject to the terms and conditions of this License, each Contributor hereby grants to You a perpetual, worldwide, non-exclusive, no-charge, royalty-free, irrevocable copyright license to reproduce, prepare Derivative Works of, publicly display, publicly perform, sublicense, and distribute the Work and such Derivative Works in Source or Object form.
- 3. Grant of Patent License. Subject to the terms and conditions of this License, each Contributor hereby grants to You a perpetual, worldwide, non-exclusive, no-charge, royalty-free, irrevocable (except as stated in this section) patent license to make, have made, use, offer to sell, sell, import, and otherwise transfer the Work, where such license applies only to those patent claims licensable by such Contributor that are necessarily infringed by their Contribution(s) alone or by combination of their Contribution(s) with the Work to which such Contribution(s) was submitted. If You institute patent litigation against any entity (including a cross-claim or counterclaim in a lawsuit) alleging that the Work or a Contribution incorporated within the Work constitutes direct or contributory patent infringement, then any patent licenses granted to You under this License for that Work shall terminate as of the date such litigation is filed.
- 4. Redistribution. You may reproduce and distribute copies of the Work or Derivative Works thereof in any medium, with or without modifications, and in Source or Object form, provided that You meet the following conditions:
	- 1. You must give any other recipients of the Work or Derivative Works a copy of this License; and
	- 2. You must cause any modified files to carry prominent notices stating that You changed the files; and
	- 3. You must retain, in the Source form of any Derivative Works that You distribute, all copyright, patent, trademark, and attribution notices from the Source form of the Work, excluding those notices that do not pertain to any part of the Derivative Works; and
	- 4. If the Work includes a "NOTICE" text file as part of its distribution, then any Derivative Works that You distribute must include a readable copy of the attribution notices contained within such NOTICE file, excluding those notices that do not pertain to any part of the Derivative Works, in at least one of the following places: within a NOTICE text file distributed as part of the Derivative Works; within the Source form or documentation, if provided along with the Derivative Works; or, within a display generated by the Derivative Works, if and wherever such third-party notices normally appear. The contents of the NOTICE file are for informational purposes only and do not modify the License. You may add Your own attribution notices within Derivative Works that You distribute, alongside or as an addendum to the NOTICE text from the Work, provided that such additional attribution notices cannot be construed as modifying the License.

#### License text (hardware version 2.0 or higher) (continued)

You may add Your own copyright statement to Your modifications and may provide additional or different license terms and conditions for use, reproduction, or distribution of Your modifications, or for any such Derivative Works as a whole, provided Your use, reproduction, and distribution of the Work otherwise complies with the conditions stated in this License.

- 5. Submission of Contributions. Unless You explicitly state otherwise, any Contribution intentionally submitted for inclusion in the Work by You to the Licensor shall be under the terms and conditions of this License, without any additional terms or conditions. Notwithstanding the above, nothing herein shall supersede or modify the terms of any separate license agreement you may have executed with Licensor regarding such Contributions.
- 6. Trademarks. This License does not grant permission to use the trade names, trademarks, service marks, or product names of the Licensor, except as required for reasonable and customary use in describing the origin of the Work and reproducing the content of the NOTICE file.
- 7. Disclaimer of Warranty. Unless required by applicable law or agreed to in writing, Licensor provides the Work (and each Contributor provides its Contributions) on an "AS IS" BASIS, WITHOUT WARRANTIES OR CONDITIONS OF ANY KIND, either express or implied, including, without limitation, any warranties or conditions of TITLE, NON-INFRINGEMENT, MERCHANTABILITY, or FITNESS FOR A PARTICULAR PURPOSE. You are solely responsible for determining the appropriateness of using or redistributing the Work and assume any risks associated with Your exercise of permissions under this License.
- 8. Limitation of Liability. In no event and under no legal theory, whether in tort (including negligence), contract, or otherwise, unless required by applicable law (such as deliberate and grossly negligent acts) or agreed to in writing, shall any Contributor be liable to You for damages, including any direct, indirect, special, incidental, or consequential damages of any character arising as a result of this License or out of the use or inability to use the Work (including but not limited to damages for loss of goodwill, work stoppage, computer failure or malfunction, or any and all other commercial damages or losses), even if such Contributor has been advised of the possibility of such damages.
- 9. Accepting Warranty or Additional Liability. While redistributing the Work or Derivative Works thereof, You may choose to offer, and charge a fee for, acceptance of support, warranty, indemnity, or other liability obligations and/or rights consistent with this License. However, in accepting such obligations, You may act only on Your own behalf and on Your sole responsibility, not on behalf of any other Contributor, and only if You agree to indemnify, defend, and hold each Contributor harmless for any liability incurred by, or claims asserted against, such Contributor by reason of your accepting any such warranty or additional liability.

10. END OF TERMS AND CONDITIONS

\*\*\*\*\*\*\*\*\*\*\*\*\*\*\*\*\*\*\*\*\*\*\*\*\*\* \*\*\*\*\*\*\*\*\*\*\*\*\*\*\*\*\*\*\*\*\*\*\*\*\*\*

The following software may be included in this product: FreeRTOS;

The FreeRTOS kernel is released under the MIT open source license, the text of which is provided below. \*\*\*\*\*\*\*\*\*\*\*\*\*\*\*\*\*\*\*\*\*\*\*\*\*\*

\*\*\*\*\*\*\*\*\*\*\*\*\*\*\*\*\*\*\*\*\*\*\*\*\*\*

This license covers the FreeRTOS kernel source files, which are located in the /FreeRTOS/Source directory of the official FreeRTOS kernel download. It also covers most of the source files in the demo application projects, which are located in the /FreeRTOS/Demo directory of the official FreeRTOS download. The demo projects may also include third party software that is not part of FreeRTOS and is licensed separately to FreeRTOS. Examples of third party software includes header files provided by chip or tools vendors, linker scripts, peripheral drivers, etc. All the software in subdirectories of the / FreeRTOS directory is either open source or distributed with permission, and is free for use. For the avoidance of doubt, refer to the comments at the top of each source file. License text:

-------------

Copyright© 2019 Amazon.com, Inc. or its affiliates. All Rights Reserved.

Permission is hereby granted, free of charge, to any person obtaining a copy of this software and associated documentation files (the "Software"), to deal in the Software without restriction, including without limitation the rights to use, copy, modify, merge, publish, distribute, sublicense, and/or sell copies of the Software, and to permit persons to whom the Software is furnished to do so, subject to the following conditions:

The above copyright notice and this permission notice shall be included in all copies or substantial portions of the Software.

THE SOFTWARE IS PROVIDED "AS IS", WITHOUT WARRANTY OF ANY KIND, EXPRESS OR IMPLIED, INCLUDING BUT NOT LIMITED TO THE WARRANTIES OF MERCHANTABILITY, FITNESS FOR A PARTICULAR PURPOSE AND NONINFRINGEMENT. IN NO EVENT SHALL THE AUTHORS OR COPYRIGHT HOLDERS BE LIABLE FOR ANY CLAIM, DAMAGES OR OTHER LIABILITY, WHETHER IN AN ACTION OF CONTRACT, TORT OR OTHERWISE, ARISING FROM, OUT OF OR IN CONNECTION WITH THE SOFTWARE OR THE USE OR OTHER DEALINGS IN THE SOFTWARE.

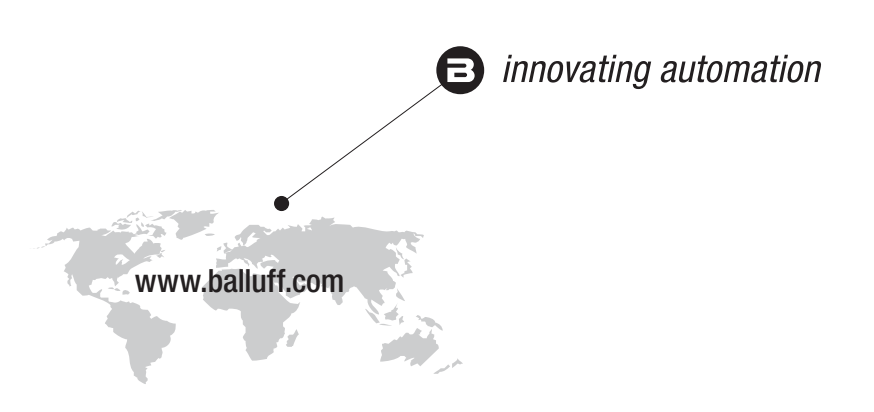

### Headquarters

### **Germany**

Balluff GmbH Schurwaldstrasse 9 73765 Neuhausen a.d.F. Phone +49 7158 173-0 Fax +49 7158 5010 balluff@balluff.de

# Eastern Europe Service Center

#### Poland

Balluff Sp. z o.o. Ul. Graniczna 21A 54-516 Wrocław Phone +48 71 382 09 02 service.pl@balluff.pl

# DACH Service Center

Germany

Balluff GmbH Schurwaldstrasse 9 73765 Neuhausen a.d.F. Phone +49 7158 173-370 service.de@balluff.de

# Americas Service Center

### USA Balluff Inc. 8125 Holton Drive Florence, KY 41042 Toll-free +1 800 543 8390 Fax +1 859 727 4823 service.us@balluff.com

# Southern Europe Service Center Italy

Balluff Automation S.R.L. Corso Cuneo 15 10078 Venaria Reale (Torino) Phone +39 0113150711 service.it@balluff.it

#### Asia Pacific Service Center

### Greater China

Balluff Automation (Shanghai) Co., Ltd. No. 800 Chengshan Rd, 8F, Building A, Yunding International Commercial Plaza 200125, Pudong, Shanghai Phone +86 400 820 0016 Fax +86 400 920 2622 service.cn@balluff.com.cn